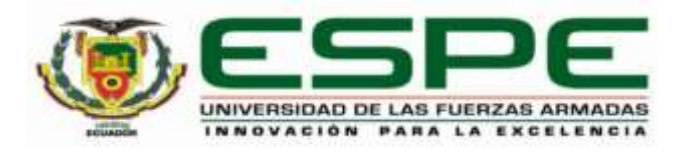

# <span id="page-0-0"></span>**Implementación de un prototipo de un simulador virtual de paracaidismo para entrenar al**

### **personal militar de las Fuerzas Armadas del Ecuador**

# Cachipuendo Albamocho, Rolando Elías y Torres Basantes, Michelle Alejandra

Departamento de Ciencias de la Computación

Carrera de Ingeniería de Sistemas e Informática

Trabajo de titulación previo, a la obtención del título de Ingeniero en Sistemas e Informática

Ing. Cárdenas Delgado, Sonia Elizabeth, Ph.D.

16 de marzo del 2021

# <span id="page-1-0"></span> $\overline{C}$ URKUND

# Curiginal

# **Document Information**

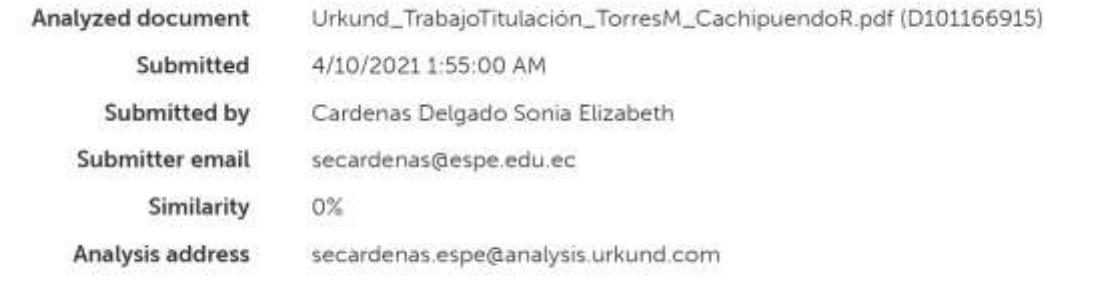

Sources included in the report

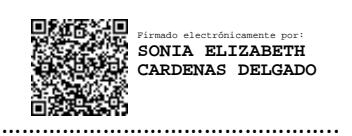

**Ing. Cárdenas Delgado, Sonia Elizabeth, Ph.D.**

# **DIRECTORA**

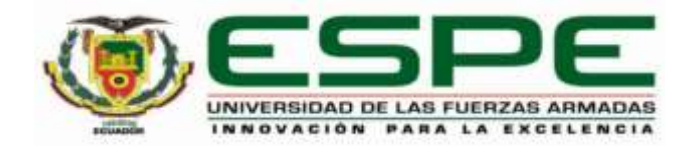

# **DEPARTAMENTO DE CIENCIAS DE LA COMPUTACIÓN CARRERA DE INGENIERÍA DE SISTEMAS E INFORMÁTICA**

# **CERTIFICACIÓN**

<span id="page-2-0"></span>Certifico que el trabajo de titulación, "**Implementación de un prototipo de un simulador virtual de paracaidismo para entrenar al personal militar de las Fuerzas Armadas del Ecuador**" fue realizado por el señor **Cachipuendo Albamocho, Rolando Elías** y la señorita **Torres Basantes, Michelle Alejandra,** el cual ha sido revisado y analizado en su totalidad por la herramienta de verificación de similitud de contenido; por lo tanto cumple con los requisitos legales, teóricos, científicos, técnicos y metodológicos establecidos por la Universidad de las Fuerzas Armadas ESPE, razón por la cual me permito acreditar y autorizar para que lo sustente públicamente.

Sangolquí, 16 de marzo de 2021

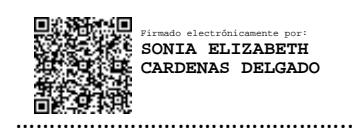

**Ing. Cárdenas Delgado, Sonia Elizabeth, Ph.D.** C.C.: 1713261160

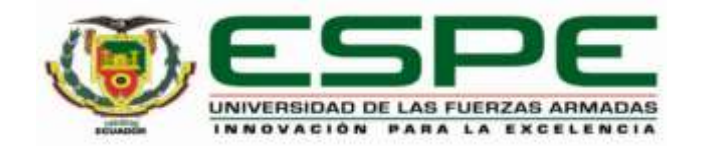

# **DEPARTAMENTO DE CIENCIAS DE LA COMPUTACIÓN CARRERA DE INGENIERÍA DE SISTEMAS E INFORMÁTICA**

#### **RESPONSABILIDAD DE AUTORÍA**

<span id="page-3-0"></span>Nosotros, Cachipuendo Albamocho, Rolando Elías, con cédula de ciudadanía Nº 1722020482, y Torres Basantes, Michelle Alejandra, con cédula de ciudadanía Nº 1719412585, declaramos que el contenido, ideas y criterios del trabajo de titulación: Implementación de un prototipo de un simulador virtual de paracaidismo para entrenar al personal militar de las Fuerzas Armadas del Ecuador es de nuestra autoría y responsabilidad, cumpliendo con los requisitos legales, teóricos, científicos, técnicos, y metodológicos establecidos por la Universidad de las Fuerzas Armadas ESPE, respetando los derechos intelectuales de terceros y referenciando las citas bibliográficas.

Sangolquí, 16 de marzo de 2021

. . . . . . . . . . . . . . . . . . .

Cachipuendo Albamocho, Rolando Elías C.C.: 1722020482

draw's p

**Alternative** 

Torres Basantes, Michelle Alejandra C.C.: 1719412585

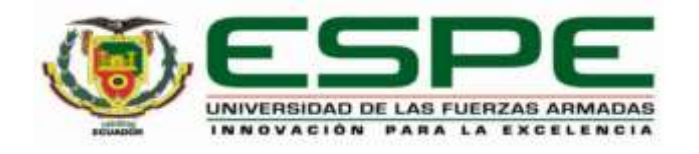

# **DEPARTAMENTO DE CIENCIAS DE LA COMPUTACIÓN CARRERA DE INGENIERÍA DE SISTEMAS E INFORMÁTICA**

### **AUTORIZACIÓN DE PUBLICACIÓN**

<span id="page-4-0"></span>Nosotros, Cachipuendo Albamocho, Rolando Elías, con cédula de ciudadanía Nº 1722020482, y Torres Basantes, Michelle Alejandra, con cédula de ciudadanía Nº 1719412585, autorizamos a la Universidad de las Fuerzas Armadas ESPE publicar el trabajo de titulación: Implementación de un prototipo de un simulador virtual de paracaidismo para entrenar al personal militar de las Fuerzas Armadas del Ecuador en el Repositorio Institucional, cuyo contenido, ideas y criterios son de nuestra responsabilidad.

Sangolquí, 16 de marzo de 2021

<span id="page-4-1"></span>. . . . . . . . . . . . . . . Cachipuendo Albamocho, Rolando Elías C.C.: 1722020482

**Section Avenue** 

Torres Basantes, Michelle Alejandra C.C.: 1719412585

#### **Dedicatoria**

Dedico este logro a Dios por su amor eterno, por ser mi inspiración, mi fortaleza y mi razón de ser. A mi madre Sonia por su amor infinito, por su apoyo incondicional, por motivarme siempre y creer en mí.

Michelle Alejandra Torres Basantes

Quiero dedicar este trabajo a todas las personas que han formado parte en esta dura etapa de mi vida, en especial a mis hermanos, Patricio y Cristian quienes me han apoyado constantemente y siempre me brindaron su apoyo en los momentos más difíciles de mi vida. A mi primo David por su infinita bondad. Con ustedes aprendí que la solidaridad es uno de los valores más dignos hacia nuestros semejantes.

A Fabián Naranjo y su esposa Eva Acevedo, por brindarme su cariño y acogerme como a un hijo más en su familia, esta meta lograda es de todos ustedes.

Rolando Elías Cachipuendo Albamocho

### **Agradecimientos**

<span id="page-6-0"></span>Agradezco a Dios por ser mi sustento y guía a lo largo de todas las etapas de mi vida.

A mi madre por su amor, por estar siempre conmigo, por su apoyo incondicional y ejemplo.

A mi abuelita por su amor, confianza y cuidados.

A mis amigos por los momentos gratos compartidos durante este proceso universitario.

A la Ing. Sonia Cárdenas por su dirección y dedicación durante el desarrollo de mi proyecto de titulación. También, al Mayor Pablo Albán Director del CICTE por su apoyo para el desarrollo del presente trabajo.

Michelle Alejandra Torres Basantes

#### **Agradecimientos**

A Dios por permitirme conocer a personas de gran corazón, quienes formaron parte de una de las mejores etapas de mi vida.

A mi familia, por su enorme esfuerzo y sacrificio, además su apoyo incondicional a lo largo de mis estudios.

A mis amigos de la Universidad quienes me brindaron su amistad.

Muchas gracias a la Ing. Sonia Cárdenas y al Ing. Mauricio Loachamín quienes me guiaron con sus conocimientos y me brindaron su amistad. Además, quiero agradecer al Mayor Pablo Albán Director del CICTE y por su intermedio a la Universidad de las Fuerzas Armadas ESPE, por el apoyo y las facilidades para utilizar el espacio físico, los equipos informáticos y la coordinación logística que hicieron posible el desarrollo del presente trabajo.

Rolando Elías Cachipuendo Albamocho

# índice de Contenidos

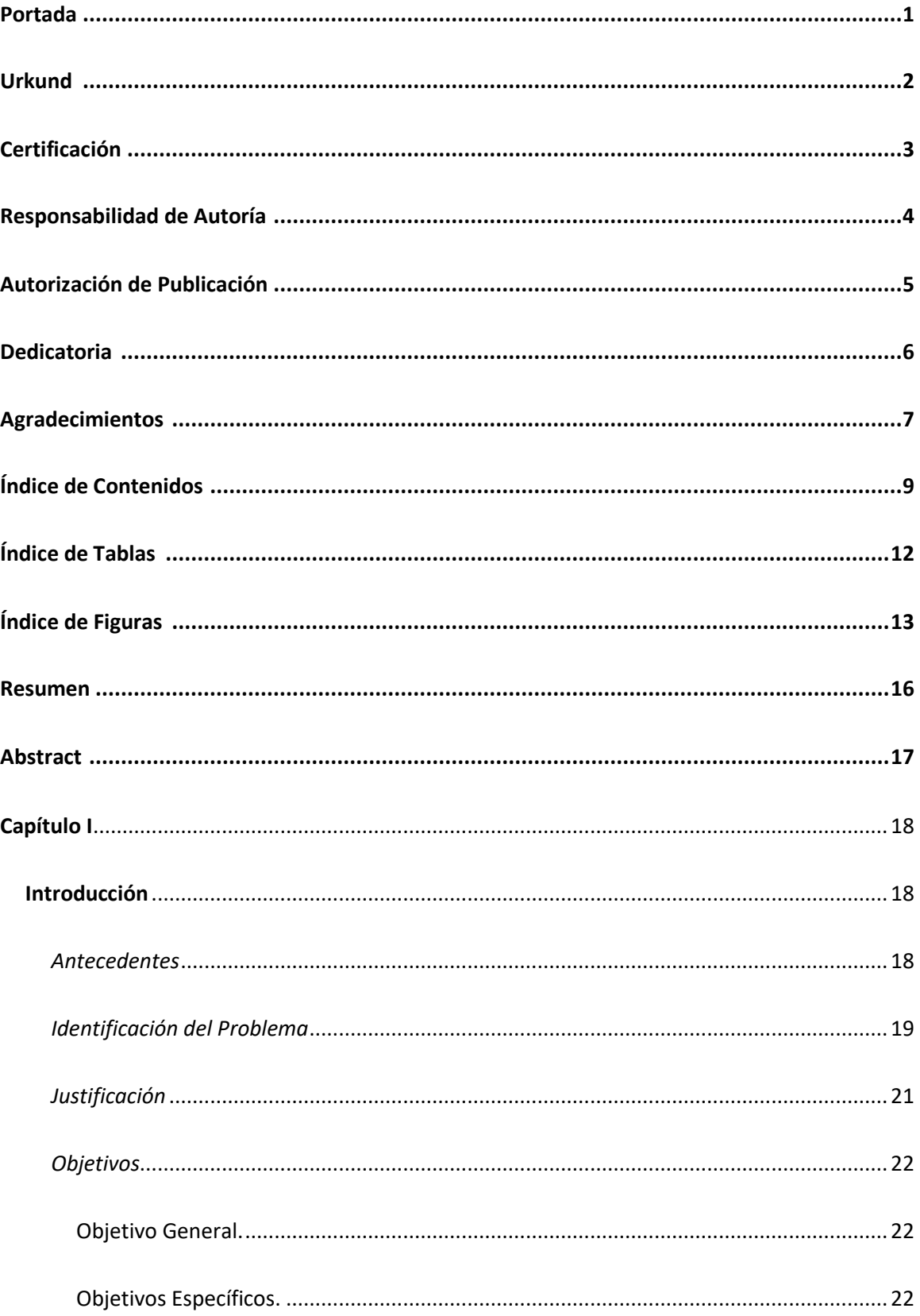

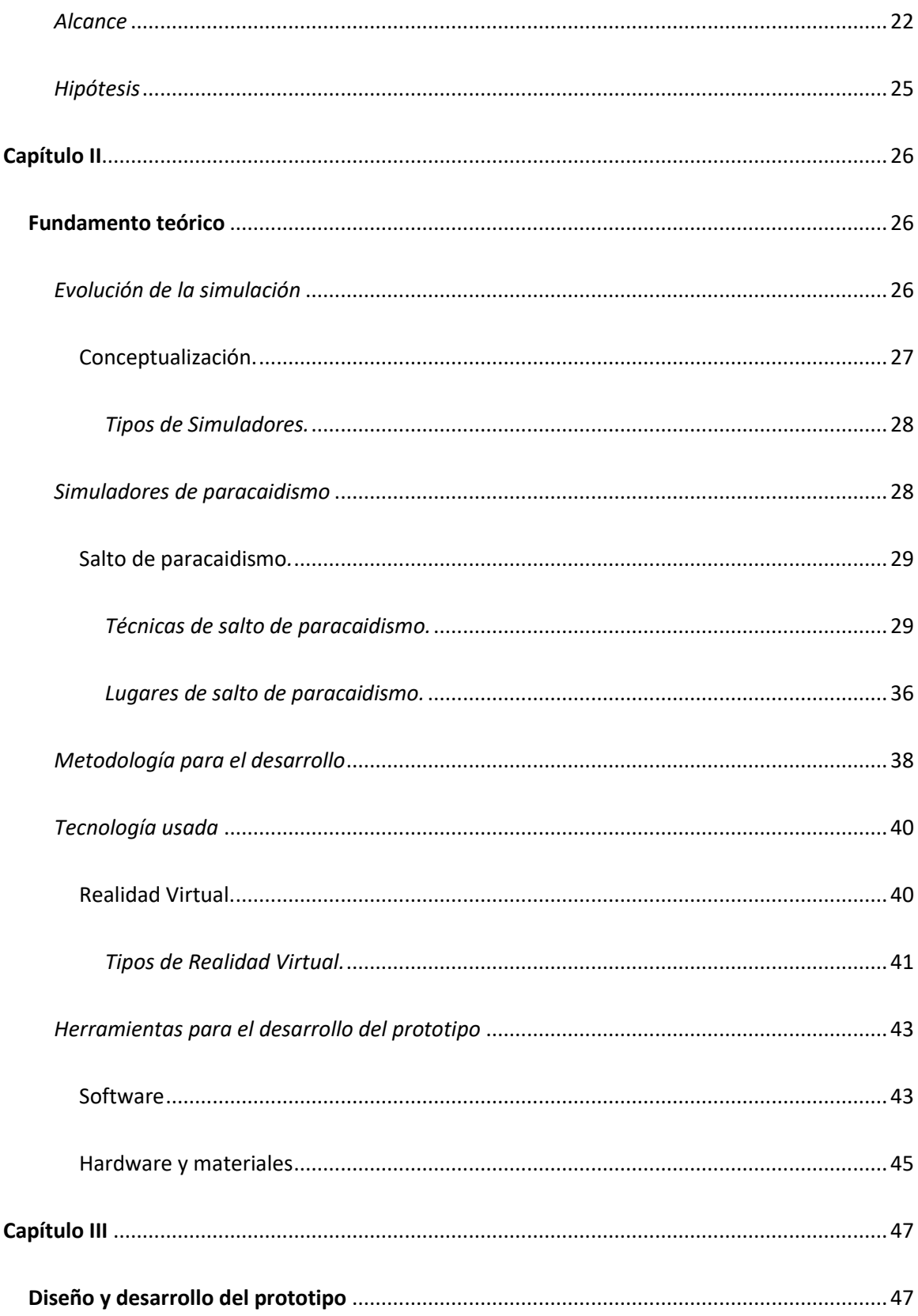

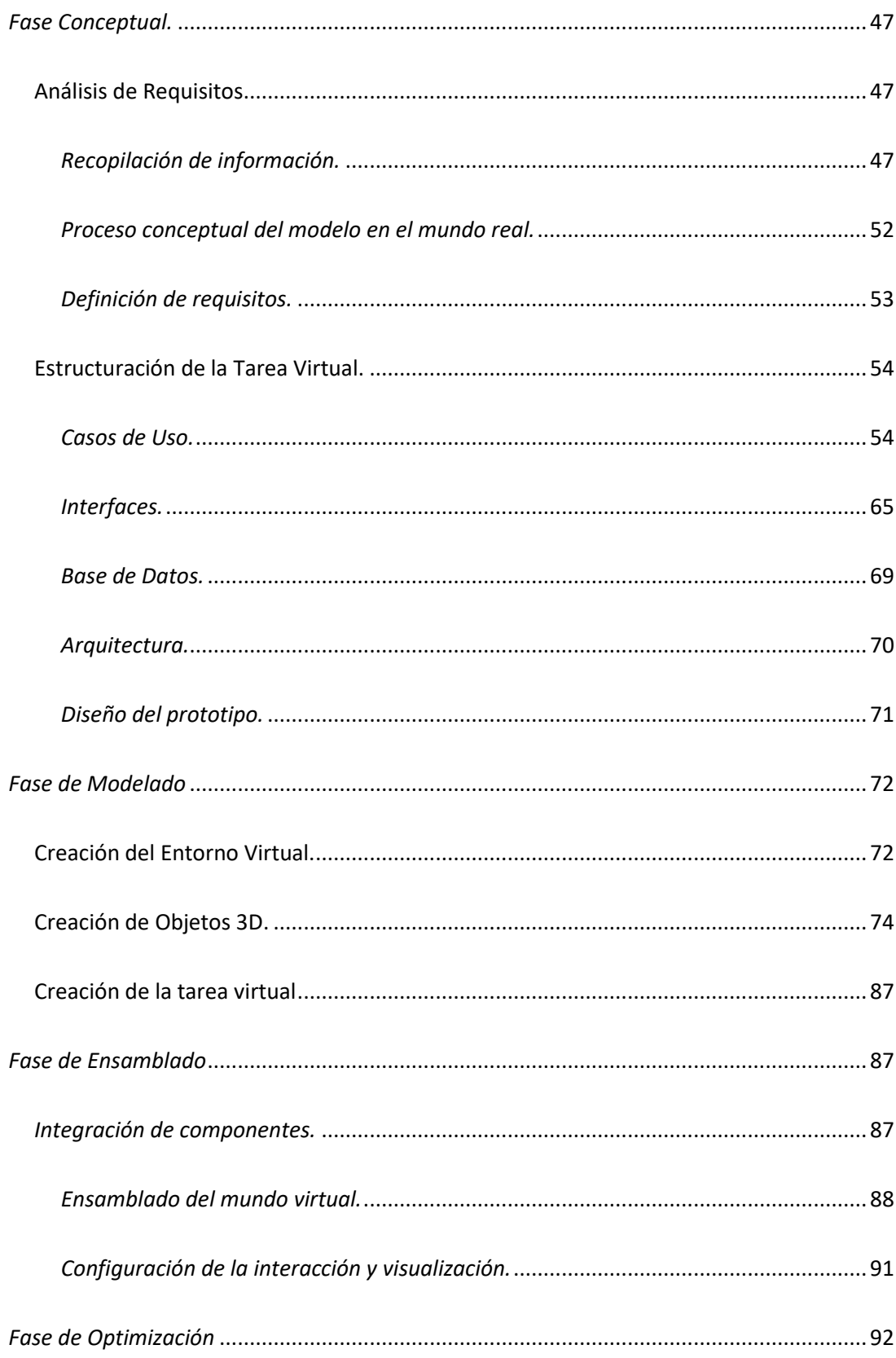

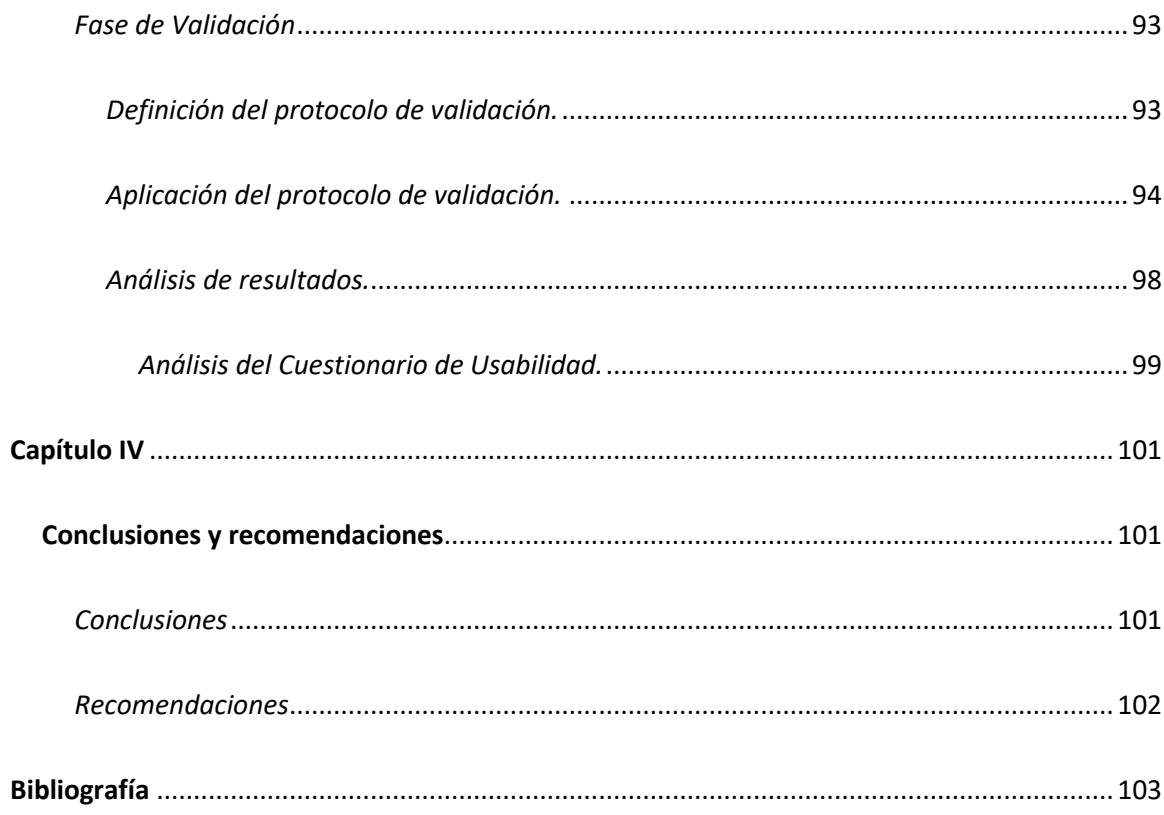

# Índice de Tablas

<span id="page-11-0"></span>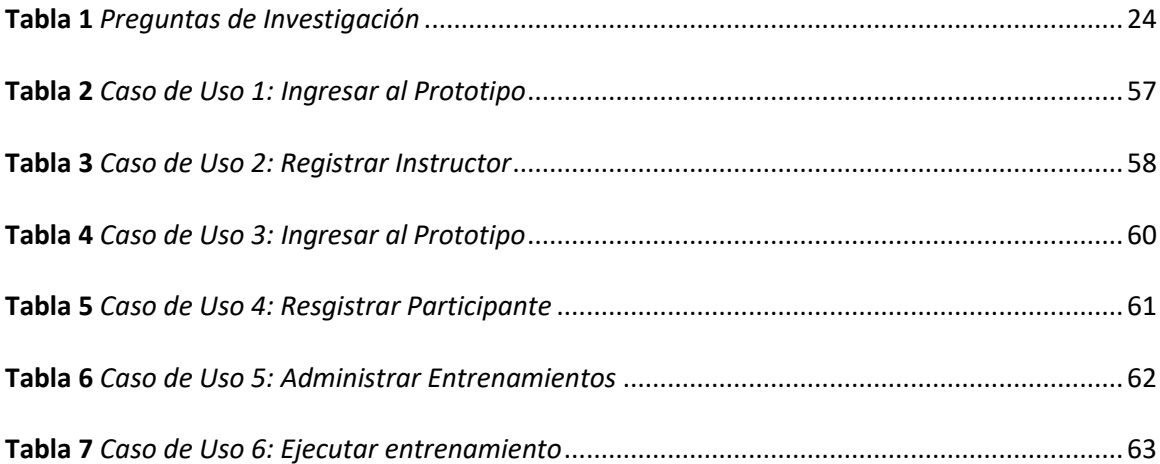

<span id="page-12-0"></span>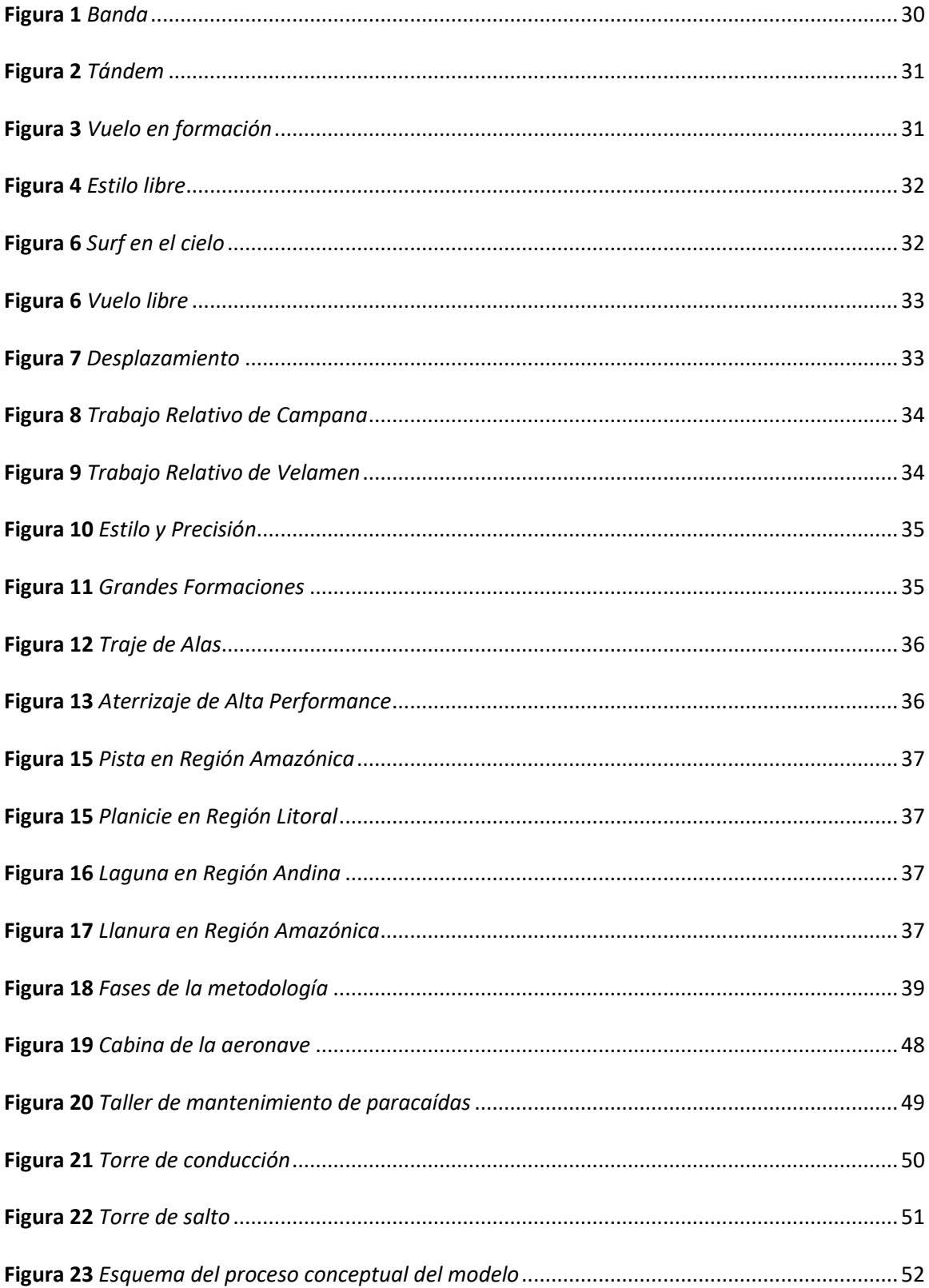

# Índice de Figuras

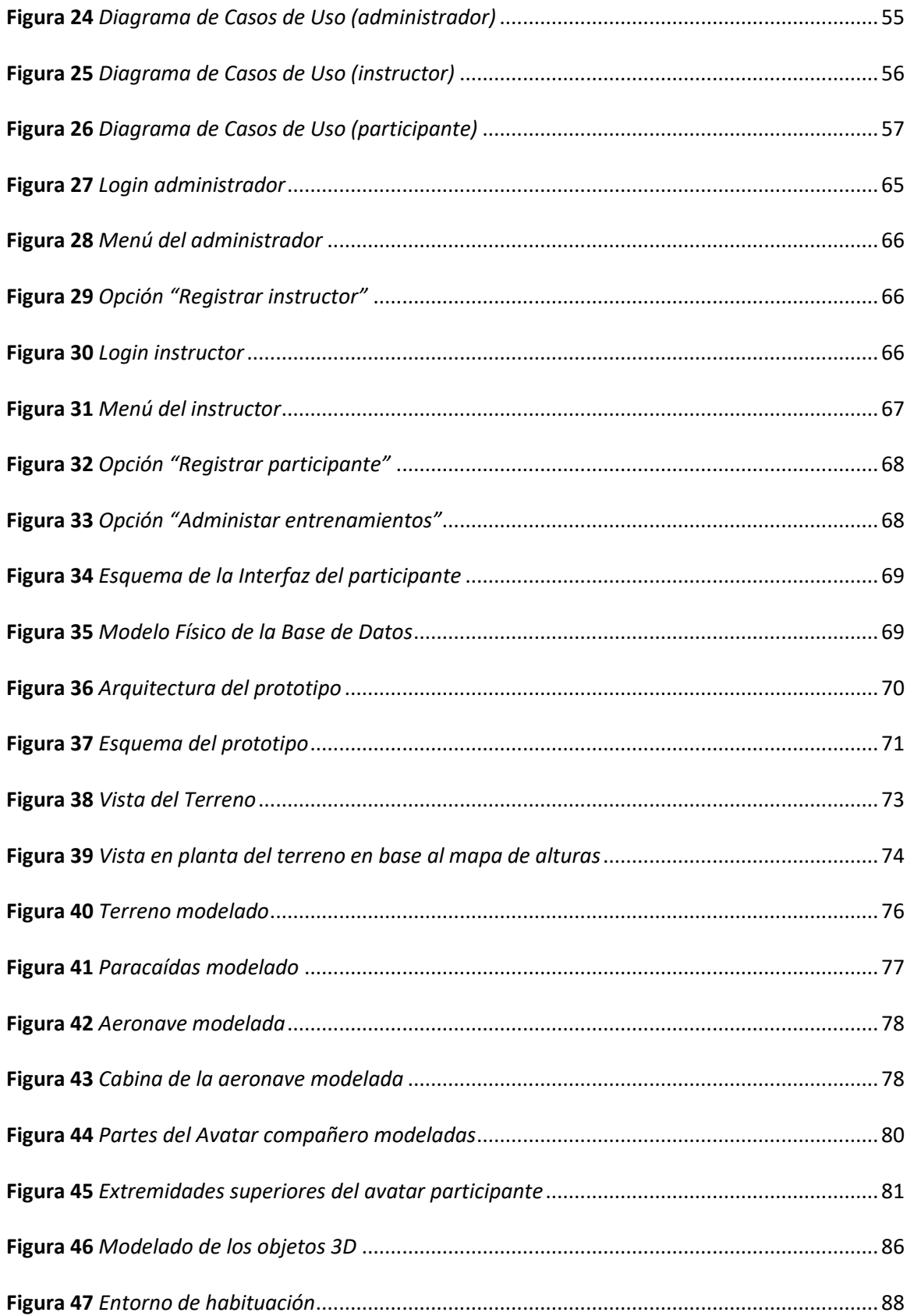

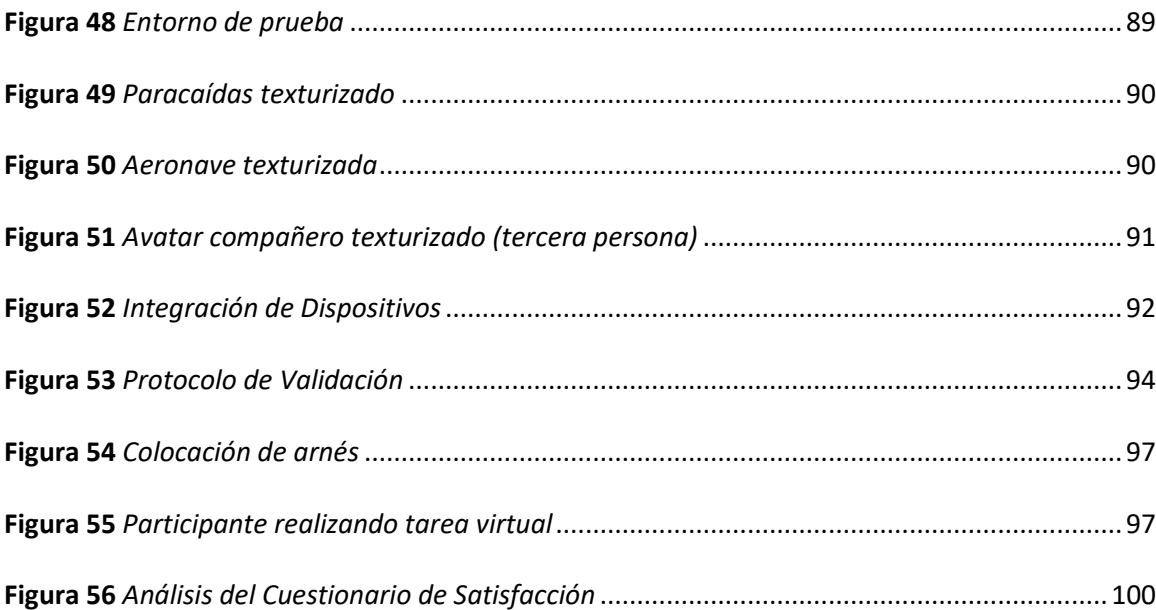

#### **Resumen**

<span id="page-15-0"></span>El trabajo desarrollado presenta el prototipo de un simulador virtual de salto de banda de paracaidismo como una herramienta de software que contribuye en el proceso de entrenamiento en los cursos de paracaidismo militar. Para su desarrollo ha sido aplicada la metodología de Kaur, se han creado entornos virtuales, se han utilizado dispositivos de Realidad Virtual, y herramientas de software libre como Unreal Engine, Blender, MySQL Workbench y otros. Se diseñó una tarea virtual que permite interactuar con el entorno virtual creado mediante los dispositivos de visualización e interacción. La tarea inicia en la cabina de la aeronave desde donde se realiza el salto. El paracaídas se abre automáticamente para ser controlado y finalmente, se realiza el aterrizaje. Para evaluar el prototipo se aplicó el protocolo de validación incluyendo un consentimiento informado y los cuestionarios ampliamente usados en este tipo de proyectos. El personal militar participante fue dividido en dos grupos especialistas y no especialistas. Los resultados muestran que el prototipo de simulación es una herramienta tecnológica inmersiva, interactiva, didáctica y útil para incluir en el proceso de entrenamiento de salto de banda.

− Palabras Clave

- **SALTO DE BANDA**
- **DISPOSITIVOS DE REALIDAD VIRTUAL**
- **OBJETOS 3D**
- **ENTORNO VIRTUAL**
- **INTERACCIÓN**

#### **Abstract**

<span id="page-16-0"></span>The developed work presents a prototype of a band jump parachuting virtual simulator as a software tool that contributes to the training process in military parachuting courses. For its development, the Kaur methodology has been applied, virtual environments have been created, Virtual Reality devices and free software tools such as Unreal Engine, Blender, MySQL Workbench, and others have been used. A virtual task was designed to interact with the virtual environment created through visualization and interaction devices. It starts in the aircraft's cockpit, from where the jump is made. The parachute opens automatically to be controlled and finally, the landing is performed. To evaluate the prototype, the validation protocol was applied including informed consent and questionnaires widely used in this type of project. The participating military personnel was divided into two groups, specialists, and non-specialists. The results evidence that the simulation prototype is an immersive, interactive, didactic, and useful technological tool to include in the basic band jump training process.

- − Key Words
	- **BAND JUMP**
	- **VIRTUAL REALITY DEVICES**
	- **3D OBJECTS**
	- **VIRTUAL ENVIRONMENT**
	- **INTERACTION**

#### **Capítulo I**

#### <span id="page-17-1"></span><span id="page-17-0"></span>**Introducción**

#### <span id="page-17-2"></span>*1.1 Antecedentes*

Las Fuerzas Armadas del Ecuador tienen la responsabilidad de proteger los derechos, libertades y garantías de la soberanía del Ecuador y sus habitantes, este rol se cumple mediante el personal militar profesional y entrenado en condiciones biopsicosociales óptimas (Comando Conjunto de las Fuerzas Armadas del Ecuador, 2014).

El personal de las Fuerzas Armadas del Ecuador debe realizar diferentes cursos de entrenamiento y desarrollo de habilidades para cumplir sus funciones tácticas y operativas, uno de esos cursos es el paracaidismo.

El desarrollo y fortalecimiento institucional de las Fuerzas Armadas del Ecuador en el ámbito del paracaidismo, se produjo gracias a un curso de entrenamiento realizado con instructores del Ejército de los Estados Unidos de América. En dicho curso participó el personal militar conocido como "los pioneros", al mando del visionario Capitán Alejandro Romo Escobar, junto a su destacamento de 7 oficiales y 28 voluntarios, con fuerza y empuje emprendieron la gran aventura de volar por el firmamento ecuatoriano (Rivadeneira, 2020).

El curso de paracaidismo militar en el Ecuador tiene una duración de 4 semanas, adicional a eso, cada paracaidista debe cumplir con un reentrenamiento de un día antes de realizar un salto. El personal militar debe realizar y aprobar el curso, y, además, debe cumplir ciertos requisitos mínimos como mantener buen estado físico, serenidad, disposición para obedecer órdenes, entre otras.

En la literatura relacionada se ha evidenciado el desarrollo y uso de diferentes tipos de simuladores que permiten alcanzar diferentes destrezas de acuerdo con su ámbito requerido,

representan un logro debido a que ayudan a mejorar los reflejos, la condición física y la habilidad durante una situación de riesgo real. Con relación al paracaidismo se han utilizado varios tipos de simuladores durante décadas y han permitido mejorar las habilidades de navegación, orientación y han logrado aprendizaje practico mediante el "aprender haciendo" (Russell, 2004).

En varios trabajos se ha evidenciado que los entrenamientos con simuladores utilizan diferentes dispositivos de visualización como pantallas estereoscópicas, sensores, giroscopios, gafas de realidad virtual o *Head Mounted Display* (HMD), y dispositivos de interacción según el tipo de entrenamiento que se requiera fortalecer (Kid, 2018).

#### <span id="page-18-0"></span>*1.2 Identificación del Problema*

El curso de paracaidismo militar se lleva a cabo en la Brigada de Fuerzas Especiales N° 9 Patria (BFE), unidad élite de las FFAA que opera en la ciudad de Latacunga, en dicha unidad se realiza el entrenamiento en tierra y la práctica de saltos se ejecuta en diferentes provincias del Ecuador. El curso permite capacitar al personal militar en labores de alto riesgo con el fin de infiltrarse en áreas enemigas en caso de guerra o en operaciones de seguridad interna, como rescate de víctimas y roles de inteligencia (Ortega J. , 2016).

El paracaidismo debe ser seguro y preciso, para lo cual requiere capacitación y la práctica de habilidades perceptivas. Los paracaidistas deben aprender a evaluar con precisión el estado de apertura del paracaídas, detectar el movimiento visual, predecir y manejar su descenso visual hacia la zona de aterrizaje evitando obstáculos (Hogue, Wade, & Smith, Mendeley, 1997).

El curso de paracaidismo militar requiere de un alto esfuerzo físico por parte del personal, sin embargo, algunos no están físicamente preparados o no tienen experiencia en ciertas técnicas para realizar diferentes tipos de saltos, lo que puede causar lesiones como esguinces, desgarros, tendinopatías, fascitis, contracturas musculares, etc. Dichas lesiones se producen durante las actividades (caminatas largas, ejercicios de impacto y trote) y técnicas (descender de las plataformas, torre y avión) que se realizan en las dos fases de entrenamiento terrestre y aéreo. Además, durante los entrenamientos, eventualmente pueden ocurrir accidentes que pueden poner en riesgo la vida del personal, lo cual limita el número de horas de entrenamiento (Ortiz, 2018).

El presupuesto asignado para actividades tácticas y operativas de las Fuerzas Armadas es cada vez más limitado. Un caso en particular es el presupuesto que se encuentra destinado al entrenamiento de paracaidismo debido a que se deben realizar gastos de movilización, combustible de aeronaves, se deben cubrir gastos médicos por cuestiones de tratamientos y rehabilitación por lesiones producidas durante el entrenamiento físico, gastos no planificados por ausentismo laboral, entre otros. Frente a esta situación, el número de sesiones de entrenamiento aminoran y por consiguiente no se garantiza proceso correcto para ejercer técnicas y desarrollar habilidades para hacer saltos seguros.

De acuerdo con los problemas descritos, las Fuerzas Armadas del Ecuador requieren disponer de un innovador simulador de salto de paracaidismo para el entrenamiento del personal militar, que permita el desarrollo de habilidades básicas para manejar un paracaídas, minimizar los posibles riesgos en un ambiente seguro y controlado, mejorar los indicadores psicológicos de las reacciones del personal en diversas condiciones de salto, incluidas las situaciones extremas. También, reducir los costos continuos asociados con el entrenamiento práctico en condiciones reales.

Además, disponer de un simulador para entrenamiento de paracaidismo militar permitirá crear resiliencia en las tropas antes de entrar en ambientes reales. Mediante esto, los "novatos" deben alcanzar habilidades para resolver problemas en situaciones complicadas sin poner en riesgo su integridad física.

#### <span id="page-20-0"></span>*1.3 Justificación*

El personal militar de las Fuerzas Armadas del Ecuador requiere realizar el curso de salto de paracaidismo mediante un entrenamiento estratégico conforme a la modalidad táctica y técnica de infiltración por vía aérea. El curso de paracaidismo militar cuenta con 120 alumnos en el que participan oficiales y tropa de las Fuerzas Armadas en el cual se imparte adiestramiento sobre equiparse y desequiparse, conocimiento de material, aterrizajes, conducción, fuselaje, torre de saltos y una semana de ejercicios aplicativos (Information & Design Solutions, 2020). Sin embargo, realizar este tipo de entrenamiento requiere gran inversión económica, lo cual se dificulta debido a los recortes presupuestarios ante la crisis económica del país.

Con el propósito de atenuar la inversión y sobre todo promover el desarrollo de habilidades y destrezas de salto en el personal militar, se plantea la implementación de un prototipo de un simulador virtual de paracaidismo para entrenamiento, usando dispositivos de interacción y visualización.

Dicha herramienta tecnológica apoyará en el entrenamiento del personal militar en una de sus operaciones tácticas. Las Fuerzas Armadas del Ecuador dispondrán de un prototipo de simulador de salto de paracaidismo, que permitirá el desarrollo de habilidades para realizar paracaidismo como práctica de salto, conocer la dinámica del paracaídas, orientación hacia el punto de aterrizaje, minimizar los posibles riesgos en un ambiente seguro, mejorar los

indicadores psicológicos de las reacciones del personal en las diferentes situaciones que implica el salto.

Además, se podrían disminuir los costos continuos asociados con el entrenamiento práctico en condiciones reales; en su lugar se podría realizar la inversión en la implementación del prototipo de un simulador propuesto adquiriendo dispositivos de bajo costo.

#### <span id="page-21-0"></span>*1.4 Objetivos*

#### <span id="page-21-1"></span>**1.4.1 Objetivo General.**

Implementar el prototipo de un simulador virtual de paracaidismo para contribuir en el entrenamiento del personal militar de las Fuerzas Armadas del Ecuador.

#### <span id="page-21-2"></span>**1.4.2 Objetivos Específicos.**

- Realizar una observación participativa para identificar el entorno de desarrollo del curso de paracaidismo.
- Revisar la literatura preliminar para conocer el estado del arte e identificar las técnicas relacionadas con un simulador de paracaidismo.
- Implementar el prototipo de un simulador virtual de paracaidismo mediante la construcción de componentes e interacción en base a la metodología de Kaur.
- Definir el protocolo de validación y evaluar el prototipo con especialistas y no especialistas.

# <span id="page-21-3"></span>*1.5 Alcance*

Con la finalidad de concretar el alcance del proyecto de investigación se han realizado diferentes acciones:

Se ha realizado una visita técnica en la Brigada Patria para conocer el entorno de entrenamiento, los procesos que se realizan durante el curso de paracaidismo, el funcionamiento del paracaídas que el personal militar utiliza, así como los parámetros, características y puntos de interés de esta práctica.

Determinar los requerimientos para el desarrollo del prototipo del simulador, el tiempo de duración de una sesión, puntuación de aciertos y errores respecto al salto efectuado.

Se realizó el levantamiento de información sobre entornos y situaciones que deben incluirse en el prototipo, para modelar los objetos en 3D y crear entornos virtuales basados en entornos reales.

Para la implementación han sido aplicadas todas las fases de la metodología propuesta: fase conceptual, fase de modelado, fase de ensamblado, fase de optimización y fase de validación.

De acuerdo con los requerimientos se han definido los dispositivos de interacción y visualización, y se han integrado con los entornos desarrollados y objetos 3D modelados.

Se ha creado una base de datos en un Gestor de BDD open source en la cual se guardan los datos personales del instructor y del participante, la velocidad final con la que aterriza el participante y los puntos de referencia del aterrizaje.

Se aplicaron las pruebas del prototipo en el personal militar en el laboratorio del CICTE de la Universidad de las Fuerzas Armadas ESPE.

Para delinear de forma adecuada el alcance de la investigación planteada, se plantearon varias preguntas de investigación asociadas a los objetivos específicos, tal como se muestra en la Tabla 1.

# <span id="page-23-0"></span>**Tabla 1**

*Preguntas de Investigación*

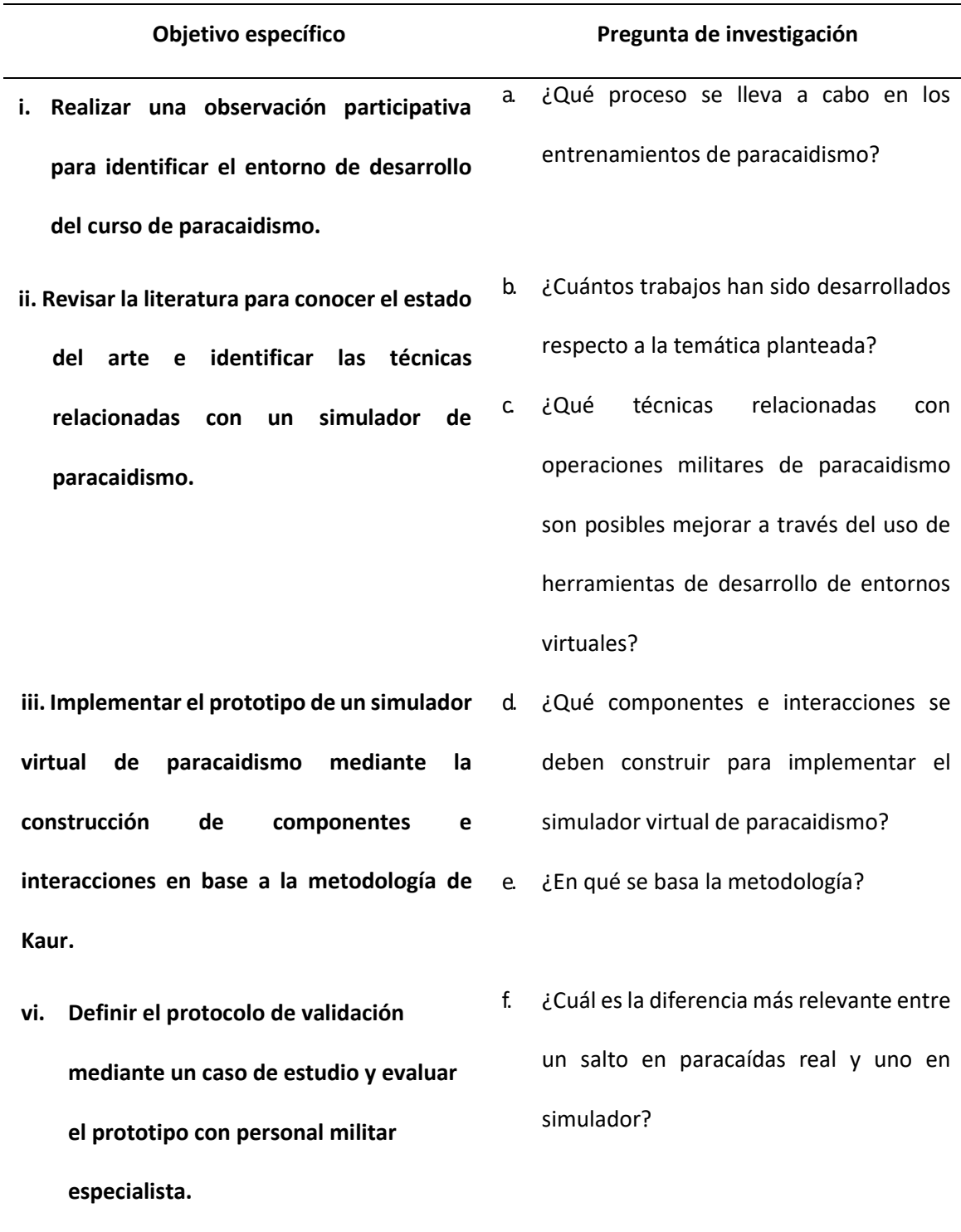

# <span id="page-24-0"></span>*1.6 Hipótesis*

El uso del prototipo de un simulador virtual de paracaidismo permitirá contribuir al entrenamiento del personal militar de las Fuerzas Armadas del Ecuador.

#### **Capítulo II**

#### <span id="page-25-1"></span><span id="page-25-0"></span>**Fundamento teórico**

En el presente capítulo se describen las bases teóricas y metodológicos en los cuales se ha fundamentado el desarrollo del presente trabajo, evolución y conceptualización de la simulación, técnicas de paracaidismo, la metodología y tecnología usada.

#### <span id="page-25-2"></span>*2.1 Evolución de la simulación*

Los primeros intentos de simulación se dieron en la Segunda Guerra Mundial, cuando los matemáticos Jon Von Neumann y Stanislaw Ulam presentaron varios problemas al experimentar con neutrones debido al alto costo y riesgo al ejecutarlo. Para resolver la problemática, los matemáticos utilizaron la técnica de la rueda de la ruleta, que consistió en juntar datos básicos sobre los experimentos con las probabilidades de ocurrencia para predecir el resultado de toda la secuencia de eventos.

A partir de ese momento, las nuevas tecnologías con fines militares se utilizaron para resolver problemas del mundo. Se intentó crear software y hardware para la simulación de distintos proyectos, pero con grandes limitantes como la capacidad, la memoria y el espacio, que no permitían desarrollar un simulador completo.

La simulación como herramienta se hizo notorio a mediados de los noventa, cuando las empresas empezaron a crear simuladores con flujo continuo, donde una unidad individual se enviaba a la siguiente operación una vez terminada la acción actual. Los programas de simulación fueron escritos en GPSS/PC utilizando IBM PC/AT.

En adelante, la simulación ha ido creciendo a pasos agigantados permitiendo a las empresas a ser más competitivas y mantenerse a flote en el mundo, utilizando la simulación como una herramienta útil para generar y acelerar los procesos de aprendizaje del personal a cargo.

#### <span id="page-26-0"></span>**2.1.1 Conceptualización.**

La simulación es la imitación de un sistema, lo que implica la construcción de una historia artificial, con características reales, esto permite amplia comprensión de este incluido su funcionamiento, se comporta y evoluciona con el tiempo, se usa en diferentes contextos, no posee limitaciones y en general es posible emplearla a cualquier sistema que se adapte a los conceptos de modelado de simulación. Entre los simuladores que se pueden fabricar están los sistemas de fabricación, públicos, militares, de transporte, de construcción, entre otros (Silva, Trigo, Trigo, & Pinto, 2010).

La simulación es considerada una metodología de resolución de problemas del mundo real, la cual puede incrementar el rendimiento de un proceso, racionalizar recursos, costos y tiempo. En este contexto, las técnicas de simulación permiten un análisis de costo-efectividad previo al compromiso de recursos (Maria, 1997). Adicionalmente, el uso de la simulación como herramienta para comprender la dinámica de un sistema tiene distintos enfoques, en donde es posible experimentar en sistemas pequeños y simples cambiando el sistema real propio sin afectar la integridad y el funcionamiento normal del mismo, en donde se efectúa el estudio del sistema a través de métodos analíticos para resumir el problema mediante una simple expresión matemática y en donde es adecuada para analizar sistemas altamente complejos e imposibles de resolver por medio de métodos analíticos (Ingalls, 2001).

Los simuladores son considerados herramientas informáticas que permiten reproducir sucesos reales físicos y de comportamiento de equipos. En dicho proceso son sustituidos los

27

sucesos reales por sucesos creados de forma artificial y a través de ellos se adquieren habilidades que se llevan a una situación real con efectividad similar, por consiguiente, esta actividad se usa para acumular información y llevarla a la práctica (ITCL, 2018).

#### <span id="page-27-0"></span>*2.1.1.1 Tipos de Simuladores.*

#### • **En Vivo**

Simulador que involucra a personas reales que operan sistemas reales, es decir, involucra individuos o grupos, se usan equipos reales, se debe proporcionar un área similar de operaciones y se debe estar cerca para replicar la actividad real (AcqNotes, 2014).

#### • **Virtual**

Simulador que involucra a personas reales que operan sistemas simulados, los simuladores virtuales denotan a Human-In-The-Loop en un rol importante a efectuar, ya que deben poseer habilidades de control motor, habilidades de decisión y habilidades de comunicación (AcqNotes, 2014).

#### • **Constructivo**

Simulador que involucra a personas simuladas que operan sistemas simulados, significa que las personas reales pueden aportar, pero no participan en la determinación de los resultados. Estos simuladores tienen la capacidad de analizar conceptos, predecir posibles resultados, destacar grandes organizaciones, establecer medidas, generar estadísticas y realizar análisis (AcqNotes, 2014).

#### <span id="page-27-1"></span>*2.2 Simuladores de paracaidismo*

Los simuladores de entrenamiento de paracaidismo se han utilizado durante décadas para mejorar las habilidades de navegación, ayudando a los usuarios a "aprender haciendo"; por otro lado, simulan el entorno y otras condiciones para el entrenamiento de paracaidismo

como si un paracaidista realizara un proceso real desde el viaje en avión hasta el aterrizaje en el suelo, en donde, habitualmente los usuarios están sentados en réplicas de cabinas de aviones, moviendo controles cargados de fuerza para simular el vuelo en respuesta al movimiento de elementos mostrados en escenas generadas. Los simuladores representan un logro debido a que ayudan a agudizar los reflejos, mejoran la condición física y la habilidad durante una situación de riesgo real (Russell, 2004).

#### <span id="page-28-0"></span>**2.2.1 Salto de paracaidismo***.*

Es el descenso de una persona a la superficie desde una aeronave en vuelo cuando usa o tiene la intención de usar un paracaídas durante todo o parte de ese descenso. Los elementos clave para el salto son avión y paracaídas. Los paracaidistas realizan el salto utilizando un sistema de dos paracaídas, que consta de un contenedor y dos paracaídas, el principal y el de respaldo.

#### <span id="page-28-1"></span>*2.2.1.2 Técnicas de salto de paracaidismo.*

El paracaidismo es un salto que se realiza desde cualquier transporte aéreo en las alturas, donde se utiliza un paracaídas para poder suavizar la caída en el aterrizaje. Dependiendo de la finalidad, el paracaidismo se practica por deporte o por Operaciones Aéreas utilizadas por escuelas militares, policiales, bomberiles y médicas (SLVF Associes, 2020).

En el paracaidismo deportivo se efectúa la caída libre antes de abrir el paracaídas sin la necesidad de seguir un protocolo estricto, mientras que, en el paracaidismo de Operaciones Aéreas se utilizan estrictos protocolos para adiestrar a los alumnos como profesionales con la intención de movilizar a un grupo de personas y colocarlos en puntos estratégicos dentro de zonas de difícil acceso (Soares & Gomes, 2005).

De acuerdo con el estilo, existen los siguientes tipos de salto:

• **Banda**

Es un salto de práctica militar, donde una banda elástica sujeta el paracaídas dentro de la aeronave. El paracaidista ejecuta el salto y espera cuatro segundos hasta que el paracaídas se abra como se muestra en la Figura 1, a partir de ello conduce el paracaídas hacia la zona de aterrizaje. Finalmente, para aterrizar usa 5 puntos de contacto que son puntas del pie, pantorrillas, muslos, glúteos y dorsales (Ejército Ecuatoriano, 2011).

# <span id="page-29-0"></span>**Figura 1**

*Banda*

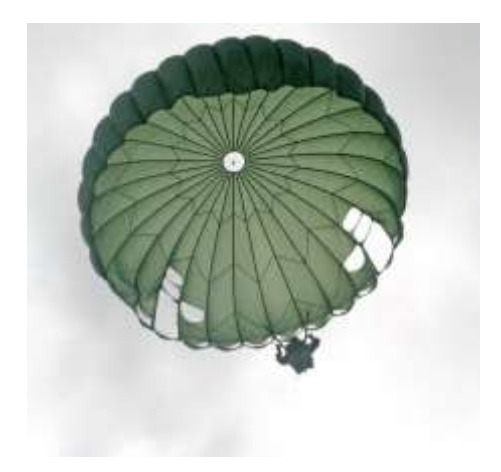

Nota: (Ejército Ecuatoriano, 2011)

• **Tándem**

En la Figura 2 se observa la práctica de este salto a manera de deporte donde la persona salta unida al instructor que controla el paracaídas en todo momento (Sky Fun Center, 2018).

<span id="page-30-0"></span>*Tándem*

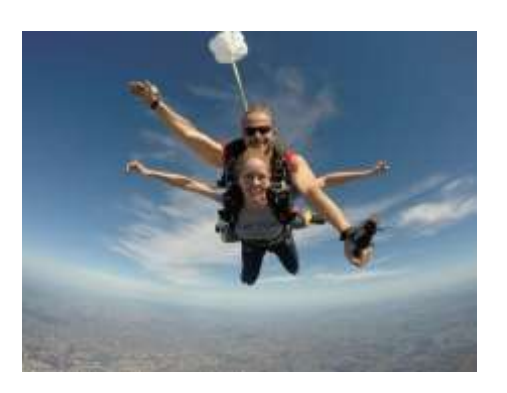

Nota: (Skydive Foz, 2017)

# • **Vuelo en formación**

En este salto se realizan figuras en el cielo con los cuerpos de los practicantes que

ejecutan el salto como se representa en la Figura 3 (Paulinha, 2020).

# <span id="page-30-1"></span>*Figura 3*

*Vuelo en formación*

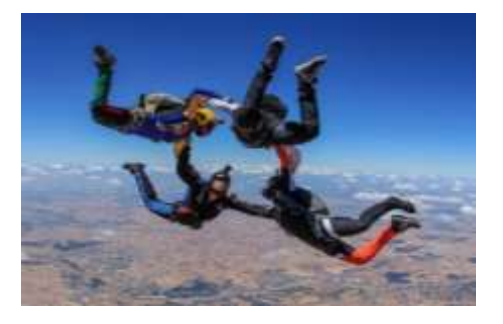

Nota: (Skydive Foz, 2017)

#### • **Estilo libre**

Este salto consiste en hacer giros semejantes a los practicados en gimnasia artística

como se observa en la Figura 4, el paracaidista debe haberse formado con amplios

conocimientos técnicos de salto (Xports, 2017).

<span id="page-31-0"></span>*Estilo libre*

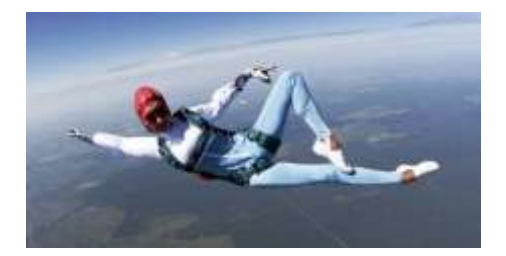

Nota: (Skydive Foz, 2017)

# • **Surf en el cielo**

El paracaidista salta con una tabla especial que le permite realizar giros y rotaciones en el aire como se representa en la Figura 5 (Skydive Foz, 2017).

# <span id="page-31-1"></span>**Figura 5**

*Surf en el cielo*

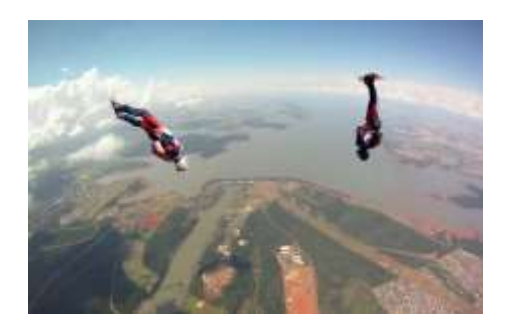

Nota: (Skydive Foz, 2017)

• **Vuelo libre**

En la Figura 6 se muestra a los paracaidistas cayendo a manera de vuelo formando

figuras en tres dimensiones, adoptando diferentes posiciones en caída libre, las cuales

dependen de la imaginación y habilidad de los paracaidistas (Skydive Foz, 2017).

<span id="page-32-0"></span>*Vuelo libre*

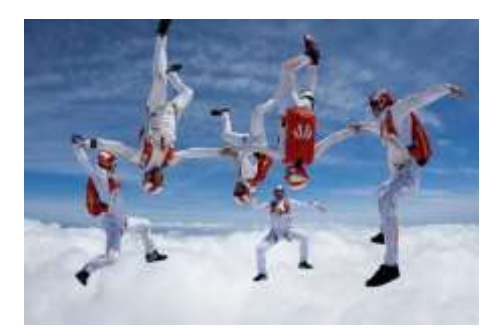

Nota: (Skydive Foz, 2017)

# • **Desplazamiento**

Es una de las modalidades de salto más practicadas, consiste en que el paracaidista asuma una posición horizontal mientras cae (Paulinha, 2020). La representación se observa en la Figura 7.

# <span id="page-32-1"></span>**Figura 7**

*Desplazamiento*

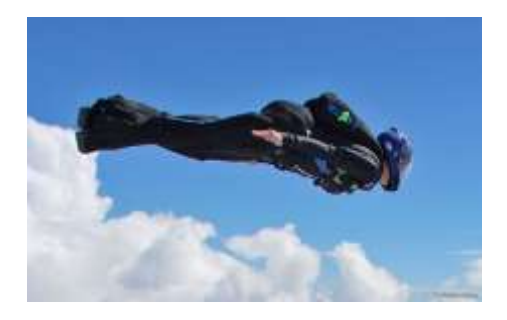

Nota: (Skydive Foz, 2017)

# • **Trabajo Relativo de Campana**

En la Figura 8 se muestra el salto donde se forman figuras en el cielo con los cuerpos de

los practicantes con el paracaídas abierto (Xports, 2017).

<span id="page-33-0"></span>*Trabajo Relativo de Campana*

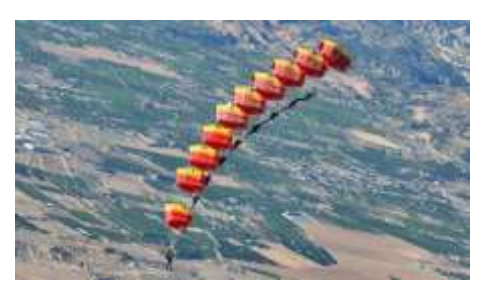

Nota: (Ejército del Aire, 2020)

# • **Trabajo Relativo de Velamen**

Es una modalidad realizada con los paracaídas accionados como se observa en la Figura 9, donde dos o más deportistas hacen maniobras con el propósito de formar figuras y coreografías con los velámenes (Skydive Foz, 2017).

# <span id="page-33-1"></span>**Figura 9**

*Trabajo Relativo de Velamen*

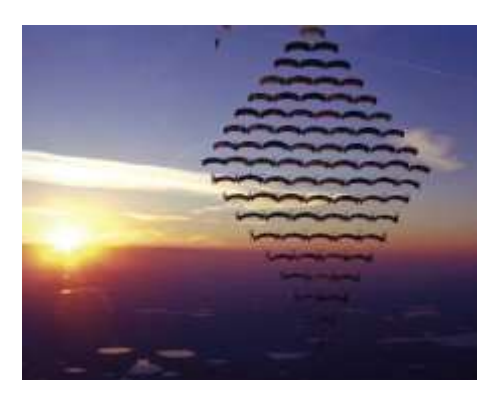

Nota: (Skydive Foz, 2017)

# • **Estilo y Precisión**

Este salto lo practican con frecuencia el personal militar, y consiste en ejecutar seis

maniobras en menor tiempo y con mayor precisión (Paulinha, 2020). La representación se

observa en la Figura 10.

<span id="page-34-0"></span>*Estilo y Precisión*

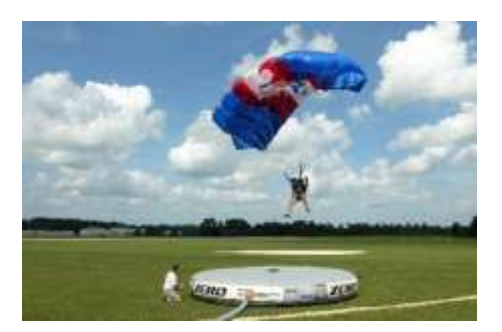

Nota: (Skydive Foz, 2017)

### • **Grandes Formaciones**

En la Figura 11 se muestra el salto con un grado de dificultad muy alto debido a que se necesita un gran número de personas volando y cada una de ellas debe tener gran precisión y formación para formar figuras en el aire (Skydive Foz, 2017).

# <span id="page-34-1"></span>**Figura 11**

*Grandes Formaciones*

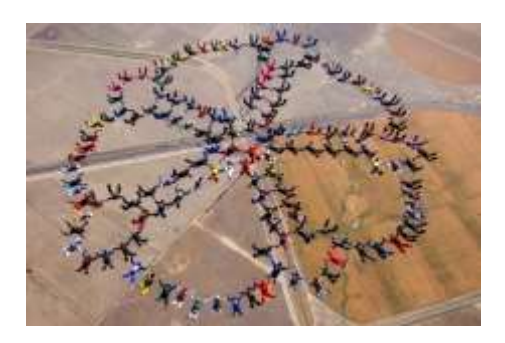

Nota: (Skydive Foz, 2017)

# • **Traje de Alas**

Se caracteriza porque el paracaidista salta con un traje especial con alas para deslizarse horizontalmente recorriendo la mayor distancia posible antes de abrir el paracaídas como se observa en la Figura 12 (Deportes de Riesgo, 2017).

<span id="page-35-1"></span>*Traje de Alas*

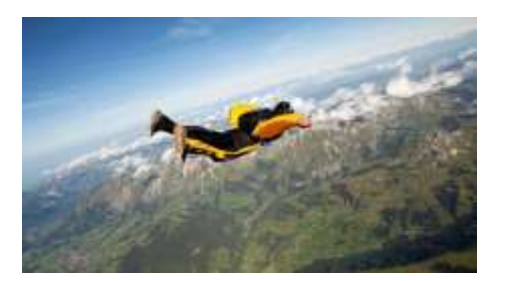

Nota: (Skydive Foz, 2017)

# • **Aterrizaje de Alta Performance**

El paracaidista se desplaza a grandes velocidades cerca del suelo con el paracaídas

abierto (Paulinha, 2020). Este salto se representa en la Figura 13.

# <span id="page-35-2"></span>**Figura 13**

*Aterrizaje de Alta Performance*

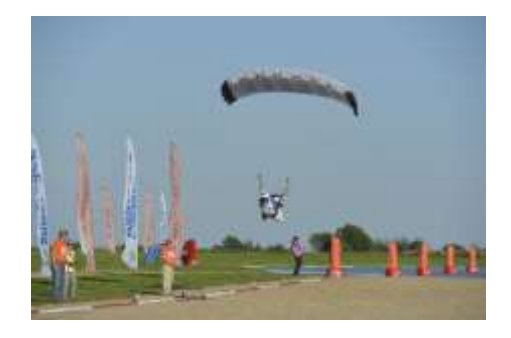

Nota: (Skydive Foz, 2017)

#### *2.2.1.3 Lugares de salto de paracaidismo.*

<span id="page-35-0"></span>Existen lugares apropiados para realizar cada salto de paracaidismo considerando los requerimientos de estos, dicha actividad se realiza en escenarios amplios para tener un aterrizaje exitoso. Es posible aterrizar en aguas tropicales, montañas y nevadas, glaciares, selvas, playas, aeropuertos, etc., en la mayoría de los casos tomando en cuenta las condiciones
climáticas. Específicamente en el Ecuador, se realizan los diferentes saltos de paracaidismo en las regiones Litoral, Andina y Amazónica. Los saltos se realizan con mayor frecuencia en pistas y planicies por el espacio de aterrizaje plano y despejado, como se muestra en las Figuras 14 y 15 respectivamente. Cuando los especialistas de paracaidismo han superado una cantidad determinada de saltos, se considera que están preparados para realizar los saltos en diferentes lugares como cerca de lagunas y en llanuras, estas representaciones se muestran en las Figuras 16 y 17.

# **Figura 14**

#### *Pista en Región Amazónica*

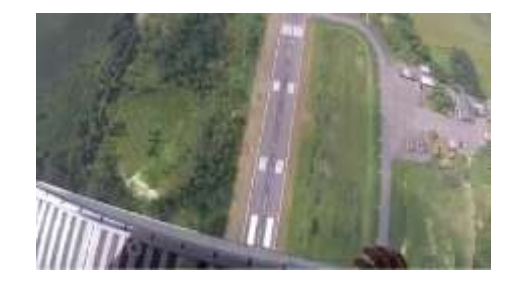

Nota: (Curso de Paracaidismo FFAA, 2020)

### **Figura 15**

*Planicie en Región Litoral*

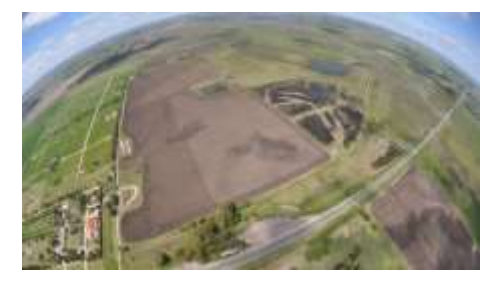

Nota: (infobae, 2015)

#### **Figura 16**

*Laguna en Región Andina*

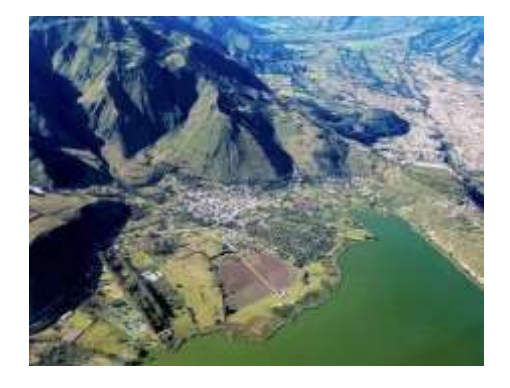

Nota: (ImbaburaHoy, 2018)

#### **Figura 17**

*Llanura en Región Amazónica*

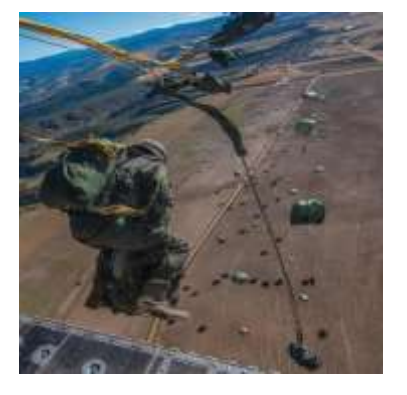

Nota: (Curso de Paracaidismo FFAA, 2020)

#### *2.3 Metodología para el desarrollo*

Para el desarrollo del prototipo del simulador virtual se ha utilizado una metodología que hace énfasis en el diseño previo y en los factores humanos para que el producto final cuente con garantías de usabilidad.

Dicha metodología se basa en etapas de análisis y diseño fundamentadas en el soporte al desarrollo de entornos virtuales y se plantea una serie de guías para las etapas de desarrollo. En dicha metodología se tiene presente el uso del modelado geométrico y modelado de comportamiento para realizar mejoras del entorno con texturas, iluminación y sonido o lo que Kaur denomina Modelado Grafico (Valero & Bravo, 2001).

Según (Kaur K. , 1997), es conveniente la aplicación de entornos virtuales como un tipo de interfaz para la interacción humano-computadora. Las características notables de los entornos virtuales incluyen su estructura como modelos gráficos en 3D con los que el usuario navega e interactúa, generalmente utilizando estilos de interacción naturales, como el control de punto de vista modelado en los movimientos de la cabeza humana.

A continuación, en la Figura 18 se muestran las fases de la metodología adaptada para el desarrollo del presente trabajo ( (Daly, Brutzman, & Hudson, 2002); (Neale & Nichols, 2001); (Kaur K. , 1998)).

# **Figura 18**

### *Fases de la metodología*

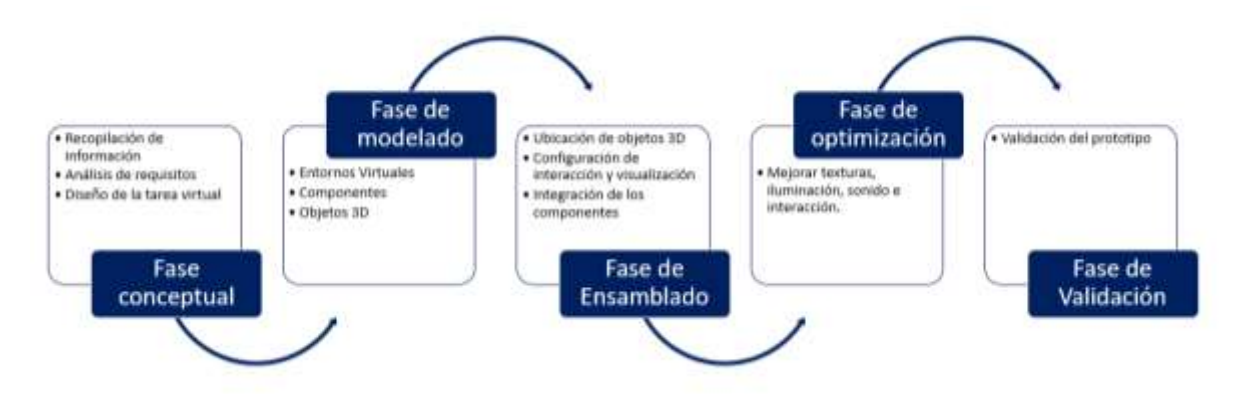

#### **FASE CONCEPTUAL**

- Análisis de Requisitos (recopilación de información, revisión literaria, reunión con los especialistas, visita técnica, definición de requisitos, proceso del modelo en el mundo real).
- Estructuración de la Tarea Virtual (casos de uso, interfaces, base de datos, arquitectura, esquema, definición de componentes, definición de interacción).

# **FASE DE MODELADO**

• Creación del mundo virtual (entornos virtuales, objetos 3D y componentes).

### **FASE DE ENSAMBLADO**

• Integración de los elementos y componentes del mundo virtual (ubicación de objetos, configurar interacción y visualización e integración de los componentes).

# **FASE DE OPTIMIZACIÓN**

• Optimización del entorno (mejorar texturas, iluminación, sonido, e interacción).

### **FASE DE VALIDACIÓN**

• Validación del prototipo (participantes, se informan del proyecto, firman el consentimiento informado y contestan los respectivos cuestionarios previos y posteriores a la realización de la tarea virtual).

### *2.2 Tecnología usada*

La tecnología virtual y sus dispositivos ofrecen la posibilidad de generar mundos alternativos que brindan inmersión con el fin de que la actividad que se realiza sea inmersiva e interactiva.

# **2.2.1 Realidad Virtual.**

La realidad virtual es la simulación generada por computadora en la que una persona puede interactuar dentro de un entorno tridimensional y artificial utilizando dispositivos electrónicos especiales. En el entorno artificial simulado, el usuario puede explorar diversos artefactos y procedimientos como en el mundo real (Okechukwu & Udoka, 2011).

El requisito fundamental de la realidad virtual es que la escena o entorno se renderice a medida que se mueve. La velocidad de fotogramas a la que se debe volver a renderizar la escena depende de la aplicación. Otro de los requisitos es que los objetos interactivos en el entorno respondan continuamente a sus comandos después de solo un pequeño retraso, el tiempo que se puede tolerar un retraso depende de la aplicación, los retrasos más prolongados dan como resultado una capacidad significativamente degradada para controlar objetos en el entorno virtual. En caso de que no se cumplan dichos requisitos, el efecto de realidad virtual puede

ocasionar fallas y dar como resultado un sistema difícil de usar (Bohil, Owen, Jun, & Alicea, 2009).

#### *2.2.1.1 Tipos de Realidad Virtual.*

#### • **No inmersiva**

Es una experiencia virtual a través de una computadora en la que es posible controlar algunos personajes o actividades dentro del software, pero el entorno no interactúa directamente con el usuario (Tsyktor, 2019).

#### • **Semi-inmersiva**

Es una combinación de elementos interactivos reales y virtuales. De modo que, todas las actividades del mundo virtual se concentran en el usuario, sin embargo, no tiene movimientos físicos reales aparte de la experiencia visual. En una computadora, se puede usar el mouse para moverse por el espacio virtual y en dispositivos móviles, se puede tocar y deslizar para moverse por el lugar (VRS, 2017).

### • **Inmersiva**

Es una forma costosa de realidad virtual que involucra cascos, guantes y conectores corporales con sensores, los cuales se conectan a una computadora potente. Los movimientos, reacciones e incluso los parpadeos se detectan y proyectan dentro del mundo virtual. Esta tecnología garantiza que el usuario tenga una experiencia realista dentro del mundo virtual, de manera que este tendrá la sensación de estar físicamente presente en ese mundo virtual (Rubio, Gértrudix, & García, 2017).

#### *2.2.1.2 Dispositivos de Visualización e Interacción*

#### • **Oculus Rift**

Es el estándar de oro de los HMD de realidad virtual, diseñado específicamente para videojuegos, tiene un alto campo de visión y brinda lo mejor en experiencias virtuales inmersivas (Nafees, 2016).

# • **HTC Vive**

Es la combinación de auriculares y controlador de realidad virtual líder en el mercado actual. Cuenta con tecnología y contenido que lo distinguen como un equipo poderoso, elegante e innovador (Robertson, 2016).

#### • **Samsung Gear VR**

Funciona con Oculus y requiere un dispositivo de teléfono inteligente para alimentarlo y, naturalmente, trabaja mejor con teléfonos de la marca Samsung (Rodríguez, 2017).

# • **Google Cardboard**

Es un visor sencillo en el que los usuarios pueden insertar sus teléfonos, se adapta a pantallas de hasta seis pulgadas y funciona con la mayoría de los lentes (mrcardboard, 2015).

# • **Treadmills and Haptic Gloves**

La cinta de correr permite al usuario llevar la experiencia de realidad virtual a otro nivel ya que puede caminar, correr o incluso saltar de forma segura en 360 grados, explorar mundos simulados y hacer ejercicio al mismo tiempo. Los guantes hápticos rastrean el movimiento de la mano usando sensores, mientras que las vibraciones proporcionan retroalimentación táctil a medida que el usuario explora en el juego (Rougeau, 2015).

#### • **[Feelreal Multisensory VR Mask](https://feelreal.com/store/)**

La máscara multisensorial permite una experiencia sensorial completa que incluye aromas, viento, neblina, vibración y golpes a la práctica de realidad virtual para hacerla mucho más inmersiva (Wilson, 2021).

#### • **Hand and Foot Motion Controllers**

El controlador de manos transmite impulsos eléctricos desde el sistema de realidad virtual a las manos y dedos para que el usuario sienta los entornos de realidad virtual como si estuviera físicamente presente en el entorno simulado (Laukkonen, 2020).

El controlador de pies traduce los movimientos y dedos de los pies, se usa para controlar los entornos de realidad virtual apoyando los pies sobre este y moviéndose, adicional, posee retroalimentación háptica (3drudder, 2018).

### • **Virtual Reality Chairs**

Esta silla conecta al usuario con movimientos como al conducir un automóvil virtual, realizar vuelos simulados y posturas de conducción, vuelos espaciales o experiencias aéreas (Vitruix, 2021).

#### *2.3 Herramientas para el desarrollo del prototipo*

A continuación, se describen el software y hardware utilizados en el presente trabajo.

### **2.3.1 Software**

#### *2.3.1.1 Unreal Engine.*

Unreal Engine es un motor de juego popular y ampliamente utilizado, permite el desarrollo en múltiples plataformas desde PC hasta consolas, este sistema permite interactividad en las escenas de realidad virtual, y es capaz de recoger o arrojar objetos (Denham, 2020). Además, cuenta con potentes herramientas de material y animación que permiten hacer escenas complejas, posee una combinación de herramientas artísticas y centradas en el desarrollo permite una completa flexibilidad creativa. Unreal Engine utiliza el flujo de trabajo PBR ampliamente adoptado para sus materiales y renderizado. Esto, combinado con sombras dinámicas en luces e iluminación, permite un contenido fotorrealista increíble que se ejecuta en tiempo real (Berrio, 2019).

# *2.3.1.2 Blender.*

Blender es una suite de código abierto que ofrece una amplia gama de herramientas de software, admite la creación de modelos 3D mediante opciones de modelado, escultura, textura, animación, representación, simulación, renderizado y composición en diferentes formatos como fijos, edición de video y creación de juegos. La API de Blender es compatible con Python lo que permite personalizar aplicaciones y a la escritura de herramientas. Blender se adapta a usuarios y estudios que se benefician de su proceso de desarrollo y respuesta (Hartmann, 2020).

Blender es una multiplataforma compatible con Windows, Mac y Linux que dispone de distintas funciones y utiliza una interfaz OpenGL para facilitar el procesamiento de los objetos 3D y brindar una experiencia consistente. (Gumster, 2016).

#### *2.3.1.3 MySQL Workbench.*

MySQL Workbench es una herramienta visual unificada para arquitectos de bases de datos, desarrolladores y DBA, proporciona modelado de datos, desarrollo de SQL y herramientas de administración integrales para la configuración del servidor, administración de usuarios, copia de seguridad, etc. MySQL Workbench está disponible en Windows, Linux y Mac OS X (Oracle, 2020).

#### *2.3.1.4 Power Designer.*

PowerDesigner es una herramienta dirigida a la creación de modelos de datos conceptuales, lógicos y físicos para el diseño de bases de datos, modelos relacionales y dimensionales y, modelos de procesos comerciales; mediante dicha herramienta, se puede crear una base de datos real a partir de un modelo físico y, diferentes implementaciones físicas a partir de un único modelo lógico. En PowerDesigner es posible aplicar ingeniería inversa a las bases de datos existentes en un diagrama modelo y funciona con varios sistemas de administración de bases de datos, además, permite generar diagramas entidad-relación, informes de análisis de impacto acerca de modificaciones de diseño e informes modelo o adaptados sobre objetos de diseño (DataONE, 2019).

#### **2.3.2 Hardware y materiales**

#### *2.3.2.1 Computadora para desarrollo.*

Las características del ordenador recomendado para este trabajo: tarjeta gráfica NVIDIA GTX 1060 Ti/AMD Radeon RX 480 para el procesamiento de imágenes y videos que se reproducen en el ordenador, tarjeta gráfica alternativa NVIDIA GTX 970/AMD Radeon R9 290 para que el consumo de energía por hora sea mínima, CPU Intel i5-4590/AMD Ryzen 5 1500X o superior debido a que se requiere un procesamiento de datos elevado , memoria RAM de 8 GB o más para una respuesta rápida del procesamiento de datos, salida de video DisplayPort 1.2 /

Mini DisplayPort y puerto USB 3.0 ya que el dispositivo de visualización funciona de manera alámbrica, y finalmente, Sistema Operativo Windows 10.

### *2.3.2.2 Oculus Rift S y sus controladores.*

Es un dispositivo de visualización que se conecta al ordenador a través de un puerto USB y una conexión DisplayPort. Brinda una experiencia estereoscópica en tres dimensiones en el mundo virtual, proporciona un seguimiento personalizado de visión en 360°, y cuenta con dos sensores que traducen los movimientos del mundo real al mundo virtual mediante constelaciones de LED infrarrojos. Las características mencionadas facilitan y han sido las más adecuadas para este trabajo.

Esta modelo de Oculus Rift S posee dos controladores táctiles livianos e intuitivos que se usan en este trabajo para la interacción y navegación.

# *2.3.2.3 Arnés*

El arnés es un correaje resistente que tiene herrajes que se ajustan a correas con hebillas, se ajusta al cuerpo y sirve como mecanismo de seguridad en diferentes deportes.

Se utiliza para suspender en el aire al participante mientras está usando el HMD con el fin de que tenga mayor recepción de estímulos sensoriales y se sienta inmerso en el mundo virtual.

#### **Capítulo III**

#### **Diseño y desarrollo del prototipo**

En el presente capítulo se describen cada una de las fases de la metodología de Kaur que ha sido aplicada en el desarrollo del prototipo.

#### *3.1 Fase Conceptual.*

### **3.1.1 Análisis de Requisitos.**

#### *3.1.1.1 Recopilación de información.*

Se aplicaron técnicas para la recopilación de información, como son la observación y la revisión sistemática de literatura.

Aplicando estas técnicas se ha realizado una indagación sistemática para comprender los aspectos significativos de las situaciones o hechos que se desarrollan habitualmente en el contexto de este trabajo.

#### **Observación**

Mediante la gestión logística del Centro de Investigación Científica y Tecnológica del Ejercito (CICTE), se concretaron las diferentes reuniones con las autoridades de la Brigada de Fuerzas Especiales N° 9 Patria ubicada en la provincia de Cotopaxi.

Las reuniones se llevaron a cabo con especialistas de paracaidismo que fueron designados para realizar la explicación acerca del proceso de entrenamiento, las técnicas, los materiales que se utilizan, los procesos que se realizan durante el entrenamiento, las características de la zona de aterrizaje y las condiciones climáticas adecuadas para el salto.

Luego, se realizó una visita técnica a las instalaciones de la Brigada, esta actividad permitió conocer la cabina provisional de la aeronave desde donde se realiza el salto, el área de mantenimiento de paracaídas y las áreas del proceso de entrenamiento que son torre de conducción y salto.

La cabina de la aeronave es utilizada como espacio de adaptación para representar la ubicación que deben ocupar los participantes del curso de paracaidismo. El espacio de la cabina es habitualmente despejado, tal como se muestra en la Figura 19.

# **Figura 19**

# *Cabina de la aeronave*

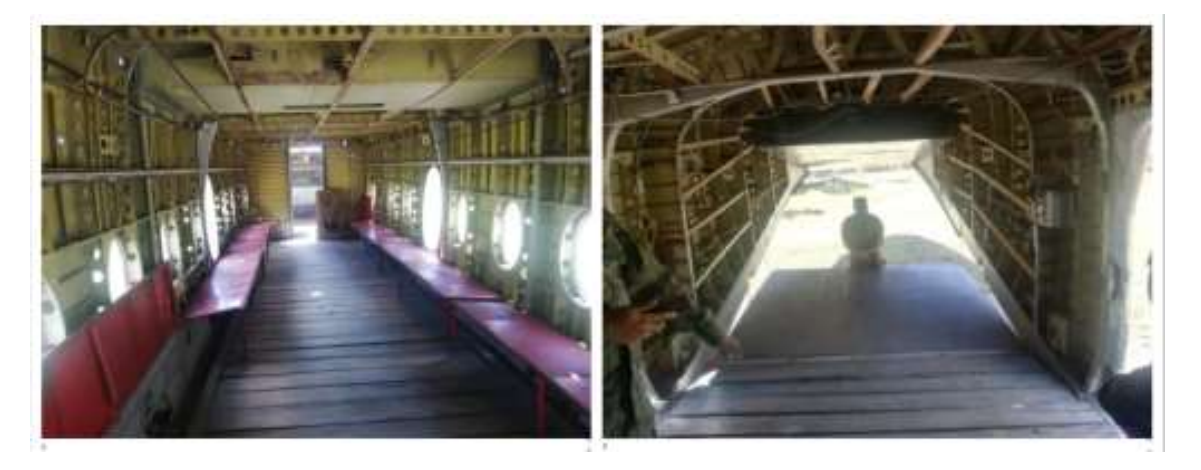

El taller de mantenimiento cuenta con varias estanterías donde se guardan los paracaídas que previamente han sido revisados y armados por los especialistas encargados, como se muestra en la Figura 20.

# **Figura 20**

*Taller de mantenimiento de paracaídas*

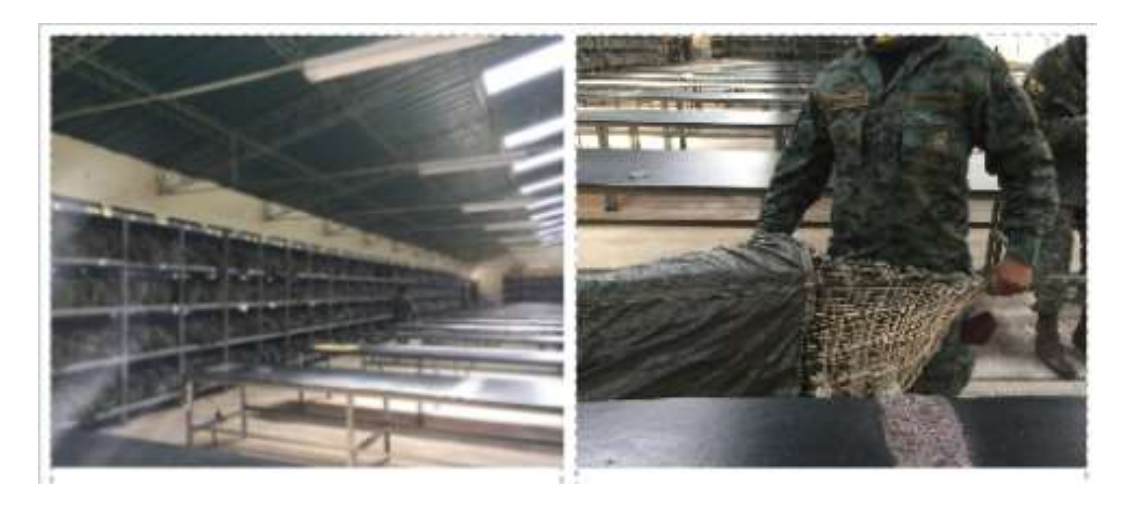

La torre de conducción es utilizada para que el participante se suspenda en el aire y desde ese lugar pueda realizar movimientos para simular el manejo del paracaídas. El área de entrenamiento en donde se encuentra la torre de conducción se muestra en la Figura 21.

# **Figura 21**

*Torre de conducción*

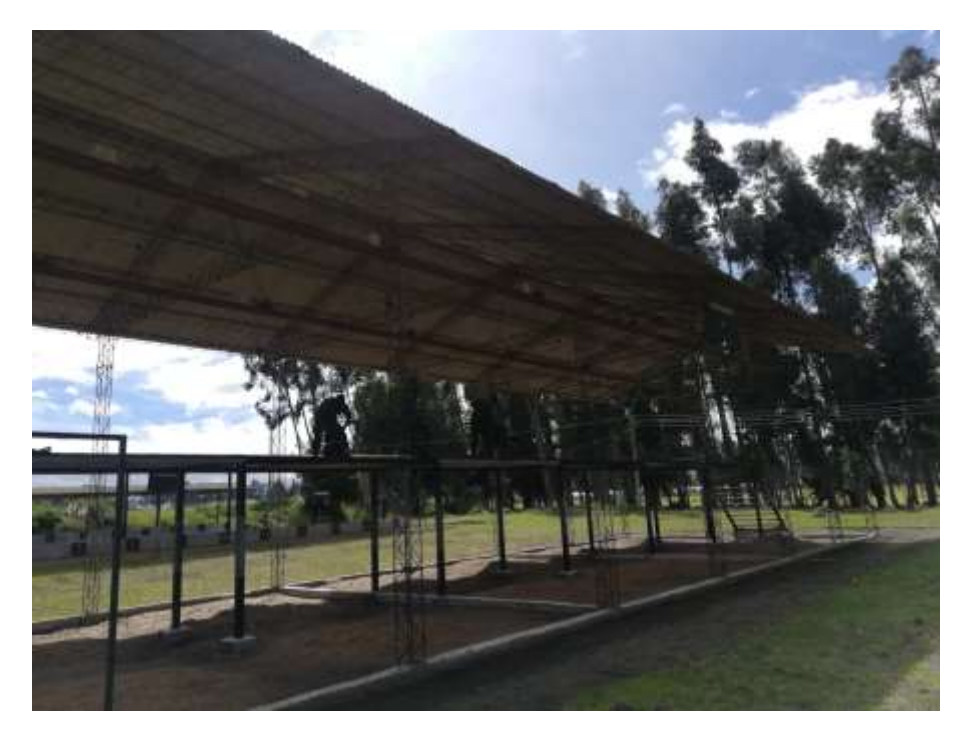

La torre de salto es utilizada para que los participantes se adapten al salto desde la puerta o rampa. Tiene una altura de 14 metros y es similar al espacio de salto de la aeronave, como se muestra en la Figura 22.

# **Figura 22**

*Torre de salto*

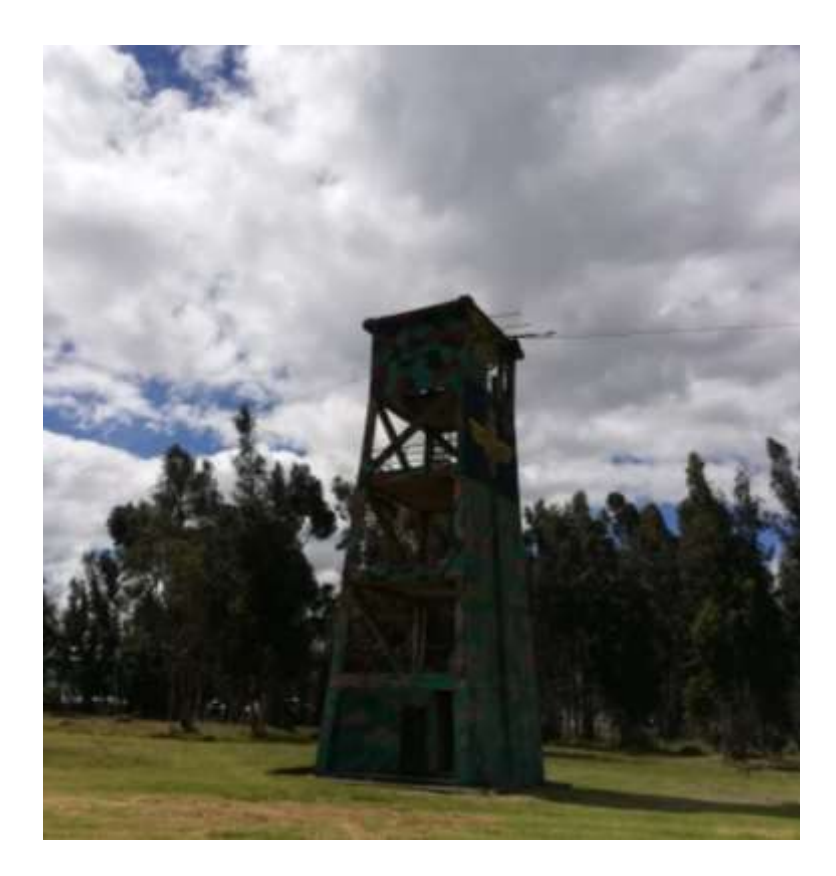

#### **Revisión sistemática de literatura**

Se ha evidenciado que el uso de Realidad Virtual en los simuladores aplicados al paracaidismo siempre prevalece en dichas propuestas, se diferencia en las metodologías, modeladores y herramientas de desarrollo de software según las necesidades.

En el Ecuador no se ha creado o desarrollado entornos virtuales con relación a la realidad de nuestro país, y no se han encontrado trabajos relacionados al paracaidismo en general, la mayoría de estos están enfocados al entretenimiento y la educación, por lo que se propone crear un simulador usando Realidad Virtual dirigido al entrenamiento de salto básico de banda de paracaidismo para el personal militar de las Fuerzas Armadas del Ecuador con el fin de emplear nuevas tecnologías disponibles y recrear ambientes reales en forma virtual.

Se pretende contribuir en el entrenamiento, permitiendo poner en práctica técnicas, tácticas y procedimientos que reduzcan en gran medida los riesgos asociados a la seguridad del personal y del material en cuanto se ejecute realmente la acción.

### *3.1.1.2 Proceso conceptual del modelo en el mundo real.*

Este modelo de proceso conceptual representa las acciones del salto básico de banda que se realizan en el mundo real. Estas acciones se muestran en la Figura 23.

# **Figura 23**

*Esquema del proceso conceptual del modelo*

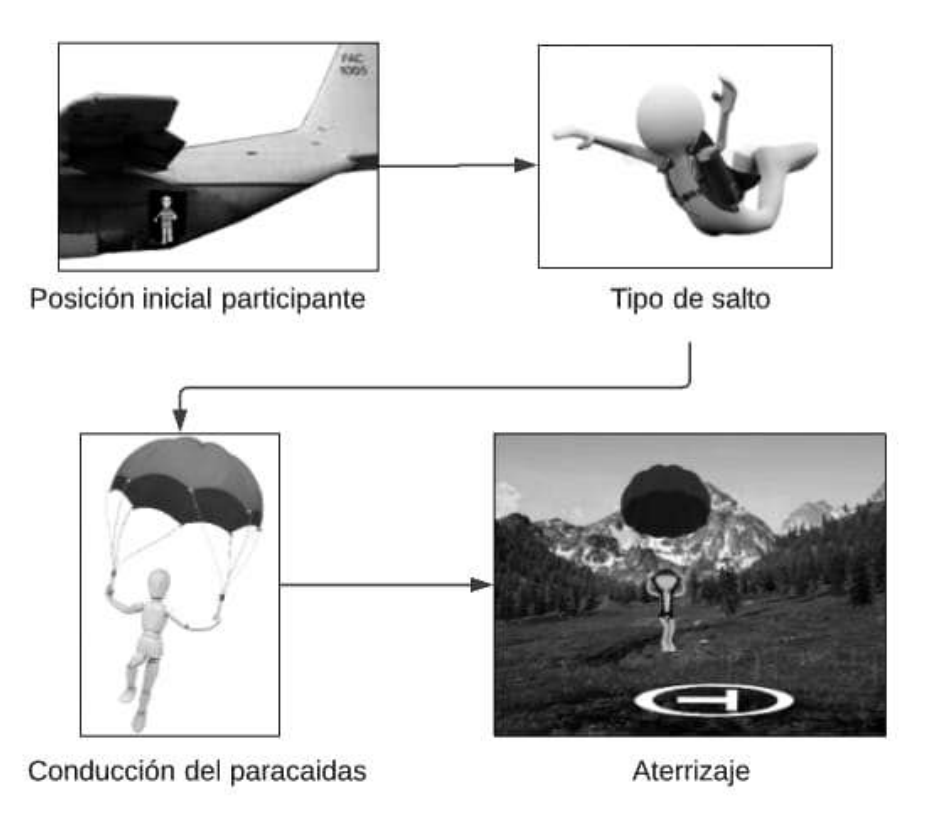

- Posición inicial: el participante se ubica en la puerta de la cabina y espera la voz de mando del instructor.
- Tipo de salto: el participante realiza el salto de banda y espera a que se abra el paracaídas.
- Conducción del paracaídas: el participante maniobra el paracaídas en diferentes direcciones.
- Aterrizaje: el participante controla la velocidad y se prepara para el aterrizaje en la zona T.

# *3.1.1.3 Definición de requisitos.*

A partir de la observación realizada mediante la reunión con los especialistas, la visita técnica a las instalaciones y la revisión literaria se definieron los requisitos del prototipo:

Los requisitos definidos para el administrador del prototipo son los siguientes:

- Ingresar al sistema
	- o Administrar usuarios (instructores)

Los requisitos definidos para el instructor son los siguientes:

- Ingresar al sistema
	- o Registrar los datos del participante
	- o Administrar entrenamientos mediante un menú de dos opciones: Habituación y

Prueba

Los requisitos definidos para el participante son los siguientes:

Para el participante sean definido dos fases, la primera permite que se familiarice con la visualización de un entorno virtual y el manejo de los dispositivos definidos para su interacción y la segunda será la tarea virtual basado en el salto básico de banda desde la cabina de una aeronave.

- Habituación: el participante se sitúa en el terreno del entorno virtual en donde puede visualizar e interactuar con los elementos.
- Prueba: el participante realiza la tarea virtual en primera persona, observa el entorno, se dirige a la puerta de la aeronave o punto de salto, salta, maniobra el paracaídas hacia la zona T, aterriza en la zona T.

### **3.1.2 Estructuración de la Tarea Virtual.**

### *3.1.2.1 Casos de Uso.*

El prototipo desarrollado está conformado por 3 tipos de actores que son

administrador, instructor y participante, cada uno de ellos cumple una función específica.

#### **Diagramas de Casos de Uso**

A continuación, se explican las actividades que cada actor puede realizar.

### • **Administrador**

o Ingresar al prototipo: el prototipo cuenta con una ventana para acceder, en donde se debe digitar el usuario y contraseña registrados en la base de datos previamente.

o Registrar instructor: el administrador puede crear, modificar, eliminar datos de los instructores.

El diagrama de casos de uso del administrador se muestra en la Figura 24.

# **Figura 24**

*Diagrama de Casos de Uso (administrador)*

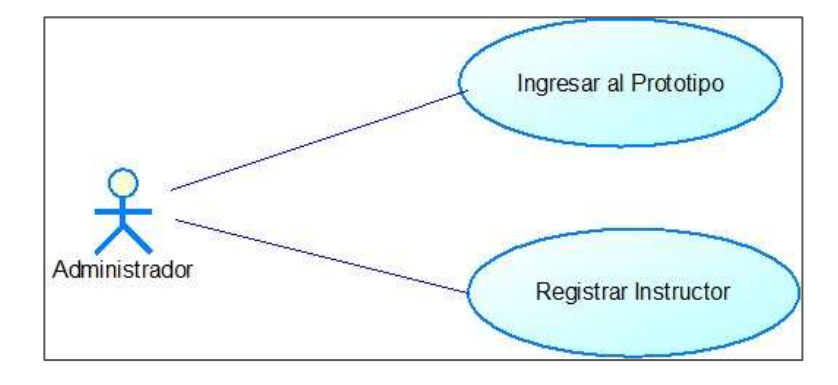

### • **Instructor**

- o Ingresar al prototipo: mediante el usuario y contraseña generadas por el administrador con el fin de cumplir con el rol asignado.
- o Registrar participante: el instructor puede crear, modificar, eliminar datos de los instructores.
- o Administrar entrenamientos: el instructor puede gestionar las opciones de

habituación y prueba.

El diagrama de casos de uso del instructor se muestra en la Figura 25.

# **Figura 25**

*Diagrama de Casos de Uso (instructor)*

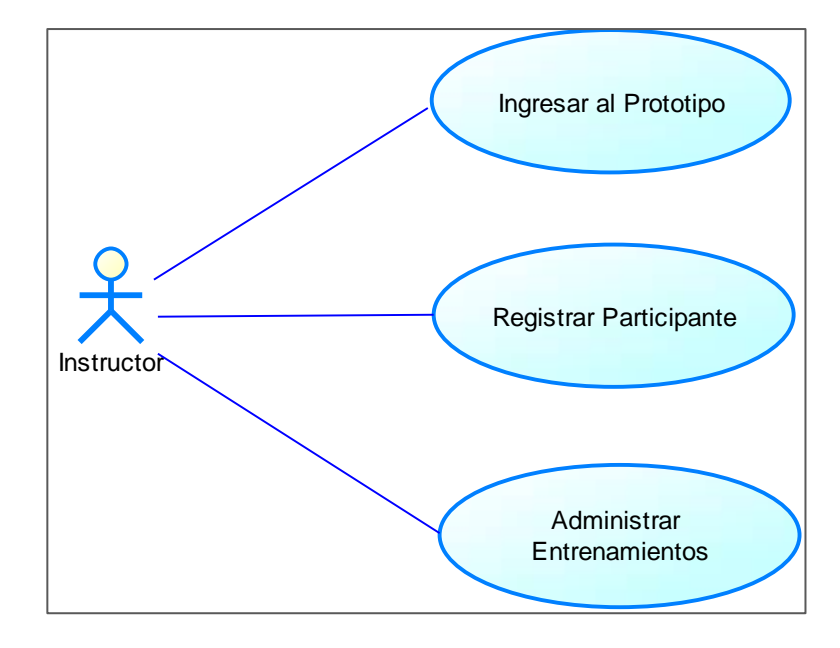

# • **Participante**

o Las acciones como observar el entorno, caminar al punto de salto, saltar, maniobrar el paracaídas y aterrizar se realizan de acuerdo con el proceso de entrenamiento real una vez que el participante está inmerso en el entorno virtual.

En el caso particular de este diagrama se ha tomado el proceso de la tarea virtual como un solo caso de uso llamado Ejecutar Entrenamiento como se representa en la Figura 26.

# **Figura 26**

*Diagrama de Casos de Uso (participante)*

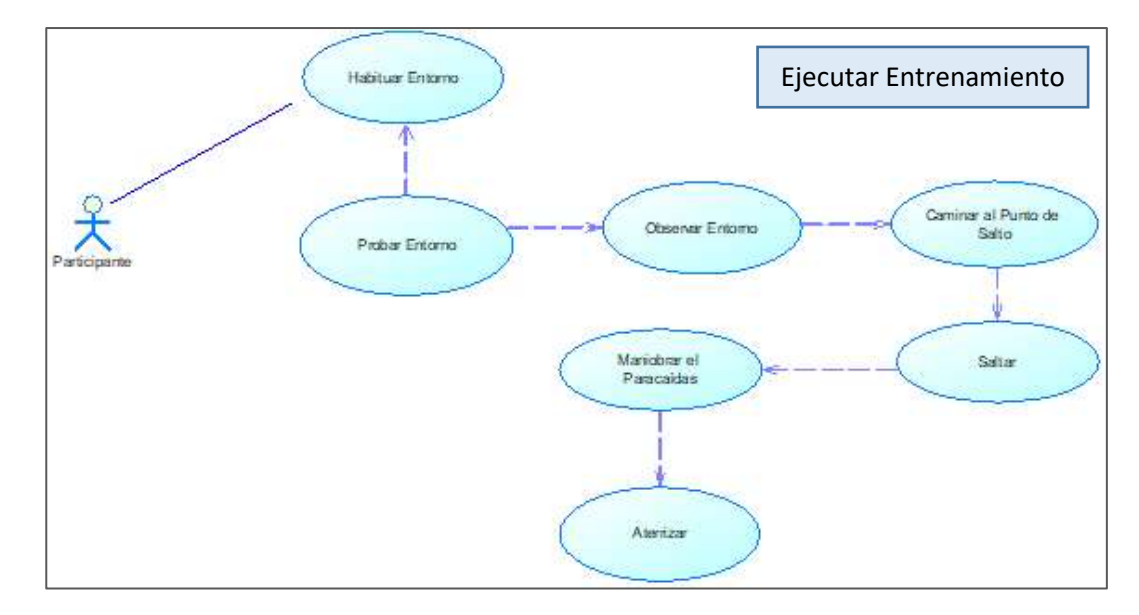

# **Casos de uso detallados**

• **Administrador**

# **Tabla 2**

*Caso de Uso 1: Ingresar al Prototipo*

| Nombre Caso de Uso:     | Ingresar al Prototipo                                                                                                    |                    |            |  |
|-------------------------|----------------------------------------------------------------------------------------------------|--------------------|------------|--|
| <b>Identificador</b>    | CU <sub>1</sub>                                                                                                    |                    |            |  |
| Descripción             | Permite al administrador iniciar sesión en el prototipo.                                                                  |                    |            |  |
| <b>Meta</b>             | Permite al administrador acceder al prototipo mediante usuario y<br>contraseña generados previamente en la base de datos. |                    |            |  |
| Estado:                 | Activo                                                                                                    | Versión:           | 3.0        |  |
| <b>Autores:</b>         | Michelle Torres, Rolando Cachipuendo                                                                                      |                    |            |  |
| Fecha creación          | 18/10/2020                                                                                                    | Fecha modificación | 10/02/2021 |  |
| <b>Pre condiciones</b>  | El prototipo debe tener la cuenta del administrador creada.<br>1.                                                         |                    |            |  |
| <b>Post condiciones</b> | El prototipo permitirá el acceso a la opción del administrador.<br>1.                                                     |                    |            |  |

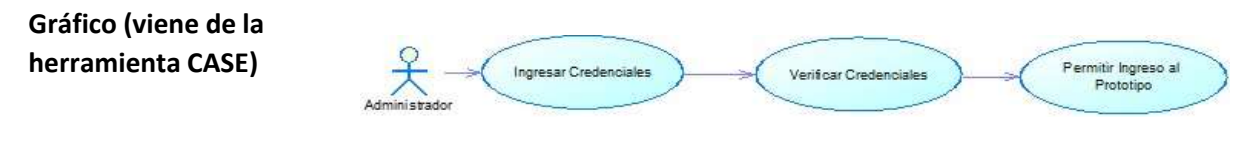

**Flujo básico Cuando es verdadero**

**Actor Prototipo**

1. El Administrador ingresa sus credenciales. 2. El prototipo valida que las credenciales sean correctas.

> 3. El prototipo indica el ingreso a la opción "Registrar Instructor".

# **Flujo Alternativo**

3.1 Datos Incorrectos: Si el prototipo determina error en algún dato de las credenciales, se muestra un mensaje de error y seguidamente se solicitan las credenciales nuevamente.

**Casos de uso incluidos:** CU1

**Casos de uso extendidos:** 

# **Tabla 3**

*Caso de Uso 2: Registrar Instructor*

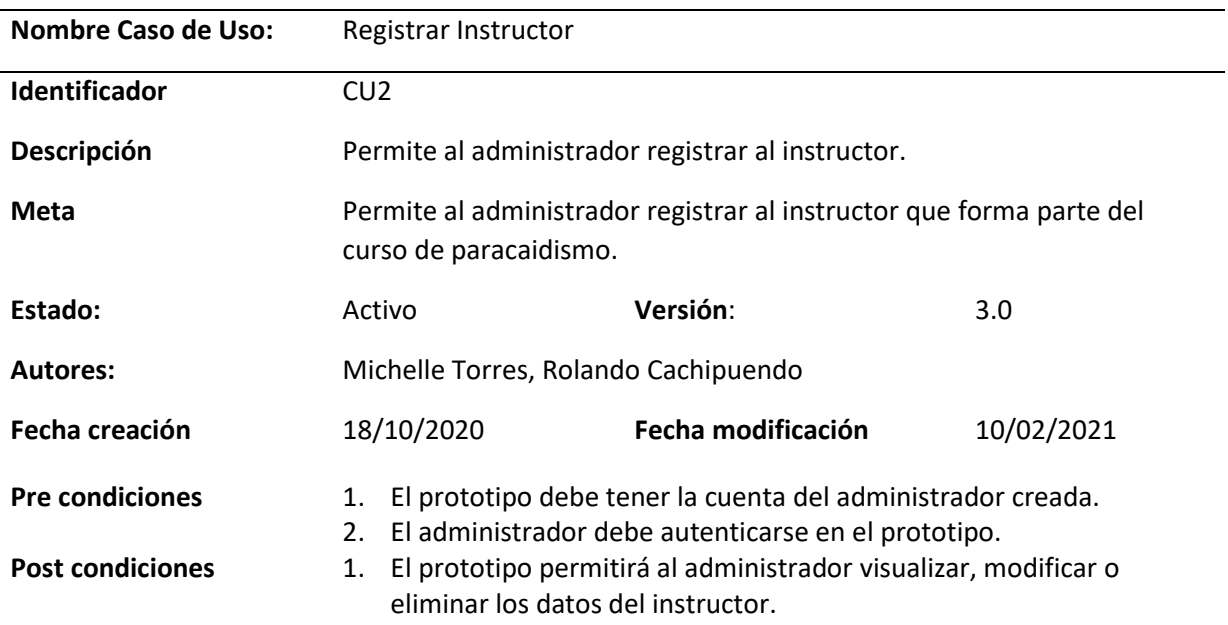

# **Gráfico (viene de la herramienta CASE)**

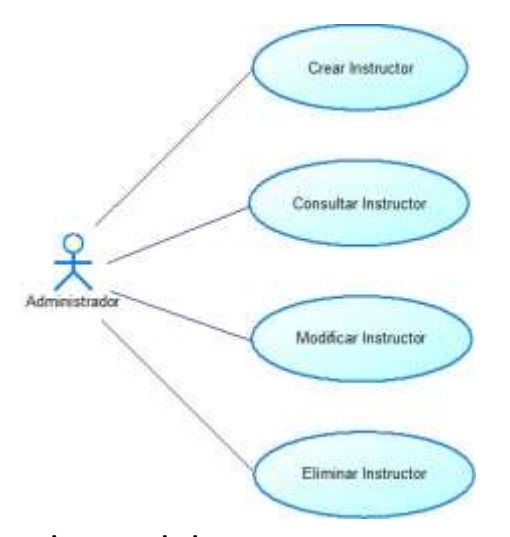

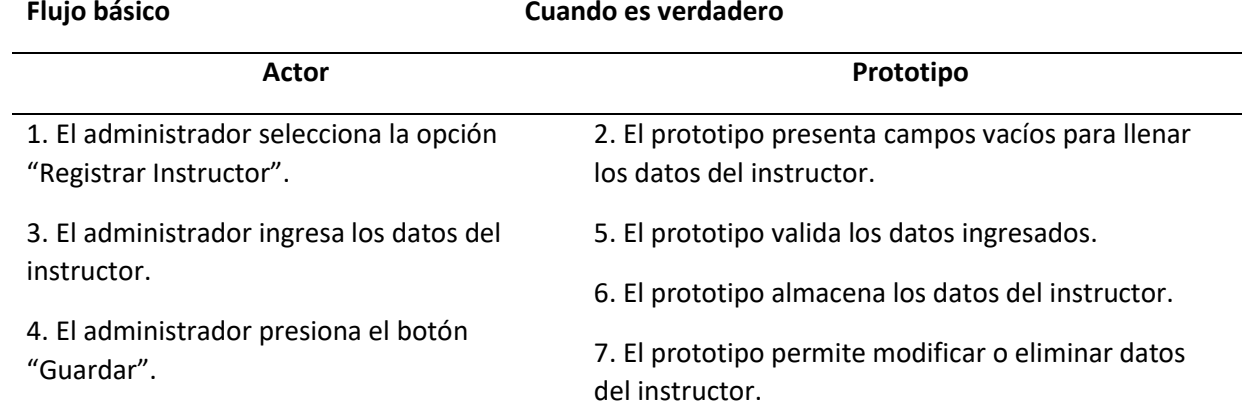

# **Flujo Alternativo**

5.1 Instructor Existente: Si el prototipo encuentra que el instructor ya existe, se presenta un mensaje indicando que el instructor ya existe y automáticamente regresa al paso 2.

Cancelar: Si el administrador presiona "Cancelar", el prototipo regresa al menú del administrador.

**Casos de uso incluidos:** CU1, CU2

**Casos de uso extendidos:** 

### • **Instructor**

# **Tabla 4**

*Caso de Uso 3: Ingresar al Prototipo*

| <b>Nombre Caso de Uso:</b>                | Ingresar al Prototipo                                                                                                    |                        |                                         |  |
|-------------------------------------------|----------------------------------------------------------------------------------------------------|------------------------|-----------------------------------------|--|
| Identificador                             | CU3                                                                                                    |                        |                                         |  |
| Descripción                               | Permite al instructor iniciar sesión en el prototipo.                                                                                       |                        |                                         |  |
| Meta                                      | Permite al instructor acceder al prototipo mediante usuario y<br>contraseña generados mediante la gestión de usuarios del<br>administrador. |                        |                                         |  |
| Estado:                                   | Activo                                                                                                    | Versión:               | 3.0                                     |  |
| <b>Autores:</b>                           | Michelle Torres, Rolando Cachipuendo                                                                                                    |                        |                                         |  |
| Fecha creación                            | 18/10/2020                                                                                                    | Fecha modificación     | 10/02/2021                              |  |
| <b>Pre condiciones</b>                    | 1. El prototipo debe tener generada la cuenta del instructor a través de<br>la gestión de usuarios del administrador.                       |                        |                                         |  |
| <b>Post condiciones</b>                   | El prototipo permitirá el acceso a las opciones del instructor.<br>1.                                                                       |                        |                                         |  |
| Gráfico (viene de la<br>herramienta CASE) | In gresar Creden ciales                                                                                                    | Verificar Credenciales | Permitir Ingreso al<br><b>Prototipo</b> |  |

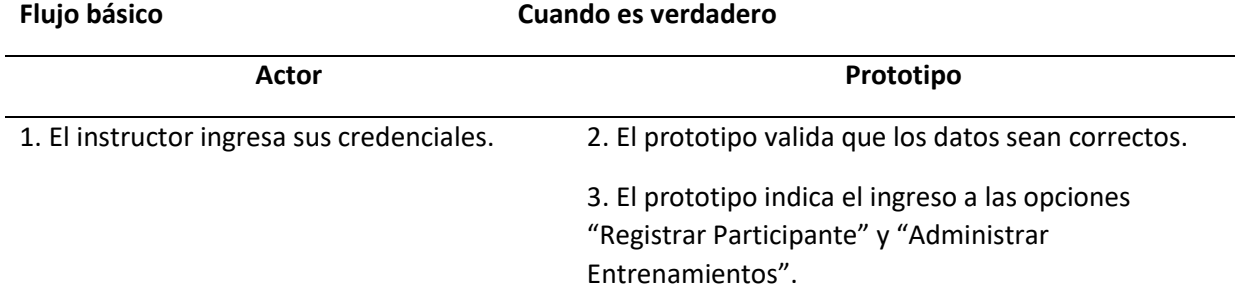

# **Flujo Alternativo**

3.1 Datos Incorrectos: Si el prototipo determina error en algún dato de las credenciales, se muestra un mensaje de error y seguidamente se solicitan las credenciales nuevamente.

**Casos de uso incluidos:** CU3

**Casos de uso extendidos:** 

# **Tabla 5**

# *Caso de Uso 4: Registrar Participante*

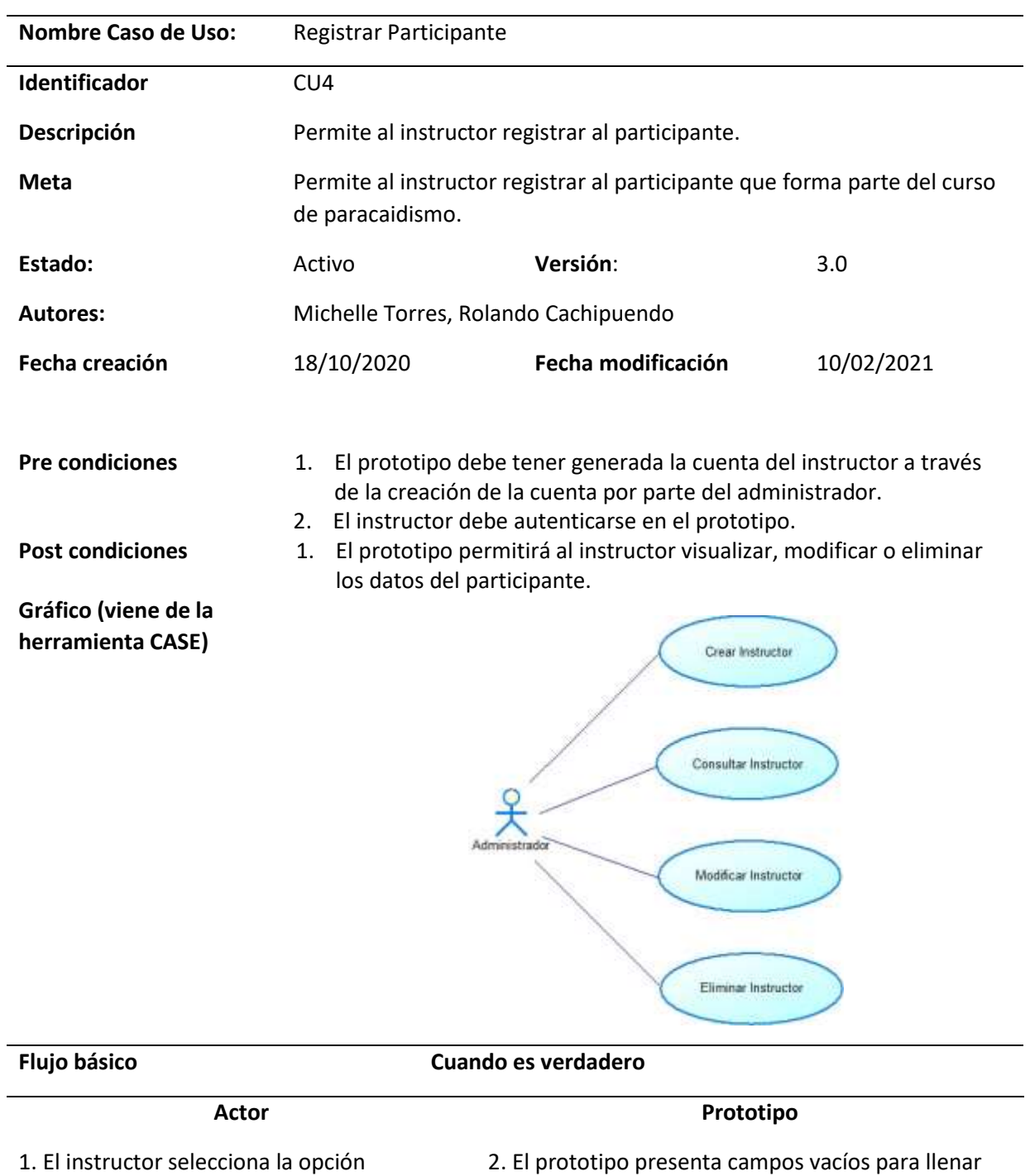

"Registrar Participante".

3. El instructor ingresa los datos del instructor.

5. El prototipo valida los datos ingresados.

los datos del participante.

6. El prototipo almacena los datos del participante.

4. El instructor presiona el botón "Guardar". 7. El prototipo permite modificar o eliminar datos del participante.

# **Flujo Alternativo**

5.1 Participante Existente: Si el prototipo encuentra que el participante ya existe, se presenta un mensaje indicando que el participante ya existe y automáticamente regresa al paso 2.

Cancelar: Si el instructor presiona "Cancelar", el prototipo regresa al menú del instructor.

**Casos de uso incluidos:** CU3, CU4

**Casos de uso extendidos:** 

# **Tabla 6**

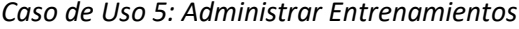

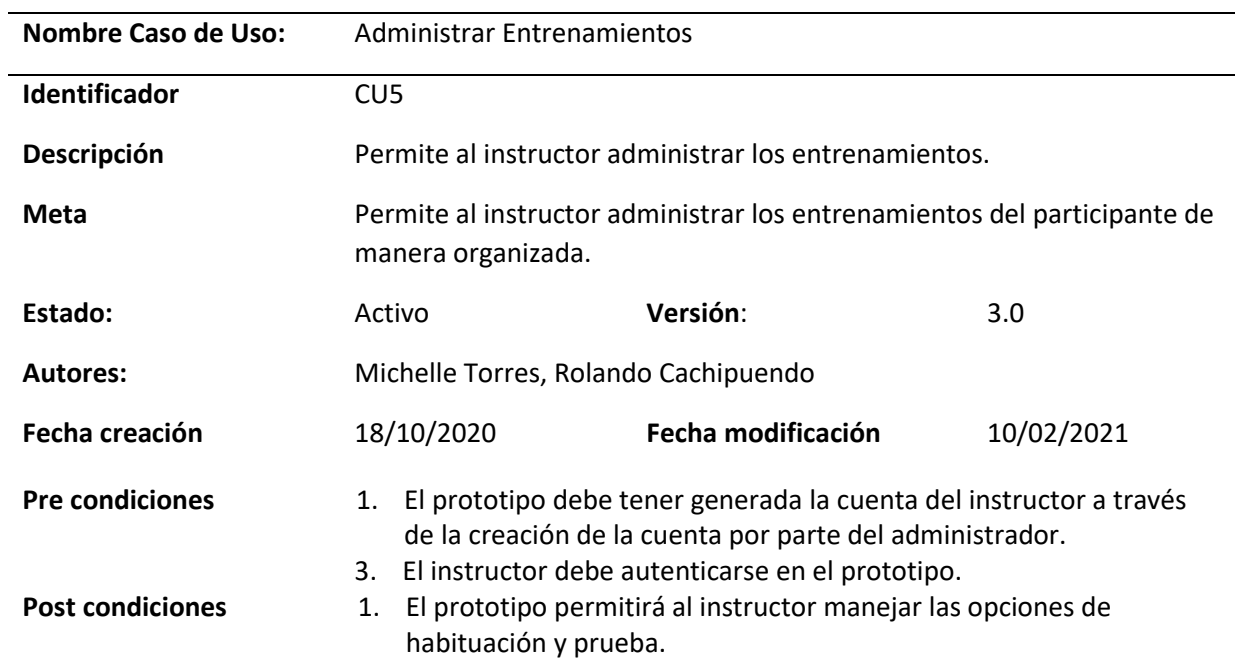

# **Gráfico (viene de la herramienta CASE)**

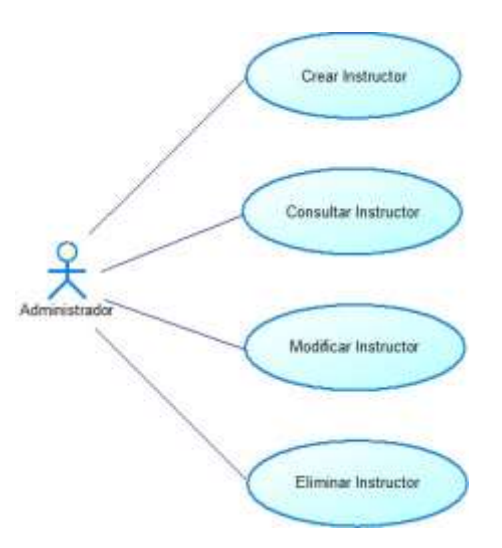

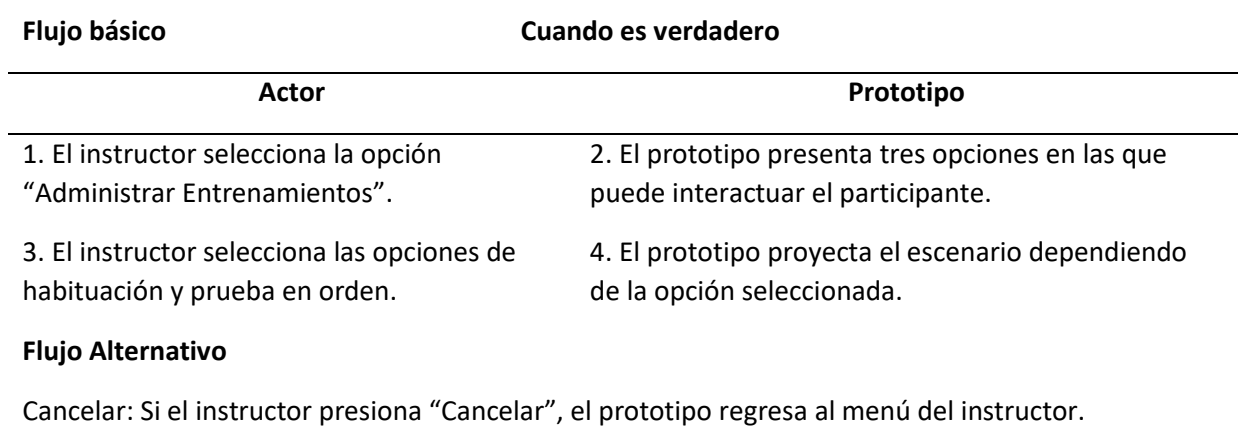

**Casos de uso incluidos:** CU3, CU4, C5

**Casos de uso extendidos:** 

# • **Participante**

# **Tabla 7**

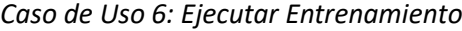

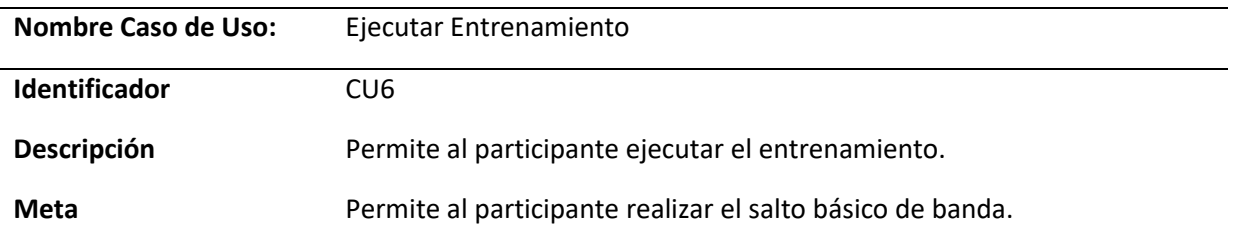

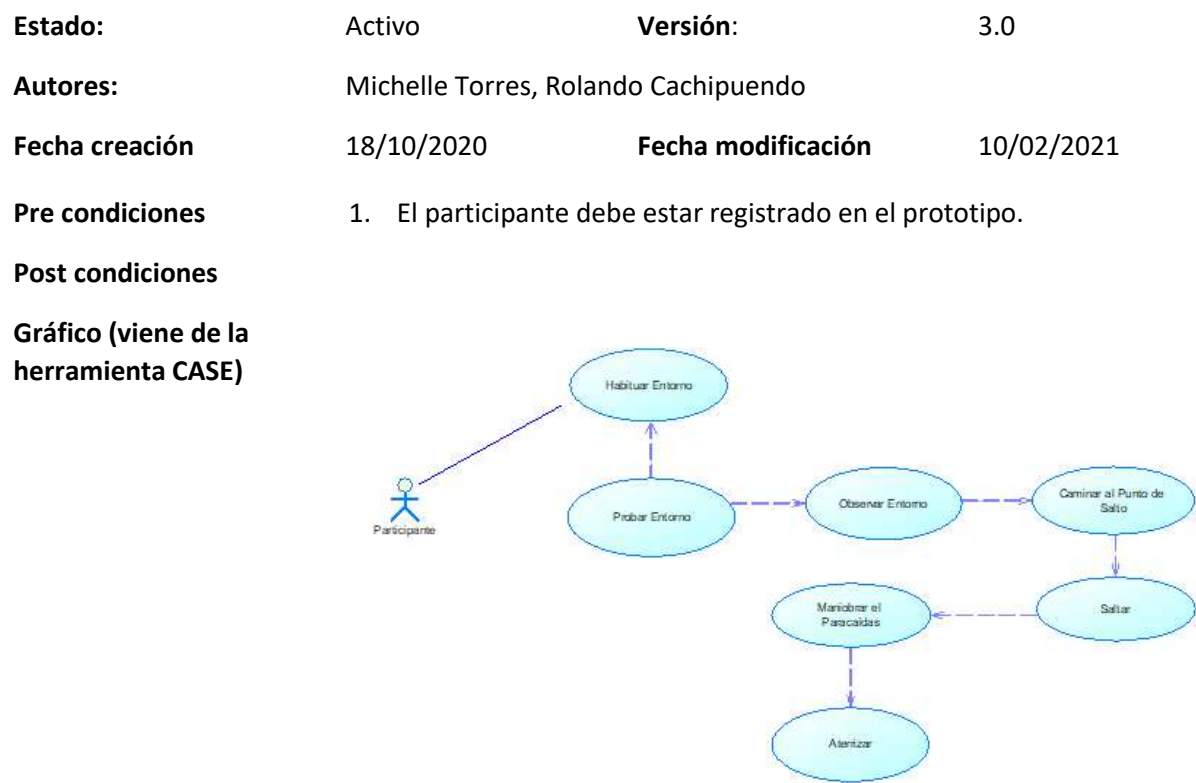

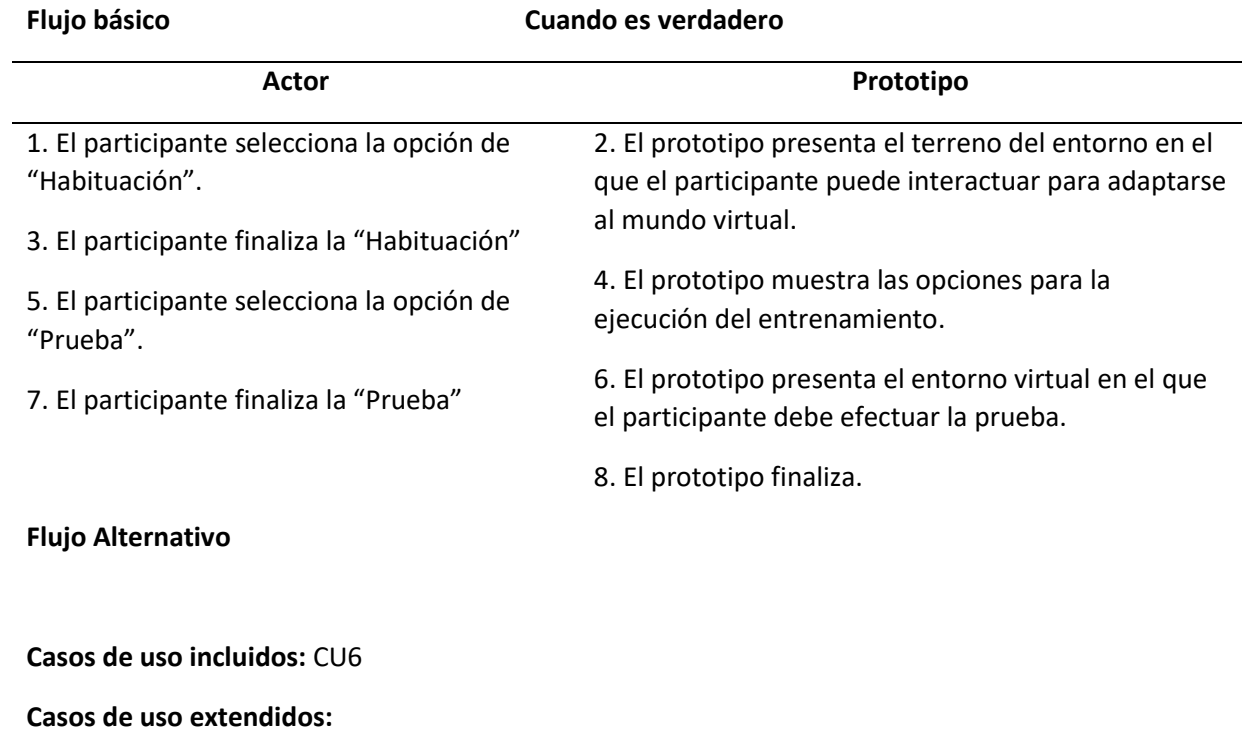

#### *3.1.2.2 Interfaces.*

El prototipo de simulador dispondrá de tres secciones, la primera interfaz que corresponde al administrador, la segunda interfaz que pertenece al instructor y la tercera interfaz que corresponde al participante.

# **Interfaz de administrador e instructor**

En la Figura 27, se muestra el inicio de sesión del administrador con el usuario y

contraseña previamente establecidos en la base de datos.

# **Figura 27**

*Login administrador*

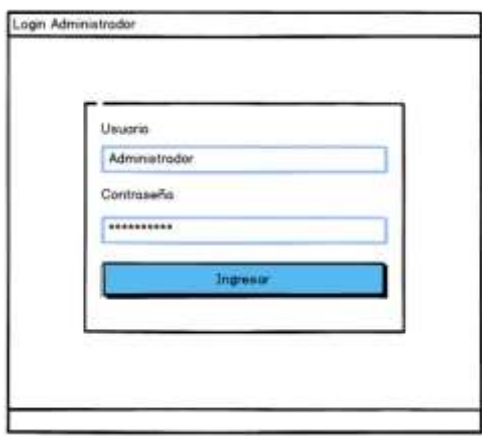

Una vez que el administrador ingresa al prototipo de simulación, puede observar la

opción "Registrar Instructor" en el menú del administrador como se muestra en la Figura 28 y

29.

# **Figura 28**

*Menú del administrador*

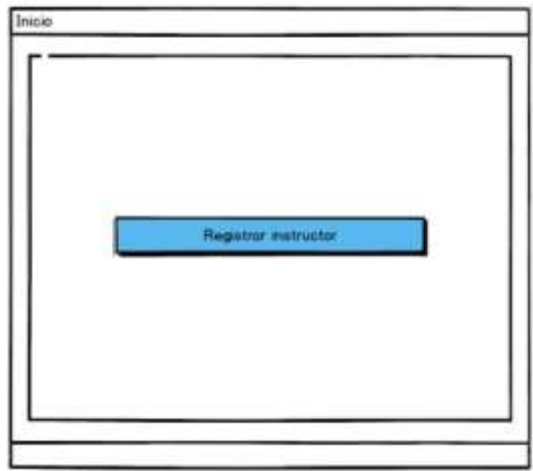

# **Figura 29**

*Opción "Registrar instructor"*

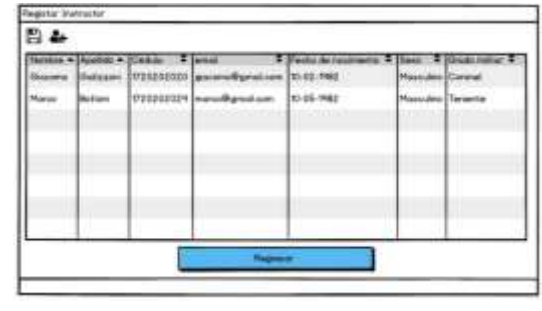

En la Figura 30, se muestra el inicio de sesión del instructor con el usuario y

contraseña generados por el administrador.

# **Figura 30**

*Login instructor*

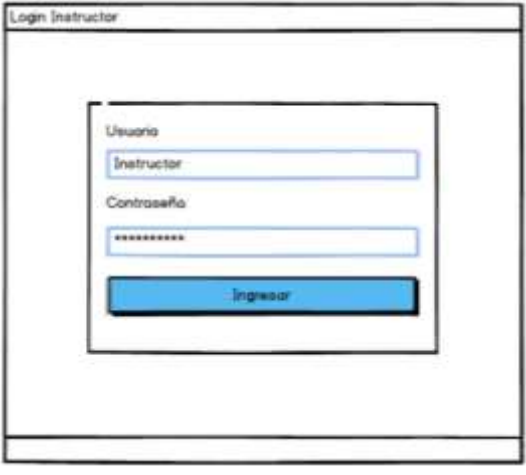

Una vez que el instructor ingresa al prototipo de simulación, puede observar las opciones "Registrar Participante" y "Administrar entrenamientos" en el menú del instructor como se visualiza en la Figura 31.

# **Figura 31**

*Menú del instructor*

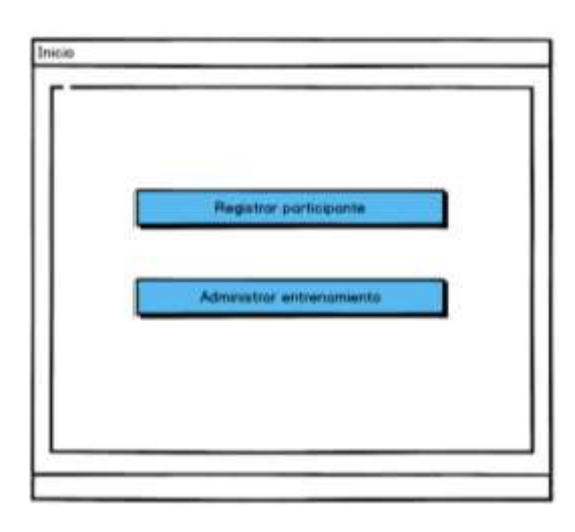

El instructor puede registrar al participante como se representa en la Figura 32. El

instructor puede administrar los entrenamientos, así determina la etapa que el participante va a

realizar en la tarea virtual como se observa en la Figura 33.

# **Figura 32**

*Opción "Registrar participante"*

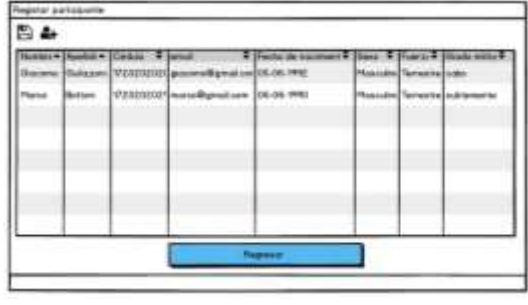

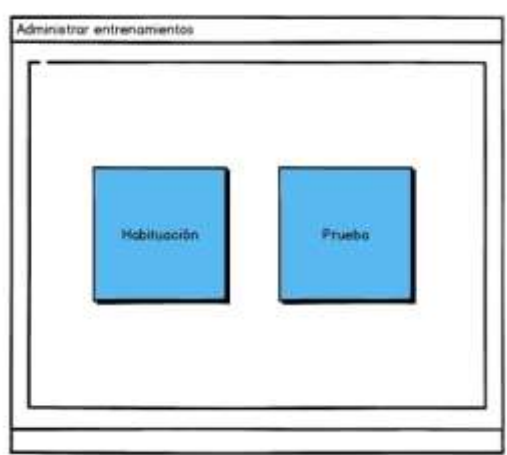

Una vez que el participante ha sido registrado por parte del instructor puede realizar la tarea virtual en el prototipo de simulación, a partir de ese momento tiene acceso a las etapas de habituación y prueba.

En esta interfaz el participante puede observar la cabina de la aeronave, el entorno de

salto y la zona T de aterrizaje.

La cabina de la aeronave contiene un grupo de avatares formados para realizar el salto.

El entorno de salto dispone de un terreno con montañas, árboles, plantas, rocas y lagos

donde se incluye el punto o zona de aterrizaje llamado T.

Esto es lo que va a ver el participante cuando se ponga el HMD, como se muestra en la Figura 34.

# **Figura 33**

*Opción "Administar entrenamientos"*

## **Figura 34**

*Esquema de la Interfaz del participante*

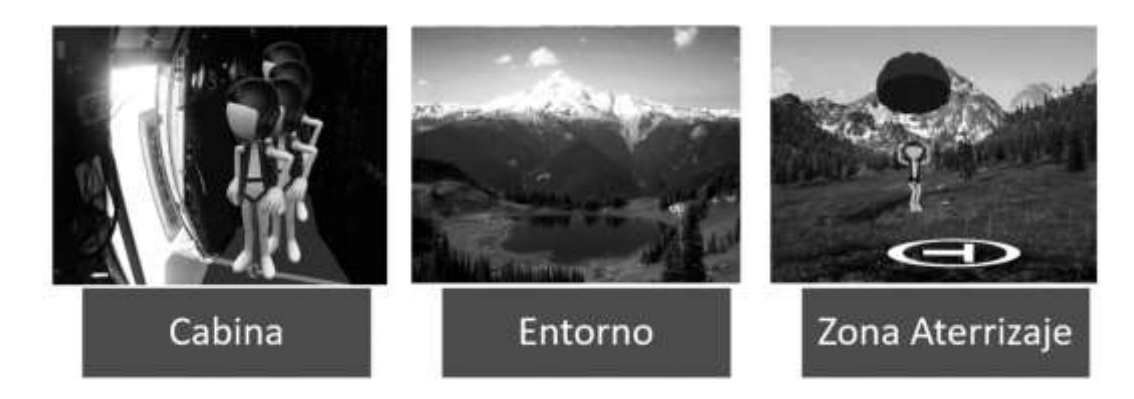

# *3.1.2.3 Base de Datos.*

Para el diseño de la base de datos se utilizó la herramienta PowerDesigner 16.5,

mediante la cual se generó un modelo relacional compuesto por 4 entidades vinculadas

funcionalmente como se muestra en la Figura 35.

# **Figura 35**

*Modelo Físico de la Base de Datos*

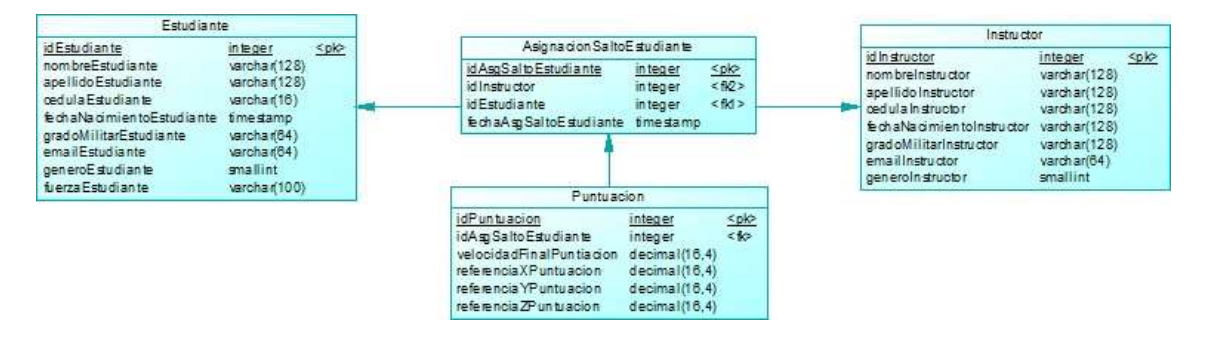

A partir del modelo físico sin errores se obtuvieron scripts de creación e inserción que se colocaron en el gestor de base datos MySQL Workbench. Los datos que se almacenan en la base de datos son los siguientes:

- Datos personales del instructor: id, nombre, apellido, cédula, fecha de nacimiento, grado militar, email y género.
- Datos personales del participante: id, nombre, apellido, cédula, fecha de nacimiento, grado militar, fuerza, email y género.
- Puntuación: velocidad final del aterrizaje del participante y puntos de referencia del aterrizaje.

Para realizar la conexión de la base de datos con el prototipo se utilizó el plugin VaRest y

posteriormente a través de la creación de una API REST codificada en JavaScript es posible

almacenar y recuperar datos.

# *3.1.2.4 Arquitectura.*

En la Figura 36 se visualiza la arquitectura del prototipo que se basa en tres capas, estas son capa de presentación, capa de proceso y capa de datos.

# **Figura 36**

*Arquitectura del prototipo*

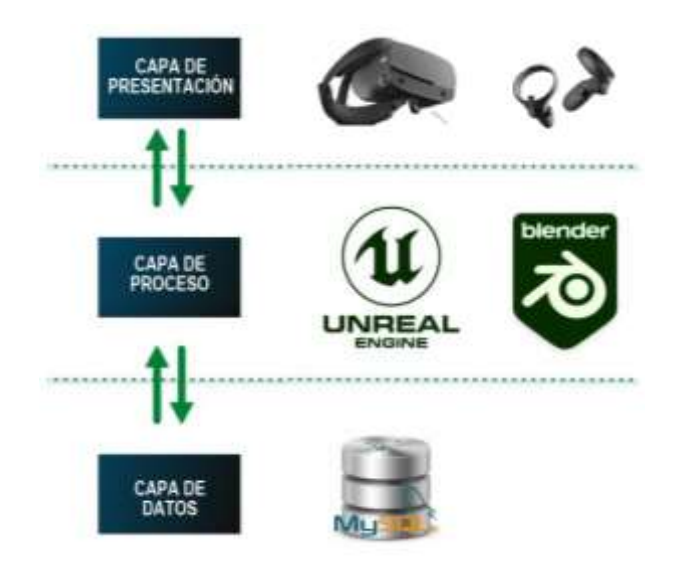

En la capa de presentación se efectúa la interacción entre los usuarios y el prototipo mediante la interfaz.

En la capa de proceso se tiene la lógica del negocio del prototipo, donde se realizan las diferentes tareas.

En la capa de acceso a datos se gestiona el almacenamiento de los datos del

participante, instructor y administrador por medio de un gestor de base de datos relacional.

#### *3.1.2.5 Diseño del prototipo.*

El prototipo se denomina SaBA2. A continuación, en la Figura 37 se representa el esquema del prototipo.

### **Figura 37**

*Esquema del prototipo*

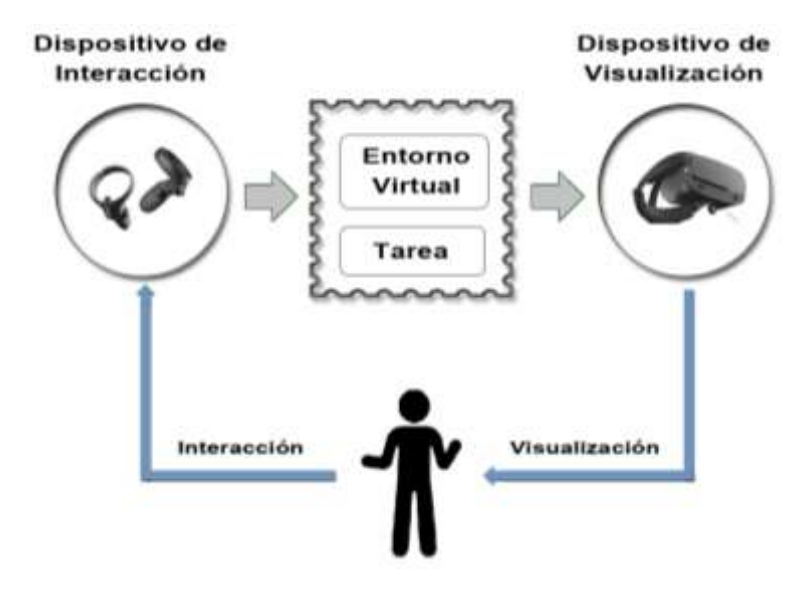

Los dispositivos seleccionados son el HMD Oculus Rift S para visualización y audición del

entorno virtual, controladores táctiles propios de Oculus Rift S para maniobrar el paracaídas y el ordenador para el funcionamiento del prototipo.

Para realizar la integración de estos dispositivos se utilizó Unreal Engine 4.25.3, se configuró el HMD y los controladores táctiles de forma que ambos dispositivos trabajen simultáneamente para una experiencia inmersiva satisfactoria en tiempo real.

El prototipo dispondrá de dos entornos virtuales, uno para la habituación del participante y otro para la ejecución de la tarea virtual. Para la interacción con dichos entornos virtuales se utilizarán dispositivos de visualización e interacción.

Las etapas que forman parte de la tarea virtual son:

- Habituación: en esta etapa el participante conoce el entorno virtual y realiza acciones básicas que le permiten adaptarse al medio.
- Prueba: en esta etapa el participante reconoce el entorno virtual y realiza la prueba de salto básico de banda.

### *3.2 Fase de Modelado*

# **3.2.1 Creación de los Entornos Virtuales.**

Los entornos se generaron en una escala de 1 a 100 considerando alineación horizontal y vertical, ortofotografía (presentación fotográfica de una zona de la superficie terrestre).

Para crear los entornos virtuales se utilizó el motor Unreal Engine 4.25.3.

Para agregar perspectiva a los entornos se utilizaron componentes de cámara.

En la Figura 38 se observan entornos que fueron creados en base a un valle que dispone

de un terreno con montañas representando un paisaje de sierra.
*Vista del Terreno*

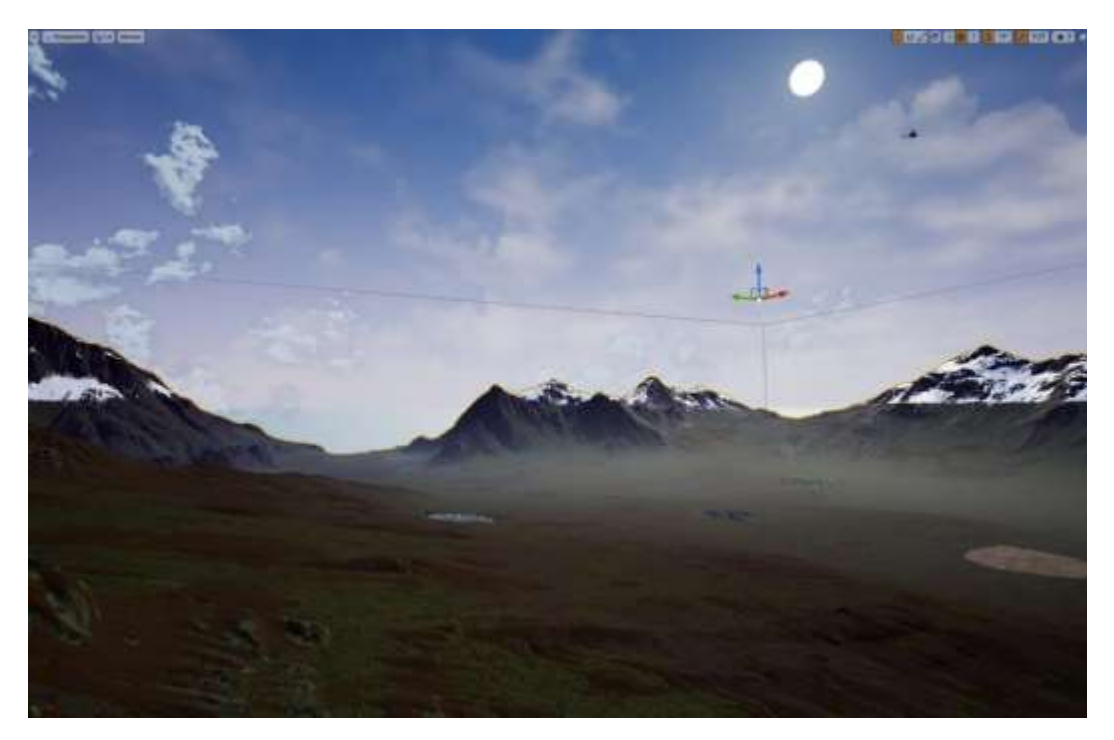

La iluminación natural y los efectos ambientales fueron configurados mediante el Blueprint esfera del cielo (BP\_Sky\_Sphere), la cual se conforma por tres variables principales que son: el brillo del sol, la opacidad de las nubes y la velocidad de las nubes.

De acuerdo con los requisitos establecidos el salto se realiza en condiciones climáticas óptimas, es decir, el ambiente debe estar despejado. Para ello, se utilizó el componente de luz atmosférica Sky\_Atmosphere útil para agregar fuentes de luz, color e intensidad y para configurar la zona horaria con relación al Ecuador. A partir de esto se configuró la posición del sol del mediodía para que sea estática, lo que significa que, aunque transcurra el día en el mundo real, en el mundo virtual siempre será la misma hora. Por consiguiente, el entrenamiento se puede realizar a cualquier hora del día.

Para generar el terreno se utilizó un mapa de alturas, en base al terreno creado se colocó la referencia de la zona T que corresponde al campo de aterrizaje como se representa en la Figura 39. El campo de aterrizaje tiene un área de 10000  $m^2$  conforme a las dimensiones apropiadas para que el participante se oriente y pueda diferenciar la zona de aterrizaje seguro y la zona de aterrizaje no seguro.

# **Figura 39**

*Vista en planta del terreno en base al mapa de alturas*

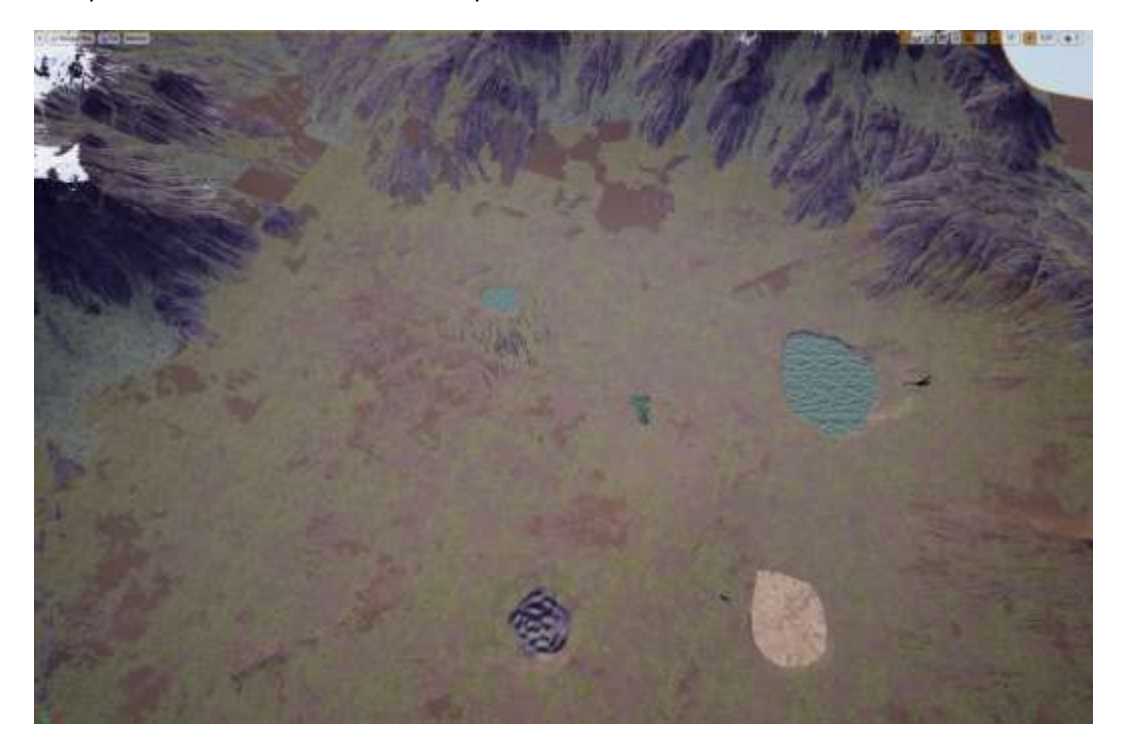

### **3.2.2 Creación de Objetos 3D.**

Para tener un entorno virtual realista fue necesario introducir objetos 3D afines al escenario seleccionado para el entrenamiento de paracaidismo, bajo esta pauta se utilizaron las herramientas Blender 2.83.4 y Unreal Engine 4.25.3 simultáneamente.

Para modelar los objetos 3D se determinó el comportamiento físico y dinámico de cada uno de ellos. Cada objeto 3D se modeló en Blender a partir de imágenes de referencia en todas las proyecciones, tomando en cuenta alineaciones y distancias iguales, modificadores, herramientas de escalado, rotación y traslación en los ejes x, y, z, modos de visualización, geometría y volumetría orgánica por secciones.

Para mejorar el modelado realizado en Blender, se utilizó Unreal Engine con el propósito de proporcionar movimiento, ajuste y deslizamiento de vértices constantes a los objetos conforme a la forma de la imagen de referencia y edición proporcional; finalmente, se utilizaron colores, luces, sombras y efectos que dependen directamente del objeto y de las especificaciones de los entornos.

Para la ejecución de las animaciones del salto en el entorno virtual y la interacción entre el participante y los objetos 3D se utilizaron nodos o Blueprints. Estas animaciones se desarrollaron mediante programación por nodos conectados entre sí que permitieron crear, implementar y modificar el estado de los objetos 3D involucrados en el entorno.

Los objetos principales son: terreno, paracaídas, aeronave, cabina de aeronave, avatar compañero, avatar instructor y avatar participante.

#### **Terreno**

El terreno se creó mediante el componente LandScape, este componente otorgó características configurables que permitieron obtener un terreno con suelo mixto arcilloso y humífero.

El terreno tiene un área aproximada de 639 hectáreas. El terreno creado se observa en la Figura 40.

## **Figura 40**

*Terreno modelado*

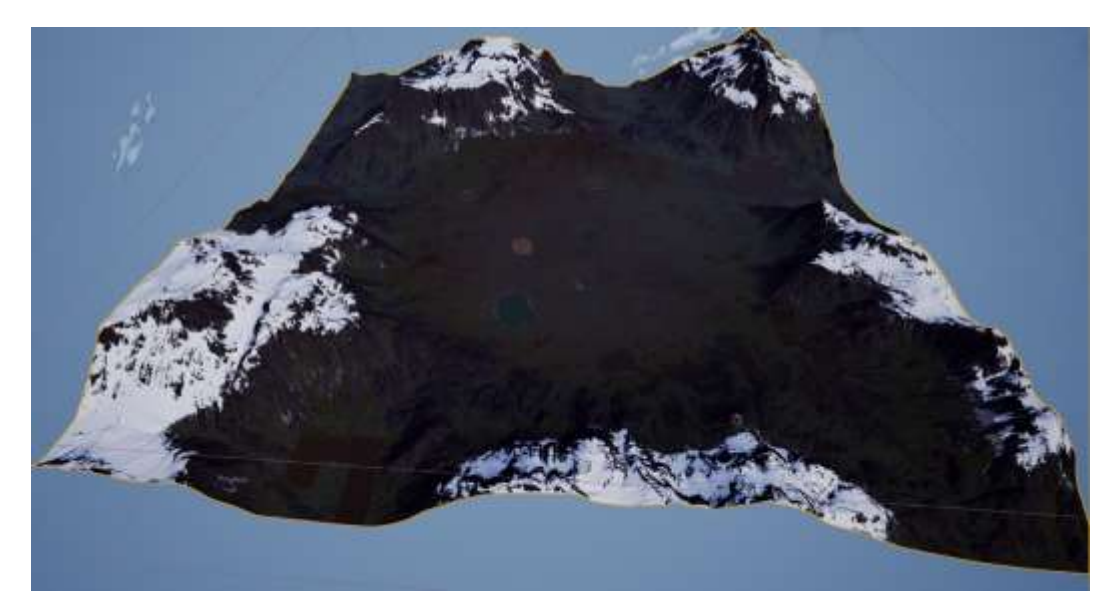

## **Paracaídas**

El paracaídas se hizo en base a 3584 triángulos, 2249 vértices, el tamaño aproximado es de 1114 x 453 x 671 cm como se visualiza en la Figura 41.

Para conseguir el efecto camuflaje, la textura final del dosel del paracaídas se hizo en base a una combinación de materiales que son simple, metálico y rugoso.

Para dar movimiento al paracaídas se aplicaron componentes de malla esquelética, se consideraron cuatro animaciones que son abrir, dirigir, descender y arribar al terreno. Para controlar la mezcla de animaciones de mallas esqueléticas se aplicó el Blueprint AnimationBlueprints con el fin de usarlas como fotogramas.

*Paracaídas modelado*

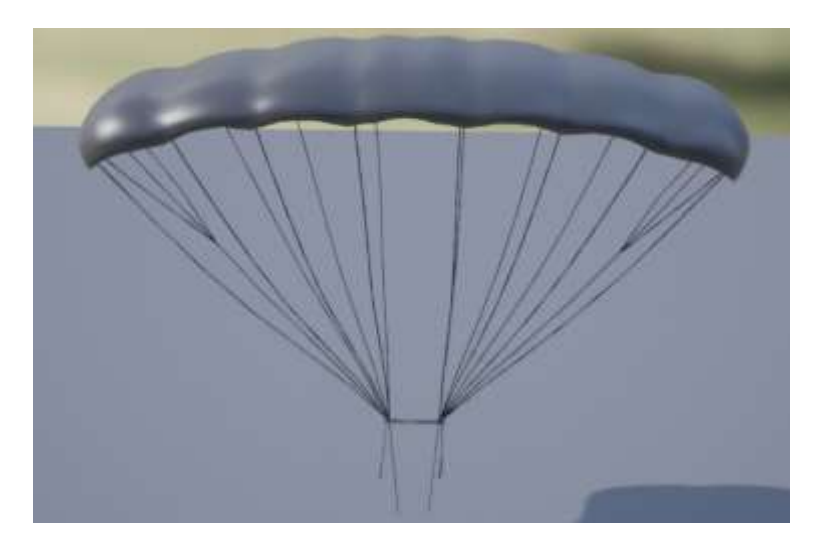

### **Aeronave**

La aeronave se creó mediante 100361 triángulos, 68612 vértices, el tamaño aproximado es de 966 x 620 x 649 cm como se representa en la Figura 42.

Para conseguir el efecto camuflaje, la textura final del traje del avatar se hizo en base a una combinación de tres materiales que son simple, metálico y rugoso. Para el audio de la aeronave se agregó un objeto de pista de sonido.

Para dar movimiento la aeronave se aplicaron componentes de malla esquelética. Para controlar la mezcla de animaciones de mallas esqueléticas se aplicó el Blueprint AnimationBlueprints con el fin de usarlas como fotogramas.

# *Aeronave modelada*

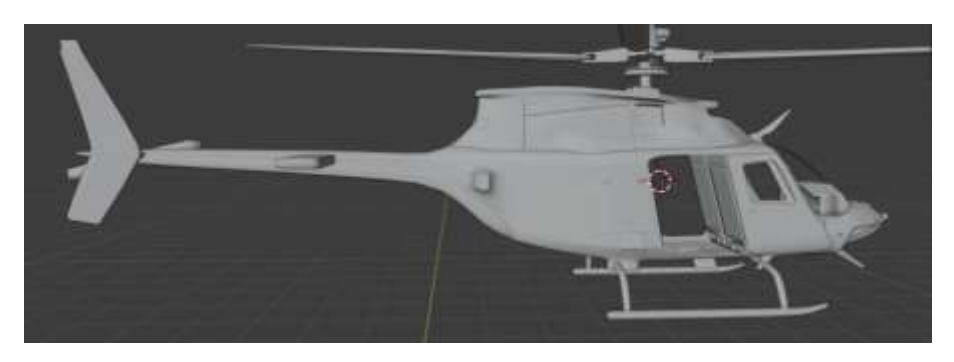

# **Cabina de la aeronave**

La cabina de la aeronave tiene un tamaño aproximado de 304 x 144 x 104 cm, el diseño de la cabina se observa en la Figura 43. Para conseguir el efecto camuflaje, la textura final del traje del avatar se hizo en base a una combinación de tres materiales simple, metálico y rugoso.

# **Figura 43**

*Cabina de la aeronave modelada*

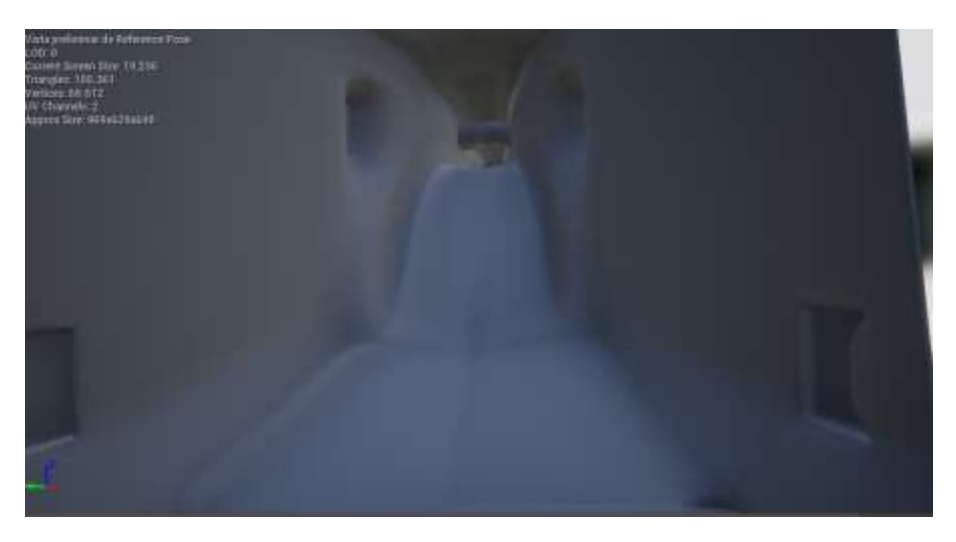

### **Avatar compañero**

El avatar del compañero se ejecuta en tercera persona.

La cabeza y el cuello se implementaron en base a 9677 triángulos, 5134 vértices y el tamaño aproximado es de 113 x 54 x 187 cm.

Las extremidades superiores se realizaron mediante 7777 triángulos, 4418 vértices y el tamaño aproximado es de 122 x 61 x 166 cm.

El torso se realizó en base a 6605 triángulos, 4554 vértices y el tamaño aproximado es de 113 x 68 x 168 cm.

Las extremidades inferiores se generaron mediante 5125 triángulos, 3925 vértices y el tamaño aproximado es de 113 x 51 x 170 cm.

El cuerpo total se generó mediante 30787 triángulos, 19079 vértices y el tamaño aproximado es de 122 x 66 x 196 cm.

Para obtener el efecto de piel, la textura final del rostro del avatar compañero se realizó a través de una combinación de tres materiales que asemejan la tonalidad requerida.

Para conseguir el efecto camuflaje, la textura final del traje del avatar se hizo en base a una combinación de tres materiales que son simple, metálico y rugoso.

Para dar movimiento al avatar compañero se aplicaron componentes de malla esquelética. Para controlar la mezcla de animaciones de mallas esqueléticas se aplicó el Blueprint AnimationBlueprints con el fin de usarlas como fotogramas.

En la Figura 44 se indican las partes modeladas que conforman el cuerpo del avatar compañero.

*Partes del Avatar compañero modeladas*

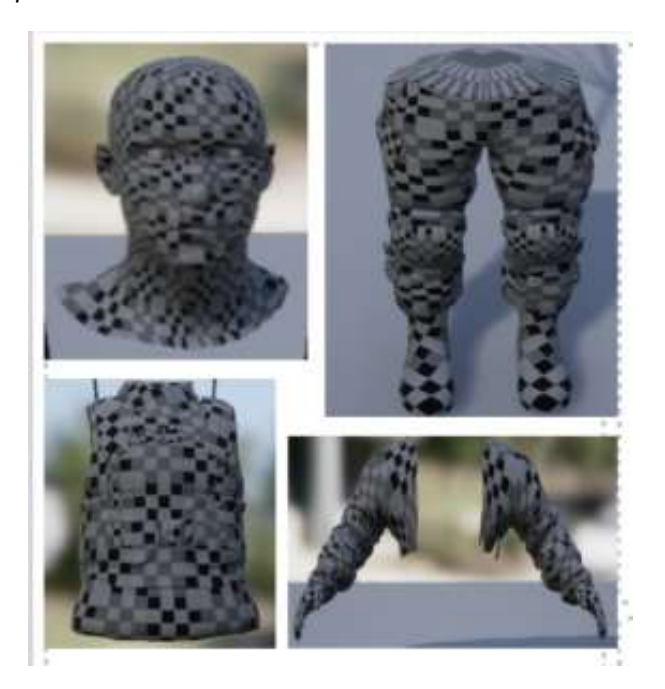

## **Avatar instructor**

El avatar instructor se ejecuta en tercera persona. Se generó en base a las características del avatar compañero con la particularidad de que la textura utilizada se hizo en base a una combinación de tres materiales oscuros que son normal, metálico y rugoso. Además, la escala se incrementó en dos puntos en los tres ejes.

## **Avatar participante**

El avatar participante se ejecuta en primera persona, por lo que es posible observar únicamente las extremidades superiores del participante durante la tarea. Las extremidades superiores se crearon mediante 7777 triángulos, 4418 vértices y el tamaño aproximado es de 122 x 61 x 166 cm, con opción de colisión activada.

Para dar movimiento a las extremidades superiores del avatar participante se aplicaron componentes de malla esquelética.

Para el manejo de las funcionalidades en el entorno como girar, saltar y correr se utilizó el Blueprint LevelBlueprints.

Para controlar la mezcla de animaciones de mallas esqueléticas se aplicó el Blueprint AnimationBlueprints con el fin de usarlas como fotogramas.

Para aplicar herencia entre los componentes y utilizar las propiedades de la clase padre del avatar participante se empleó el Blueprint BlueprintsClass.

En la Figura 45 se indican las extremidades superiores modeladas del avatar

participante.

# **Figura 45**

*Extremidades superiores del avatar participante*

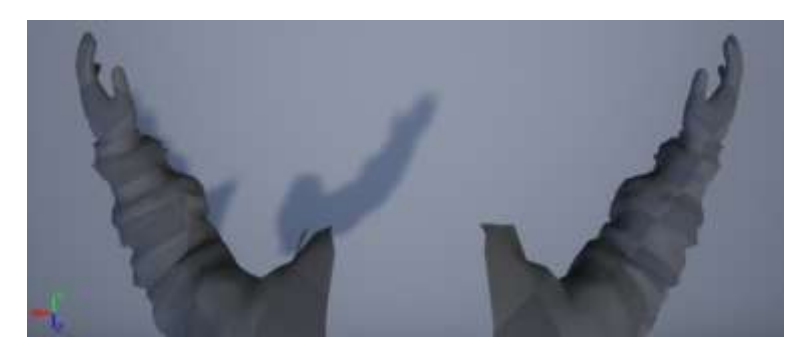

Los objetos generales son: terreno, montañas, árboles, arbustos, plantas, rocas, nubes y lagos.

#### **Montañas**

Las montañas se hicieron en base a 195 triángulos, 586 vértices, el tamaño aproximado es de 811 x 915 x 229 cm, la altura es de 52,48 m, la resolución del mapa de luz es de 64 unidades. La textura final se efectuó por medio de ocho combinaciones de materiales que se asemejan a peñascos, al lastre y al agua.

Las montañas se hicieron en base a 455 triángulos, 229 vértices, el tamaño aproximado es de 914 x 752 x 211 cm, la altura es de 42,58 m, la resolución del mapa de luz es de 64 unidades. La textura final se efectuó por medio de ocho combinaciones de materiales que se asemejan a peñascos, al lastre y al agua.

### **Árboles tipo pino**

Los árboles tipo pino se generaron mediante 35 triángulos, 29 vértices, el tamaño aproximado es de 707 x 788 x 1565 cm, la resolución del mapa de luz es de 128 unidades, con opción de colisión activada. La textura final se efectuó por medio de dos combinaciones de materiales que se asemejan a la cubierta del tronco de un árbol y a superficies con desniveles. Para crear la geometría preconstruida de los árboles tipo pino se utilizaron componentes de malla estática.

## **Árboles tipo ciprés**

Los árboles tipo ciprés se modelaron en base a 19 triángulos, 17 vértices, el tamaño aproximado es de 604 x 597 x 2121 cm, la resolución del mapa de luz es de 128 unidades, con opción de colisión activada. La textura final se efectuó por medio de cuatro combinaciones de

materiales que se asemejan a superficies rugosas con distintas tonalidades y a la corteza del tronco de un árbol. Para crear la geometría preconstruida de los árboles tipo ciprés se utilizaron componentes de malla estática.

### **Arbustos**

Los arbustos se crearon mediante 32 triángulos, 36 vértices, el tamaño aproximado es de 108 x 113 x 105 cm, la resolución del mapa de luz es de 256 unidades, con opción de colisión activada. La textura final se efectuó por medio de tres combinaciones de materiales que se asemejan a superficies rugosas con distintas tonalidades y a la corteza del tronco de un árbol. Para crear la geometría preconstruida de los arbustos se utilizaron componentes de malla estática.

## **Plantas con flores moradas**

Las plantas con flores moradas se implementaron en base a 684 triángulos, 734 vértices, el tamaño aproximado es de 29 x 29 x 26 cm, la resolución del mapa de luz es de 128 unidades, con opción de colisión activada. La textura final se efectuó por medio de tres combinaciones de materiales que se asemejan a los pétalos de una flor con distintas tonalidades. Para crear la geometría preconstruida de las plantas con flores moradas se utilizaron componentes de malla estática.

### **Plantas con flores amarillas**

Las plantas con flores amarillas se hicieron mediante 2291 triángulos, 2258 vértices, el tamaño aproximado es de 44 x 43 x 26 cm, la resolución del mapa de luz es de 128 unidades, con opción de colisión activada. La textura final se efectuó por medio de tres combinaciones de materiales que se asemejan a los pétalos de una flor y hojas con distintas tonalidades. Para crear la geometría preconstruida de las plantas con flores amarillas se utilizaron componentes de malla estática.

### **Plantas alargadas**

Las plantas alargadas se generaron en base a 444 triángulos, 510 vértices, el tamaño aproximado es de 18 x 18 x 39 cm, la resolución del mapa de luz es de 128 unidades, con opción de colisión activada. La textura final se efectuó con un solo material de color verde. Para crear la geometría preconstruida de las plantas alargadas se utilizaron componentes de malla estática.

### **Rocas tipo 1**

Las rocas tipo 1 se modelaron mediante 600 triángulos, 1796 vértices, el tamaño aproximado es de 17 x 14 x 9 cm, la resolución del mapa de luz es de 64 unidades, con opción de colisión activada. La textura final se efectuó por medio de tres combinaciones de materiales que se asemejan al revestimiento de una roca con distintas tonalidades.

#### **Rocas tipo 2**

Las rocas tipo 2 se crearon en base a 854 triángulos, 506 vértices, el tamaño aproximado es de 87 x 121 x 91 cm, la resolución del mapa de luz es de 64 unidades, con opción de colisión activada. La textura final se efectuó por medio de tres combinaciones de materiales que se asemejan al revestimiento de una roca con distintas tonalidades.

#### **Rocas tipo 3**

Las rocas tipo 3 se implementaron mediante 812 triángulos, 499 vértices, el tamaño aproximado es de 267 x 275 x 205 cm, la resolución del mapa de luz es de 64 unidades, con

opción de colisión activada. La textura final se efectuó por medio de tres combinaciones de materiales que se asemejan al revestimiento de una roca con distintas tonalidades.

## **Lagos**

Los lagos se hicieron en base a un cubo, 2 triángulos, 4 vértices, el tamaño aproximado es de 100 x 100 x 0 cm, con opción de colisión activada.

Para dar el efecto de profundidad se agregó el componente de volumen de post procesamiento, para dar el efecto de la tonalidad del agua se creó un material compuesto de dos colores y para la cristalización del agua se combinaron diferentes texturas metálicas, de espejo y de rugosidad.

Existen cuatro lagos, cada lago dispone de diferente escala con el fin de diferenciar su tamaño. Un lago tiene un tamaño aproximado de 50  $m^2$  y los tres restantes tienen un tamaño aproximado de 25  $m^2$ .

### **Nubes**

Las nubes se realizaron con el componente Sky\_Atmosphere.

En la Figura 46 se indican los objetos 3D modelados.

*Modelado de los objetos 3D*

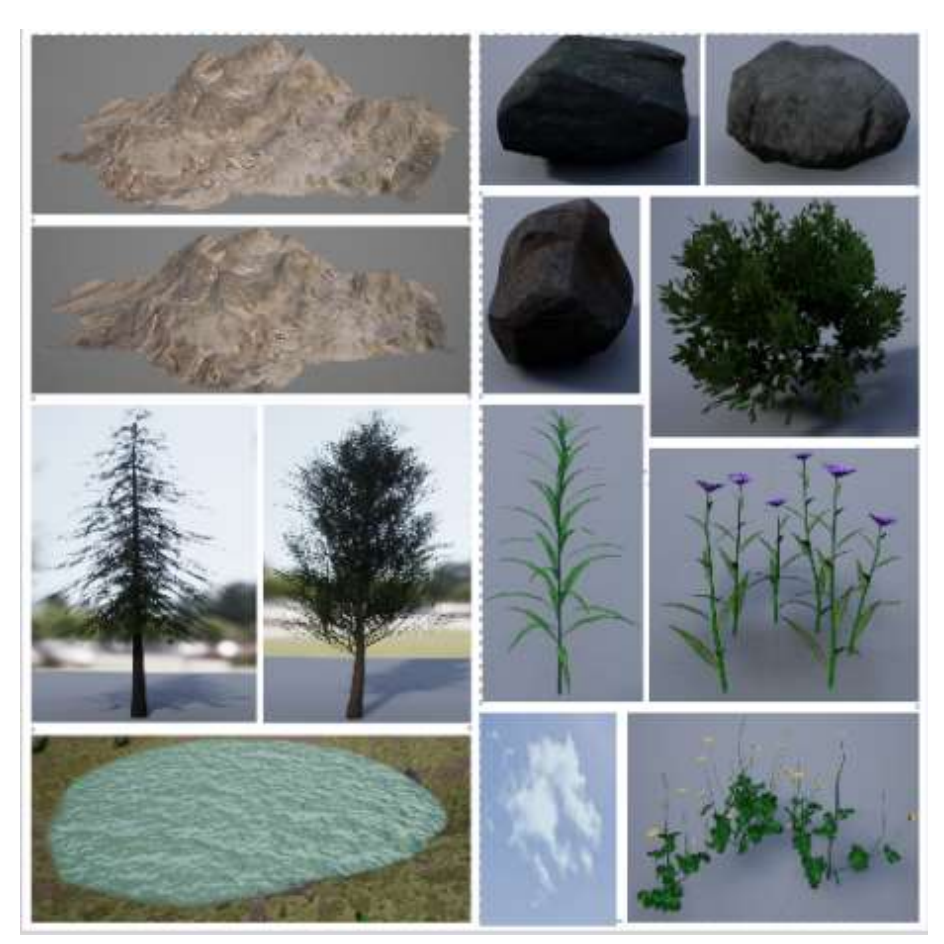

Adicionalmente, para crear y controlar la instancia de sonido dentro del prototipo se aplicaron componentes de audio.

Para mostrar eventos de interfaz de usuario 3D con el fin interactuar en el mundo virtual se aplicaron componentes de widget.

### **3.2.3 Creación de la tarea virtual**

La tarea virtual se compone de dos etapas:

- Habituación: en esta etapa el participante se sitúa en el terreno del entorno virtual, el mismo que contiene elementos como árboles, arbustos, plantas, rocas, lagos y montañas. En dicho terreno mediante los dispositivos de visualización e interacción el participante puede visualizar los elementos y realizar acciones como caminar y saltar.
- Prueba: en esta etapa el participante se encuentra en una posición inicial donde permanece de pie en la cabina de la aeronave, luego debe dirigirse a la puerta de la aeronave o punto de salto desde donde escucha el sonido de las hélices de la aeronave y puede observar el entorno virtual exterior de la cabina, que incluye elementos como árboles, arbustos, plantas, rocas, lagos, montañas, y principalmente la zona de aterrizaje.

El participante debe esperar la voz de mando para saltar de la aeronave, luego salta y se abre automáticamente el paracaídas. Para controlar el paracaídas debe utilizar los botones de los controladores táctiles. Una vez que el participante tiene el control del paracaídas debe dirigirse a la zona T de aterrizaje. Durante el descenso el participante puede presionar un botón para aumentar la velocidad o dejar de pulsar para disminuir la velocidad de aterrizaje.

### *3.3 Fase de Ensamblado*

### *3.3.1 Integración de componentes.*

En esta fase se han integrado todos los elementos de los entornos virtuales, objetos 3D, tarea virtual y sus componentes.

## *3.3.1.1 Ensamblado del mundo virtual.*

## **Entorno de habituación**

Los objetos 3D modelados han sido ensamblados al entorno de habituación de acuerdo con los requerimientos de la primera etapa. En la Figura 47, se muestra el entorno de habituación.

# **Figura 47**

# *Entorno de habituación*

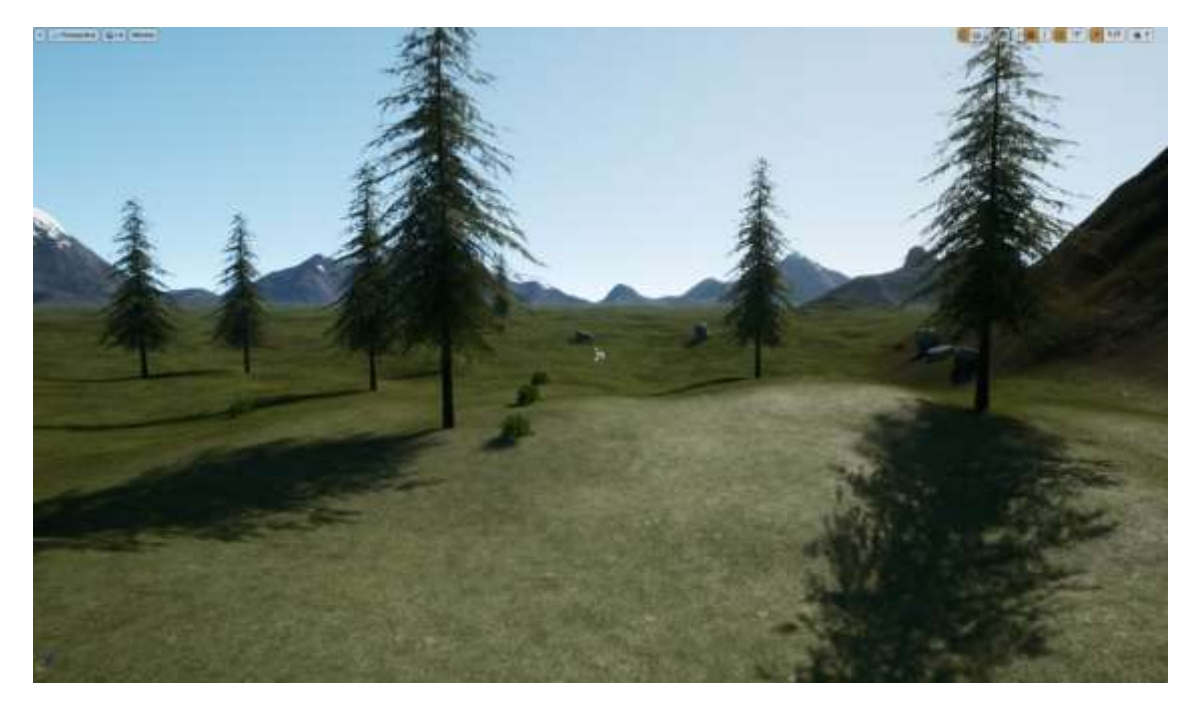

# **Entorno de prueba**

Los objetos 3D modelados han sido ensamblados al entorno de prueba de acuerdo con los requerimientos de la segunda etapa. En la Figura 48, se muestra el entorno de prueba finalizado.

*Entorno de prueba*

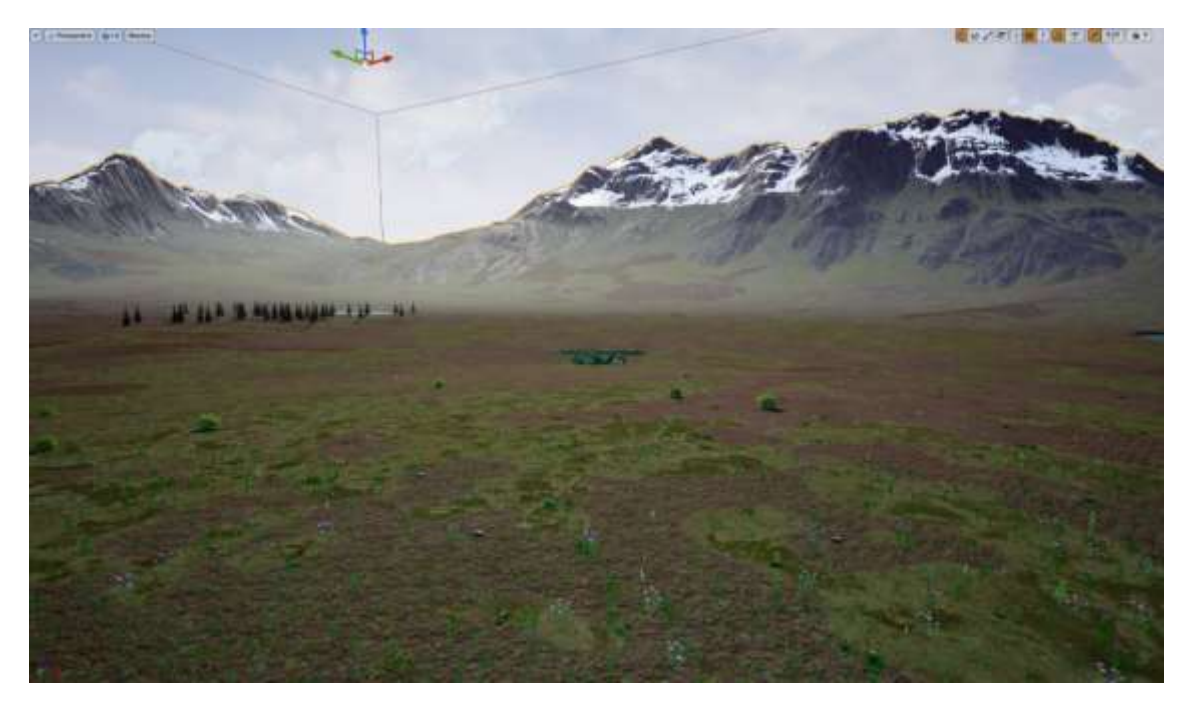

# **Paracaídas**

Se ha diseñado este modelo final de paracaídas tomando en cuenta la amplitud original

y los colores militares, como se muestra en la Figura 49.

# *Paracaídas texturizado*

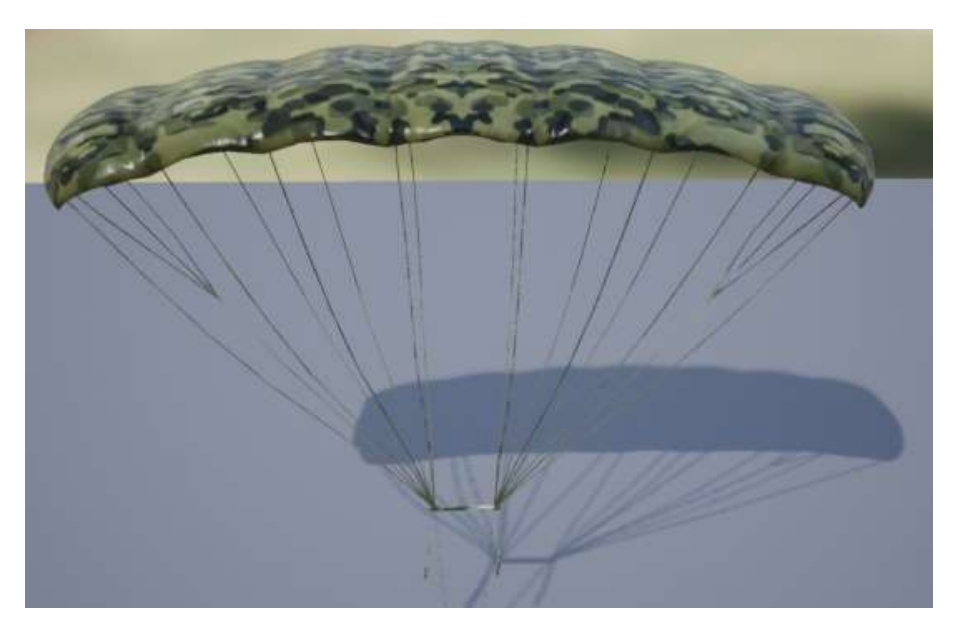

## **Aeronave**

La aeronave definitiva ha sido creada de esta manera ya que representa un medio de

transporte aéreo de carga ligera, como se observa en la Figura 50.

# **Figura 50**

*Aeronave texturizada*

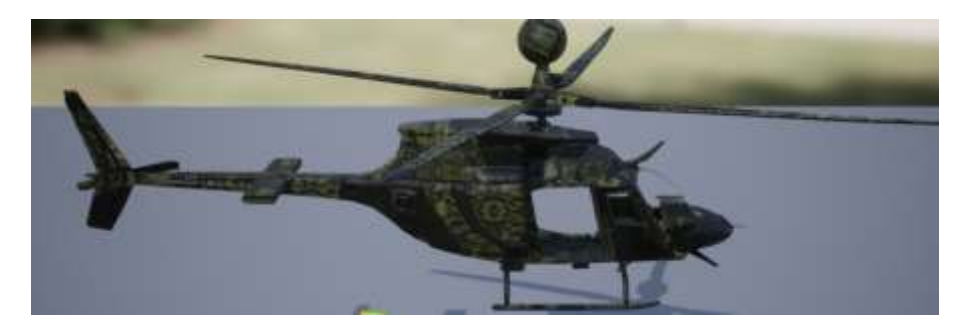

### **Avatar**

El avatar posee un traje texturizado estilo camuflaje para entrenamiento de paracaidismo, como se muestra en la Figura 52. Para potenciar la altura y el ancho del avatar establecieron medidas reales; 176 de altura, 68 cm de ancho y 160 cm de base del ojo.

## **Figura 51**

*Avatar compañero texturizado (tercera persona)*

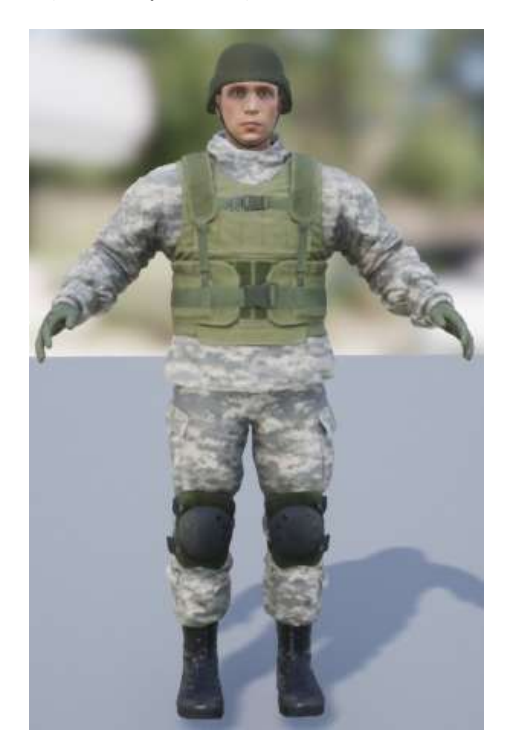

### *3.3.1.2 Configuración de la interacción y visualización.*

Para la visualización se instaló y configuró un Head Mounted Display (HMD). La versión utilizada fue el Oculus Rift S. Para que el dispositivo se integre con el motor Unreal Engine se descargó el software de tiempos de ejecución de Oculus Rift S.

Para la interacción se instalaron y fueron configurados los controladores táctiles con Unreal Engine. Se programaron los accesos a los estados de los mandos mediante una conexión USB y DisplayPort. Los datos se transmiten entre el dispositivo de visualización, interacción y el computador, tal como se muestra en la Figura 52.

# **Figura 52**

*Integración de Dispositivos*

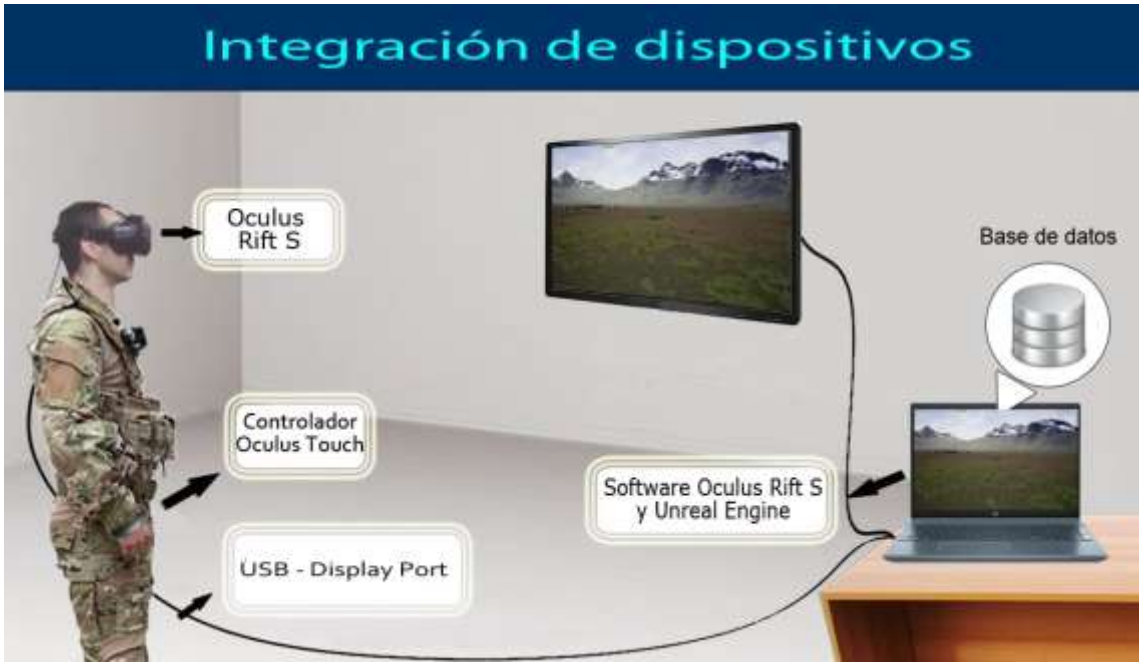

El HMD Oculus Rift S permite visualizar el entorno, controlar movimientos de cabeza e interactuar con los controladores táctiles y controlar el paracaídas.

## *3.4 Fase de Optimización*

Una vez que se ensamblaron todos los componentes, se hicieron las pruebas preliminares. A partir de ello surgió la necesidad de mejorar y optimizar ciertos objetos 3D, entorno y componentes mediante la combinación de herramientas propias de Unreal Engine 4.25.3.

Se combinaron texturas, luminosidad, sombras, colores y renderizado para mejorar árboles, plantas, rocas y lagos.

Respecto a los sonidos, se mejoró la voz de mando hasta conseguir un tono de voz fuerte para las instrucciones.

Para obtener mayor realismo, se incrementó la velocidad del movimiento de las nubes.

Se realizaron ajustes en el tamaño de la aeronave y se configuró la escala 1 para disminuir sus dimensiones.

Se colocó en mejor posición la cámara para coordinar con el tamaño del avatar participante a la altura del cuello ya que inicialmente la visibilidad era inapropiada porque su estatura era irreal.

Los botones de los controladores táctiles fueron configurados y personalizados de manera intuitiva en relación con ciertas características del movimiento del paracaídas.

Se ha diseñado, optimizado y reproducido un entorno con estímulos semejantes a una situación real, con el propósito de que el prototipo de simulador de paracaidismo represente una herramienta de entrenamiento básico de salto de banda.

### *3.5 Fase de Validación*

### *3.5.1 Definición del protocolo de validación.*

Para realizar el protocolo de validación del prototipo se estableció el flujo que se muestra en la Figura 53.

*Protocolo de Validación*

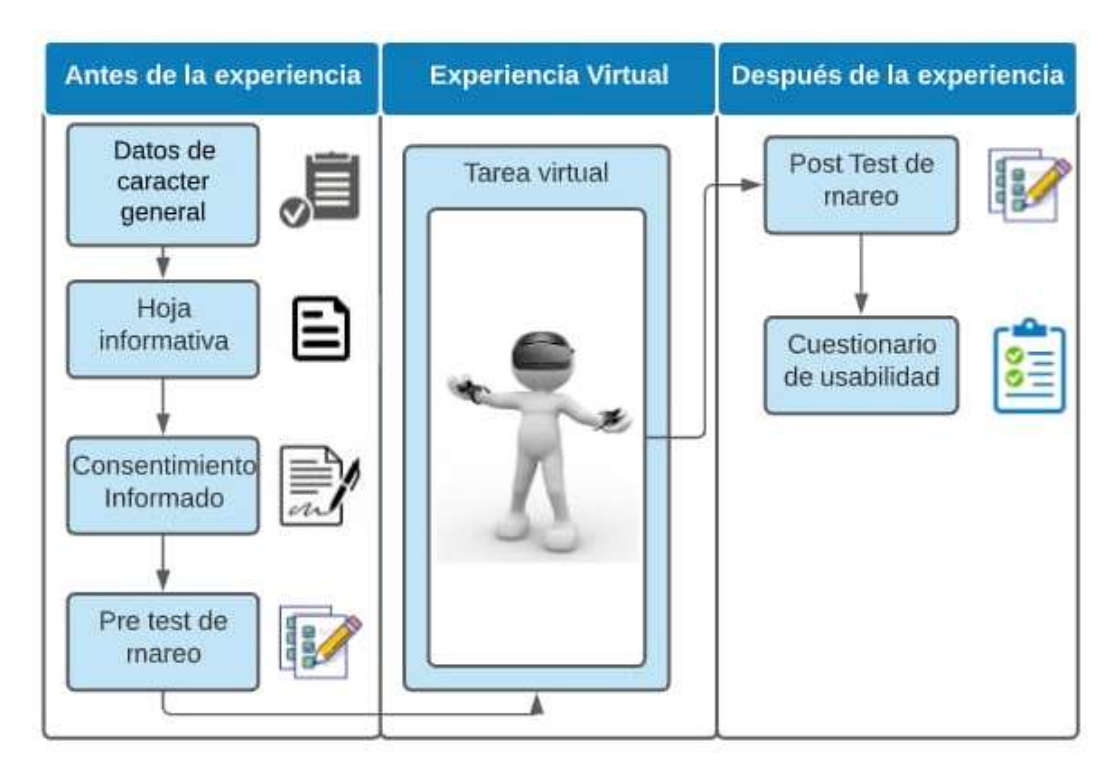

### *3.5.2 Aplicación del protocolo de validación.*

Se hizo la coordinación con el señor Director del CICTE para definir el lugar y fecha para realizar el estudio experimental. En el protocolo se consideraron normas de bioseguridad para salvaguardar la salud de los participantes, docentes y tesistas.

# **Lugar y fecha**

Las pruebas se llevaron a cabo en el Hangar del CICTE el 12 de marzo del 2021 a partir de las 10H00.

### **Participantes**

Los participantes eran personal militar invitado por el Director del CICTE. Se crearon dos grupos. Grupo 1: especialistas (4), una mujer y tres hombres. Grupo 2: no especialistas (3) hombres.

## **Áreas**

Se prepararon dos espacios para las fases del protocolo de validación, uno denominado área de espera e información para el antes y después de la experiencia virtual y otro denominado área de pruebas para la experiencia virtual.

En el espacio de pruebas se adecuó el tecle eléctrico que dispone el CICTE para suspender al participante mediante un arnés con el fin de integrar la simulación mecánica con el software.

Además, cada participante disponía de una prueba negativa de COVID-19. Se desinfectaron los dispositivos de visualización e interacción por cada tarea. Se les colocó un gorro quirúrgico desechable a cada participante y se tuvo cuidado de que las mascarillas se encuentren correctamente ubicadas. Se desinfectó con alcohol las manos de los participantes en todos los momentos de la ejecución del estudio.

### **Proceso de aplicación del protocolo de validación**

### **Fase 1**

En el área de espera e información, los participantes facilitaron sus datos de carácter general como nombres y apellidos, correo electrónico, fecha de nacimiento, grado militar, fuerza a la que pertenece, entre otras.

Luego, leyeron la hoja informativa acerca del proyecto propuesto, que incluye una descripción de la tarea virtual. A continuación, leyeron y firmaron el consentimiento informado autorizando su participación. Se realizó un cuestionario de evaluación de mareo antes de iniciar la tarea. Los cuestionarios se rellenaron de forma digital. Esta fase llevó un promedio de 4 minutos.

## **Fase 2**

En el área de pruebas, el participante realizó la tarea virtual. En la etapa de habituación cada participante se familiarizó con el uso de los dispositivos de interacción y visualización. A continuación, en la Figura 54 se muestra la colocación del arnés al participante y en la Figura 55 se observa a uno de los participantes realizando la tarea virtual y el instructor realizando el respectivo control.

*Colocación de arnés*

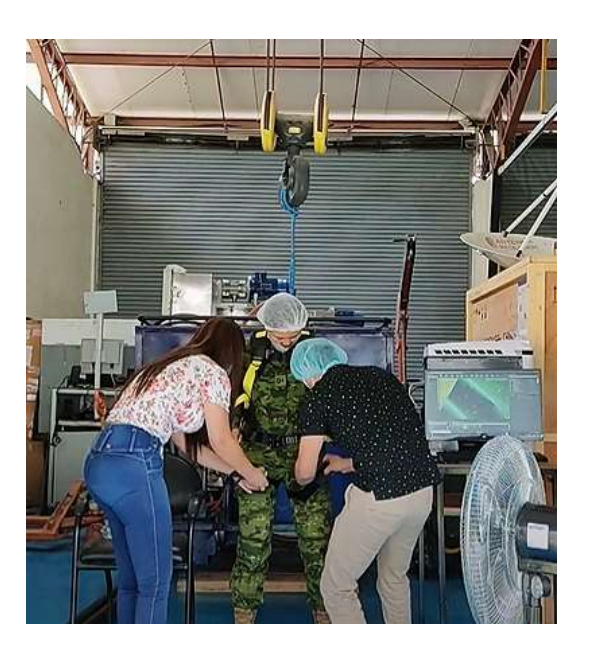

# **Figura 55**

*Participante realizando tarea virtual*

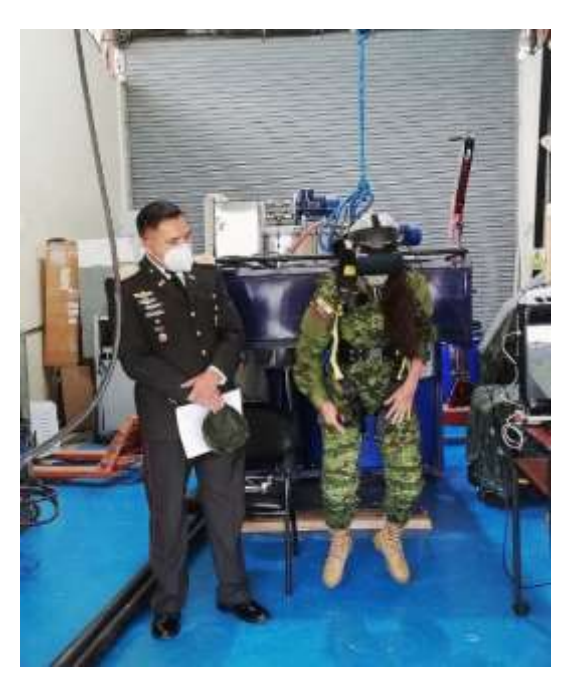

A continuación, para efectuar la etapa de prueba se le colocó a cada participante un arnés y con la ayuda del tecle eléctrico adaptado se le suspendió en el aire. Se le colocó el HMD para que el participante realice la tarea, se sienta inmerso en el entorno virtual y pueda ver los objetos del entorno virtual, además, podía escuchar las instrucciones y buscar el punto de referencia o zona T para hacer el salto básico de banda. Esta fase tuvo una duración promedio de 4 minutos.

### **Fase 3**

Luego de realizar la tarea virtual, en el espacio de espera e información, el participante contestó dos cuestionarios digitales usando un formulario de Google. El primero hace referencia al mareo y el segundo evaluaba los aspectos de la usabilidad del prototipo. Cabe recalcar que dicho cuestionario de usabilidad maneja la escala de Likert del 1 al 5 y evalúa percepción, interacción, y satisfacción. La escala de Likert es una escala ordenada que se utiliza para medir opiniones o puntos de vista, en donde los encuestados seleccionan la opción que respalda de mejor manera su opinión (Likert, 1932). Esta fase tuvo una duración promedio de 4 minutos.

La duración total aproximada del estudio duró en promedio 12 minutos.

### *3.5.3 Análisis de resultados.*

Se aplicaron test antes y después de realizar la tarea virtual para evaluar si el prototipo causaba algún malestar físico en los participantes. Los resultados evidencian que no se han detectado síntomas como mareo, náuseas, dolor de cabeza, visión borrosa o vértigo en ningún grupo de participantes, tanto en los que tenían entrenamiento en paracaidismo como en los que no tenían experiencia en paracaidismo, lo cual demuestra que el prototipo podría ser una

herramienta útil para el entrenamiento de paracaidismo de salto básico de banda del personal militar.

### *3.5.3.1 Análisis del Cuestionario de Usabilidad.*

### **Percepción**

De acuerdo con la percepción que los participantes tuvieron respecto a la inmersión se puede determinar que fue satisfactoria con una puntuación de 4,71 sobre 5, ya que se sintieron parte del entorno virtual y el sentido de movimiento dentro del entorno es convincente, esto indica que los objetos del entorno virtual se consideran realistas porque se ha comprobado que es posible identificar el efecto de profundidad de los objetos 3D y reconocer a detalle las características de dichos objetos.

### **Interacción**

Respecto a la interacción que los participantes experimentaron, a través de la puntuación obtenida de 4,86 sobre 5 se ha demostrado que el entorno es sensible a las acciones realizadas durante la tarea ya que han podido actuar naturalmente por iniciativa propia y de manera espontánea, esto quiere decir que es posible acostumbrarse al entorno y a los objetos que forman parte de él.

## **Satisfacción**

En referencia a la satisfacción de los participantes el resultado obtenido es de 4,93 sobre 5, por lo que se puede argumentar que el prototipo puede ser manejado por los participantes sin inconvenientes. En base a ello se ha determinado que la sensación de agrado por parte de los participantes respecto al prototipo es positiva ya que los participantes aceptaron usar en nuevas oportunidades el prototipo.

La conclusión del análisis realizado en el proceso de pruebas y validación del prototipo desarrollado se muestra en la Figura 58, los resultados obtenidos en el cuestionario de usabilidad, en cuanto a la percepción se obtuvo una media de 4,71/5, respecto a la interacción, se obtuvo 4,86/5, y en relación a la satisfacción del usuario de obtuvo 4,93/5, lo que demuestra que los participantes estuvieron satisfechos con la tarea virtual que realizaron, ellos manifestaron que lo volverían a realizar, que se divirtieron, que fue fácil de usar, que los movimientos y sensaciones fueron realistas al momento de realizar el salto de banda de paracaidismo militar.

A partir de los resultados del cuestionario de usabilidad, se ha podido comprobar la hipótesis planteada ya que el prototipo es un producto favorable para contribuir en el entrenamiento de paracaidismo de salto básico de banda.

### **Figura 56**

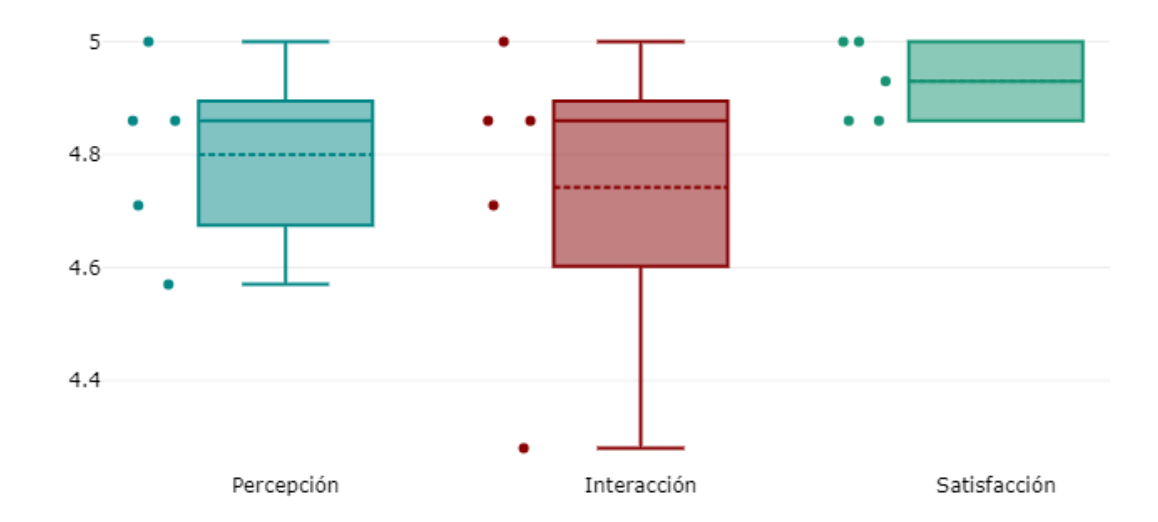

*Análisis del Cuestionario de Usabilidad*

#### **Capítulo IV**

#### **Conclusiones y recomendaciones**

#### *4.1 Conclusiones*

- A partir de las reuniones y visitas de campo e información proporcionada por parte de los especialistas en el área de paracaidismo se ha logrado obtener los requisitos necesarios para diseñar los componentes y crear el prototipo del simulador.
- Mediante la revisión de literatura se realizó un análisis de estudios afines se identificaron técnicas y herramientas relacionadas a entornos virtuales que han permitido el desarrollo del prototipo del simulador del salto básico de banda.
- La metodología utilizada para el desarrollo de entornos virtuales ha permitido diseñar y desarrollar el prototipo del simulador de salto básico de banda.
- Los dispositivos usados permiten la inmersión e interacción en el prototipo del simulador de manera efectiva y sobre todo no causan malestar en los participantes.
- Los resultados obtenidos demuestran que los dos grupos de participantes disfrutaron haciendo la tarea, les pareció fácil de usar y todos indican que volverían a utilizar el prototipo del simulador.
- De acuerdo con los objetivos planteados en este trabajo y los resultados alcanzados, se ha evidenciado que el prototipo es una herramienta útil que podría contribuir en el proceso de entrenamiento de paracaidismo de salto de banda básico en el personal militar.
- Entre las ventajas que se han evidenciado respecto a las herramientas utilizadas para la implementación del prototipo están que Unreal Engine es un motor de desarrollo estable que garantiza una buena resolución y que el HMD con conexión alámbrica garantiza una latencia mínima para el participante.

## *4.2 Recomendaciones*

- Se recomienda trabajar en conjunto con expertos para una recolección apropiada de requisitos con el propósito de implementar con precisión el aplicativo.
- Se sugiere considerar el uso de ortofotografía para el diseño del entorno virtual con el objetivo de conseguir un ambiente y sensación más realista.
- Para mayor facilidad en la codificación, es aconsejable utilizar programación por nodos (Blueprints) debido a que es un método visual, evita problemas de compilación, es manejable entre versiones y es flexible ya que es posible añadir código en lenguaje C++ para mejorar el rendimiento de operaciones complejas.
- Continuar con el proyecto y construir la infraestructura electromecánica para complementar las sensaciones y percepciones físicas de la realidad.

### **Bibliografía**

3drudder. (26 de octubre de 2018). 3drudder. Obtenido de https://www.3drudder.com/#:~:text=Put%20your%20feet%20on%20the,%2C%20or%20move% 20up%20%26%20down.&text=Achieve%20in%20seconds%20impossible%20movements,target %20while%20shooting%20at%20it.

AcqNotes. (17 de septiembre de 2014). AcqNotes. Obtenido de Simulator Types: http://acqnotes.com/acqnote/tasks/simulator-types

AcqNotes. (17 de septiembre de 2014). AcqNotes. Obtenido de Model Types: http://acqnotes.com/acqnote/tasks/model-types

Air National Guard. (septiembre de 2015). Air National Guard. Obtenido de Air Force Future Operating Concept: https://www.ang.af.mil/Portals/77/documents/AFD-151207-019.pdf

Araque, M. (2018). Revista de Ciencias de Seguridad y Defensa. Obtenido de Las Unidades de Operaciones Especiales y la Definición de sus Misiones para enfrentar las Amenazas que Afectan la Seguridad Internacional: https://journal.espe.edu.ec/ojs/index.php/revistaseguridad-defensa

Berrio, S. (1 de agosto de 2019). Espacio BIM. Obtenido de Unreal Engine : Creación de una Experiencia Virtual: https://www.espaciobim.com/unreal-engine

Bohil, C., Owen, C., Jun, E., & Alicea, B. (enero de 2009). ResearchGate. Obtenido de Virtual Reality and Presence:

https://www.researchgate.net/publication/263619590\_Virtual\_Reality\_and\_Presence

Branco, A. (1 de marzo de 2020). El Español. Obtenido de

https://www.elespanol.com/omicrono/tecnologia/20200301/eeuu-usa-realidad-virtual-crearmejores-soldados/470453462\_0.html

Butavicius, M., Vozzo, A., Braithwaite, H., & Galanis, G. (2 de julio de 2012).

ResearchGate. Obtenido de

https://www.researchgate.net/publication/254304285 Evaluation of a Virtual Reality Parach ute\_Training\_Simulator\_Assessing\_Learning\_in\_an\_Off-

Course\_Augmented\_Feedback\_Training\_Schedule

Cárdenas, J., & Tipantasi, C. (1 de diciembre de 2017). Universidad Técnica de Ambato. Obtenido de https://repositorio.uta.edu.ec/handle/123456789/26928

Churchill, E., & Snowdon, D. (marzo de 1998). SpringerLink. Obtenido de Collaborative virtual environments: An introductory review of issues and systems:

https://link.springer.com/article/10.1007/BF01409793#:~:text=A%20Collaborative%20Virtual%2 0Environment%20or,designed%20to%20support%20collaborative%20activities.&text=CVEs%20 are%20increasingly%20being%20used,separated%20and%20between%20collocated%20collab

Clarke, A., & Gutman, P.-O. (2017). ScienceDirect. Obtenido de https://reader.elsevier.com/reader/sd/pii/S2405896317302835?token=BAE615FD32DB27C99D 2CACCE90A4949607E87CCE221D8CA63877C0E08A0BB1E14BA70670BFFBA08A69B385934FFA9 E76

Comando Conjunto de las Fuerzas Armadas del Ecuador. (mayo de 2014). Comando Conjunto de las Fuerzas Armadas del Ecuador. Obtenido de Revista Institucional 2015: https://www.ccffaa.mil.ec/wp-content/uploads/sites/8/2016/07/revistaFFAA2014.pdf

Daly, L., Brutzman, D., & Hudson, A. (2002). Daly Realism. Obtenido de Introducing X3D.: http://www.realism.com/x3d/presentations/s2002/

DataONE. (2019). Data Observation Network for Earth. Obtenido de

https://old.dataone.org/software-tools/powerdesigner

Denham, T. (2020). Concept Art Empire. Obtenido de

https://conceptartempire.com/what-is-unreal-engine/

Deportes de Riesgo. (27 de julio de 2017). Deportes de Riesgo. Obtenido de Wingsuit

flying: https://www.deportesderiesgo.club/wingsuit-flying/

Dhammika, K., Ariyarathna, W., & Liyanapathirana, V. (noviembre de 2015). ir.kdu.ac.lk. Obtenido de http://ir.kdu.ac.lk/bitstream/handle/345/1326/eng-

011.pdf?sequence=1&isAllowed=y

Duran, C., Gozde, H., Dursun, M., Aygun, M. M., & Taplamacioglu, M. C. (2019). IEEE Xplore. Obtenido de https://ieeexplore.ieee.org/document/8792509

Ejército Ecuatoriano. (22 de diciembre de 2011). Manual de paracaidismo militar. Quito, Ecuador.

Fang, Y., Li, Y., Guo, L., Lu, M., & Cui, S. (20 de septiembre de 2010). IEEE Xplore.

Obtenido de https://ieeexplore.ieee.org/document/5579429

Federation of American Scientists. (septiembre de 2016). Federation of American Scientists. Obtenido de Deep Operations: https://fas.org/irp/doddir/army/atp3-94-2.pdf

Galán, M. (23 de octubre de 2009). Metodología de la Investiagación. Obtenido de http://manuelgalan.blogspot.com/

Grupo Edefa S.A. (20 de febrero de 2020). defensa.com. Obtenido de

https://www.defensa.com/ecuador/cursos-paracaidismo-militar-para-fuerzas-armadas-ecuador

Gumster, J. (26 de marzo de 2016). dummies. Obtenido de What Is Blender? The Software's Origins and Evolution: https://www.dummies.com/web-design-development/whatis-blender-the-softwares-origins-and-evolution/

Hartmann, T. (21 de mayo de 2020). all3dp. Obtenido de What Is Blender (Software)? – Simply Explained: https://all3dp.com/2/blender-simply-explained/

Hogue, J., & Pelz, C. (28 de febrero de 2008). parasim. Obtenido de https://parasim.com/wp-content/uploads/2016/04/STI-P-705.pdf

Hogue, J., Allen, R., MacDonald, J., Schmucker, C., Markham, S., & Harmsen, A. (mayo de 2001). ResearchGate. Obtenido de

https://www.researchgate.net/profile/Richard Allen13/publication/239061230 Virtual reality parachute\_simulation\_for\_training\_and\_mission\_rehearsal/links/54b854b60cf2c27adc48af66/V irtual-reality-parachute-simulation-for-training-and-mission-rehearsal.pdf

Hogue, J., Wade, R., & Smith, R. (1997). Mendeley. Obtenido de

https://www.mendeley.com/catalogue/387c5de0-075e-39c6-9343-

56da1a3c7c65/?utm\_source=desktop&utm\_medium=1.19.4&utm\_campaign=open\_catalog&us erDocumentId=%7B454e6af2-f497-47ef-9cf5-494bac8c2239%7D

Information & Design Solutions. (27 de febrero de 2020). infodefensa.com. Obtenido de https://www.infodefensa.com/latam/2020/02/27/noticia-paracaidistas-fuerzas-armadasecuador-realizan-salto-desde.html

Ingalls, R. (enero de 2001). ResearhGate. Obtenido de Introduction to simulation: https://www.researchgate.net/publication/221526292\_Introduction\_to\_simulation

ITCL. (4 de septiembre de 2018). ITCL. Obtenido de Aplicaciones de sistemas de simulación en la industria: https://itcl.es/blog/para-que-sirven-los-sistemas-de-simulacion/

Jenab, K., Moslehpour, S., & Khoury, S. (6 de diciembre de 2016). ResearchGate. Obtenido de https://www.researchgate.net/publication/336888869\_Virtual\_Maintenance\_Reality\_and\_Syst

ems\_A\_Review

Joint Chiefs of Staff. (11 de septiembre de 2007). Joint Chiefs of Staff. Obtenido de Irregular Warfare (IW) Joint Operating Concept (JOC):

https://www.jcs.mil/Portals/36/Documents/Doctrine/concepts/joc\_iw\_v1.pdf?ver=2017-12-28- 162020-260

Joint Chiefs of Staff. (25 de julio de 2019). Joint Chiefs of Staff. Obtenido de Joint Air Operations: https://www.jcs.mil/Portals/36/Documents/Doctrine/pubs/jp3\_30.pdf

Kaur, K. (1997). Designing Virtual Environments for Usability. SpringerLink. Obtenido de https://link.springer.com/content/pdf/10.1007%2F978-0-387-35175-9\_112.pdf

Kaur, K. (junio de 1998). SpringerLink. Obtenido de Designing virtual environments for usability: https://link.springer.com/chapter/10.1007/978-0-387-35175-9\_112

Kid, A. (8 de octubre de 2018). ARDev. Obtenido de https://ardev.es/entrenamientomilitar-realidad-virtual/

KOŹLAK, M., & NAWRAT, A. (2014). obrum. Obtenido de http://www.obrum.gliwice.pl/upload/downloads/spg/114/03\_en\_Kozlak\_Nawrat.pdf Laukkonen, J. (10 de febrero de 2020). Lifewire. Obtenido de

https://www.lifewire.com/oculus-touch-4159174

Liang, C.-Y., Pelz, C., Brickman, N., Grant, J. K., Schmucker, C., Durrett, M., & Schulze, M. (3 de abril de 2011). parasim. Obtenido de https://parasim.com/wp-

content/uploads/2016/04/STI-P-765.pdf

Malyasov, D. (enero de 2020). Defense Blog. Obtenido de https://defenceblog.com/army/virtual-reality-goes-to-work-helping-train-u-s-army-soldiers.html

Maria, A. (diciembre de 1997). ACM. Obtenido de Introduction to modeling and simulation: https://dl.acm.org/doi/10.1145/268437.268440

Mossely, H. E. (13 de noviembre de 2015). ResearchGate. Obtenido de

https://www.researchgate.net/publication/301455204 Indoor skydiving in immersive virtual \_reality\_with\_embedded\_storytelling

mrcardboard. (18 de octubre de 2015). mrcardboard. Obtenido de What is pop! Cardboard?: https://mrcardboard.eu/what-is-google-cardboard-how-does-google-cardboardwork/

Nafees, A. (mayo de 2016). ResearchGate. Obtenido de Oculus Rift : A Rift in Reality: https://www.researchgate.net/publication/332465813\_Oculus\_Rift\_A\_Rift\_in\_Reality

Navarro, J. (mayo de 2015). Definición ABC. Obtenido de Definición de Simulador: https://www.definicionabc.com/tecnologia/simulador.php

Neale, H., & Nichols, S. (2001). Google Schoolar. Obtenido de Designing and Developing Virtual Environments: Methods and Applications. Visualization and Virtual Environments Community Club (VVECC).
Oculus. (2020). Oculus from Facebook. Obtenido de https://www.oculus.com/rifts/?locale=es\_ES

Okechukwu, M., & Udoka, F. (marzo de 2011). ResearchGate. Obtenido de Understanding Virtual Reality Technology: Advances and Applications:

https://www.researchgate.net/publication/221911335\_Understanding\_Virtual\_Reality\_Technol

ogy Advances and Applications

Oracle. (2020). MySQL. Obtenido de MySQL Workbench:

https://www.mysql.com/fr/products/workbench/#:~:text=MySQL%20Workbench%20is%20a%2 0unified,Linux%20and%20Mac%20OS%20X.

Ortega, E., Flores, R., & Pons-Prats, J. (6 de septiembre de 2016). ResearchGate.

Obtenido de https://www.researchgate.net/publication/307897714\_Ram-

Air\_Parachute\_Simulation\_with\_Panel\_Methods\_and\_Staggered\_Coupling

Ortega, J. (6 de abril de 2016). El Comercio. Obtenido de

https://www.elcomercio.com/actualidad/paracaidistas-son-elite-fuerzas-armadas.html

Ortiz, S. (2 de noviembre de 2018). El Comercio. Obtenido de

https://www.elcomercio.com/actualidad/paracaidismo-militar-salto-destreza.html

Pant, T. (noviembre de 2017). ResearchGate. Obtenido de Web Based Virtual Reality:

https://www.researchgate.net/publication/321224925\_Web\_Based\_Virtual\_Reality

Paulinha. (9 de abril de 2020). Vivir en las Nubes. Obtenido de 10 Modalidades del Paracaidismo que necesitas conocer: https://vivirenlasnubes.blog/2020/04/09/10-modalidadesdel-paracaidismo-que-necesitas-conocer/

RAND Corporation. (2014). rand.org. Obtenido de Enhanced Army Airborne Forces: https://www.rand.org/content/dam/rand/pubs/research\_reports/RR300/RR309/RAND\_RR309. pdf

Rivadeneira, C. (25 de mayo de 2020). Ejército Ecuatoriano. Obtenido de Paracaidista: https://ejercitoecuatoriano.mil.ec/institucion/fftt/sistema-de-armas/paracaidista

Robertson, A. (5 de abril de 2016). The Verge. Obtenido de HTC Vive Review: https://www.theverge.com/2016/4/5/11358618/htc-vive-vr-review

Rodríguez, S. (18 de enero de 2017). paréntesis. Obtenido de ¿Qué necesitas para usar un Gear VR?:

https://www.parentesis.com/tutoriales/Que\_necesitas\_para\_usar\_un\_Gear\_VR?fb\_comment\_i d=1197633393655715\_1559583564127361#

Rougeau, M. (27 de abril de 2015). techradar. Obtenido de These gloves could actually let you use your hands in VR: https://www.techradar.com/news/gaming/these-gloves-couldactually-let-you-use-your-hands-in-vr-1292189

Rubio, J., Gértrudix, M., & García, F. (septiembre de 2017). ResearchGate. Obtenido de Immersive Environments and Virtual Reality: Systematic Review and Advances in Communication, Interaction and Simulation:

https://www.researchgate.net/publication/320064803\_Immersive\_Environments\_and\_Virtual\_ Reality\_Systematic\_Review\_and\_Advances\_in\_Communication\_Interaction\_and\_Simulation

Rushton, S., & Wann, J. (1993). Problems in perception and action in virtual worlds, in Virtual Reality International. Londres.

Russell, O. (mayo de 2004). Candian Sport Parachuting Association. Obtenido de https://cspa.ca/sites/default/files/PIM2C\_0.pdf

Sánchez, J., Robles, J., & Clemente, V. (2017). Effect of Parachute Jump in the Psychophysiological Response of Soldiers in Urban Combat. SpringerLink, 58. Obtenido de https://link.springer.com/article/10.1007/s10916-017-0749-9

Silva, P. S., Trigo, A., Trigo, A., & Pinto, T. (septiembre de 2010). ResearchGate. Obtenido de Simulation - Concepts and Applications: file:///C:/Users/Michu/Downloads/WSKS-2010- SimulationConceptsandApplications.pdf

Sky Fun Center. (5 de junio de 2018). Sky Fun Center. Obtenido de ¿Qué es salto en tándem?: https://skyfuncenter.com/es/%C2%BFqu%C3%A9-es-salto-en-t%C3%A1ndem

Skydive Foz. (26 de junio de 2017). Skydive Foz. Obtenido de 10 Modalidades de Salto en Paracaídas que Necesitas Conocer: https://www.skydivefoz.com.br/es/modalidades-saltoparacaidas/

SLVF Associes. (2020). slvf-associes. Obtenido de Paracaidismo: https://slvfassocies.com/paracaidismo

Soares, U., & Gomes, M. (2005). studylib. Obtenido de Paracaidistas: diferencias entre el civil y militar: https://studylib.es/doc/7530963/paracaidistas--diferencias-entre-el-civil-y-militar

Tandazo, R. (2006). Libro de Oro del Paracaidismo 1956 - 2006. Quito D.M., Ecuador: imprefepp. Obtenido de

https://issuu.com/ceheesmil/docs/5\_libro\_de\_oro\_del\_paracaidismo\_ecuatoriano

Tsyktor, V. (27 de marzo de 2019). Cyber Pulse. Obtenido de What Is Non-Immersive Virtual Reality?: https://cyberpulse.info/what-is-non-immersive-virtual-reality-definitionexamples/#:~:text=sort%20things%20out.-

,Definition,immersed%20in%20the%20virtual%20world.&text=Using%20various%20input%20de vices%2C%20users,digital%20content%20on%20a%20display.

Valero, J., & Bravo, R. (21 de enero de 2001). RED. Obtenido de Universidad Autónoma de Occidente: http://hdl.handle.net/10614/407

Villagrán, J. (11 de septiembre de 2020). DataScope. Obtenido de Todo sobre las técnicas de recopilación de datos: https://mydatascope.com/blog/es/todo-sobre-las-tecnicasde-recopilacion-de-datos/

Vitruix. (2021). vitruix. Obtenido de https://www.virtuix.com/

VRS. (5 de mayo de 2017). Virtual Reality Society. Obtenido de Semi-Immersive Virtual Reality Environments: https://www.vrs.org.uk/virtual-reality-environments/semiimmersive.html

Wilson, D. (22 de enero de 2021). msensory. Obtenido de http://msensory.com/thefirst-multisensory-vr-mask-to-bring-smell-mist-vibrations-into-the-picture-yanko-design/

Wisconsin Skydiving Center. (19 de febrero de 2017). Wisconsin Skydiving Center. Obtenido de The History of Skydiving: https://wisconsinskydivingcenter.com/blog/the-historyof-skydiving/

Xports. (4 de junio de 2017). Deportes Extremos Online. Obtenido de Modalidades del paracaidismo deportivo en caída libre: http://www.xports.es/modalidades-del-paracaidismodeportivo-en-caida-libre/

Zambrano, R., Cruz, O., & Soriano, E. (28 de abril de 2012). slideshare. Obtenido de Simuladores: https://es.slideshare.net/eldasoriano/simuladores-12736473

Zlatanova, S. (diciembre de 2002). ResearchGate. Obtenido de Augmented Reality Technology:

https://www.researchgate.net/publication/27344741\_Augmented\_Reality\_Technology